**ČESKÉ VYSOKÉ UČENÍ TECHNICKÉ V PRAZE**

**FAKULTA**

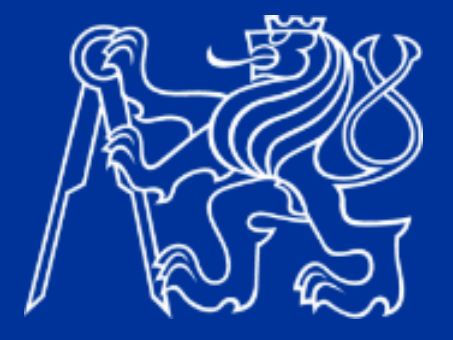

# **BAKALÁŘSKÁ PRÁCE**

**2023**

**LUKÁŠ HLAVATÝ** ČESKÉ VYSOKÉ UČENÍ TECHNICKÉ V PRAZE

Fakulta elektrotechnická Katedra elektrických pohonů a trakce

Bakalářská práce

## **Střihačka kabelů řízená systémem ARDUINO Cable cutter controlled by the ARDUINO system**

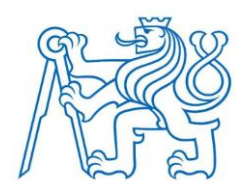

květen 2023 Lukáš Hlavatý

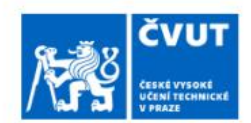

## ZADÁNÍ BAKALÁŘSKÉ PRÁCE

#### I. OSOBNÍ A STUDIJNÍ ÚDAJE

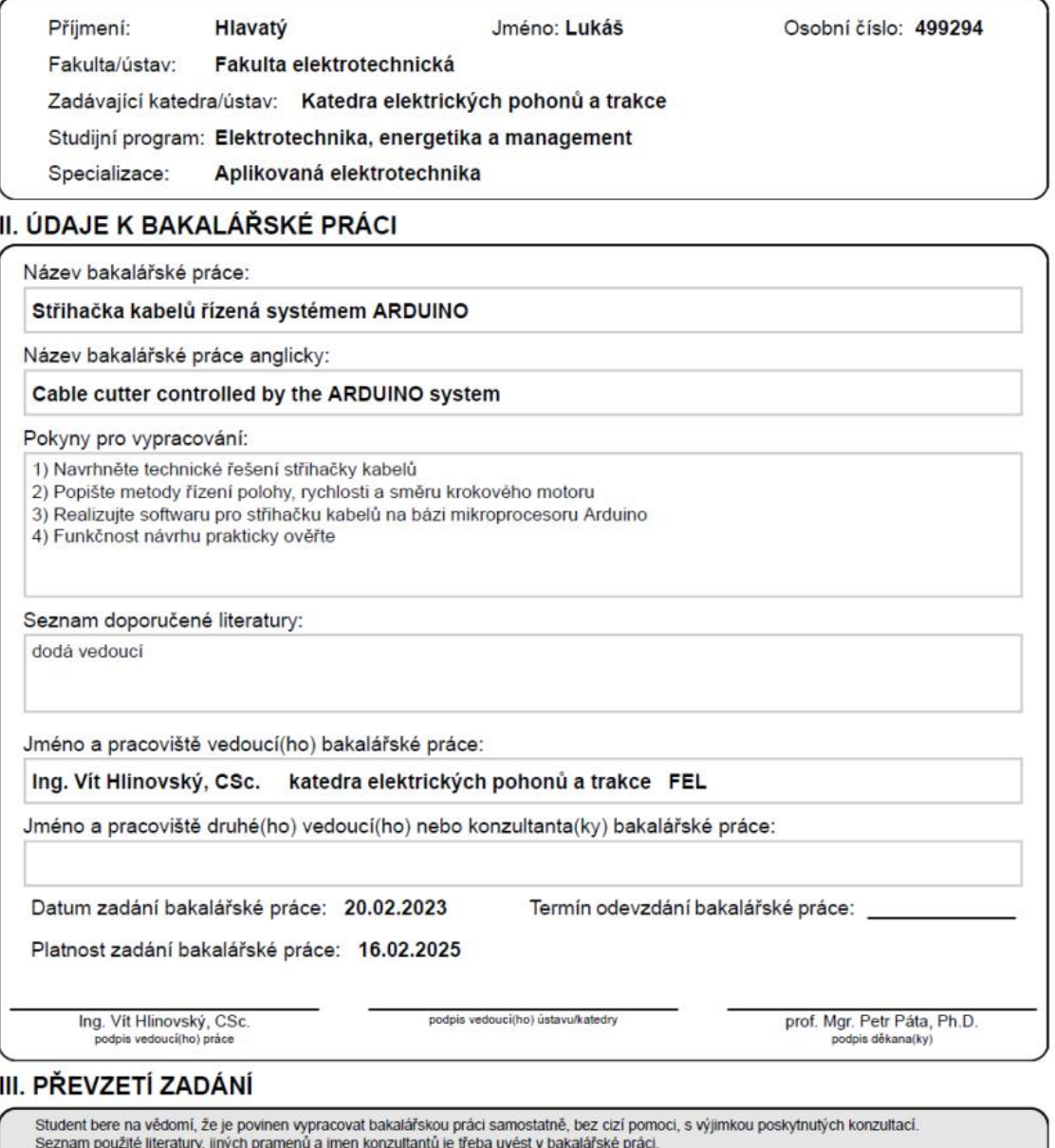

Datum převzetí zadání

Podpis studenta

© ČVUT v Praze, Design: ČVUT v Praze, VIC

## **Čestné prohlášení**

*"Prohlašuji, že jsem předloženou práci vypracoval/a samostatně a že jsem uvedl/a veškeré použité informační zdroje v souladu s Metodickým pokynem o dodržování etických principů při přípravě vysokoškolských závěrečných prací."*

*V Praze dne ........................... ................................................* 

*Podpis*

### **Poděkování**

*"Rád bych vyjádřil poděkování vedoucímu mé bakalářské práce Ing. Vítu Hlinovskému CSc. za jeho cenné rady, doporučení a trpělivost při vedení mé bakalářské práce. Děkuji také mé rodině za jejich neustálou podporu a povzbuzení během psaní této bakalářské práce."*

#### **Abstrakt**

Tato práce se zabývá návrhem a realizací automatizované střihačky kabelů, která je řízena mikrokontrolerem Arduino. Střihačka kabelů je vybavena krokovými motory, které zajišťují plynulý a přesný pohyb vodiče při stříhání. Práce se zaměřuje na návrh a implementaci elektronického obvodu, řídícího softwaru a mechanické konstrukce střihačky kabelů. Cílem práce bylo navrhnout funkční prototyp, který by umožňoval přesné odměřování a stříhání různých druhů vodičů s různými průřezy. V rámci práce byly provedeny také kontrolní testy a měření, které ověřily správnou funkčnost a přesnost střihačky.

Klíčová slova: střihačka kabelů, mikrokontroler Arduino, krokový motor, automatizace, odměřování vodičů.

#### **Abstract**

This thesis deals with the design and implementation of an automated cable cutter, which is controlled by an Arduino microcontroller. The cable cutter is equipped with stepper motors that ensure smooth and precise movement of the wire during cutting. This work focuses on the design and implementation of the electronic circuit, control software and mechanical structure of the cable cutter. The aim of the work was to design a working prototype that would allow accurate measuring and cutting of different types of wires with different cross-sections. As part of the work, control tests and measurements were also performed to verify the correct functionality and accuracy of the cutter.

Keywords: cable cutter, Arduino microcontroller, stepper motor, automation, wire measurement.

## Obsah

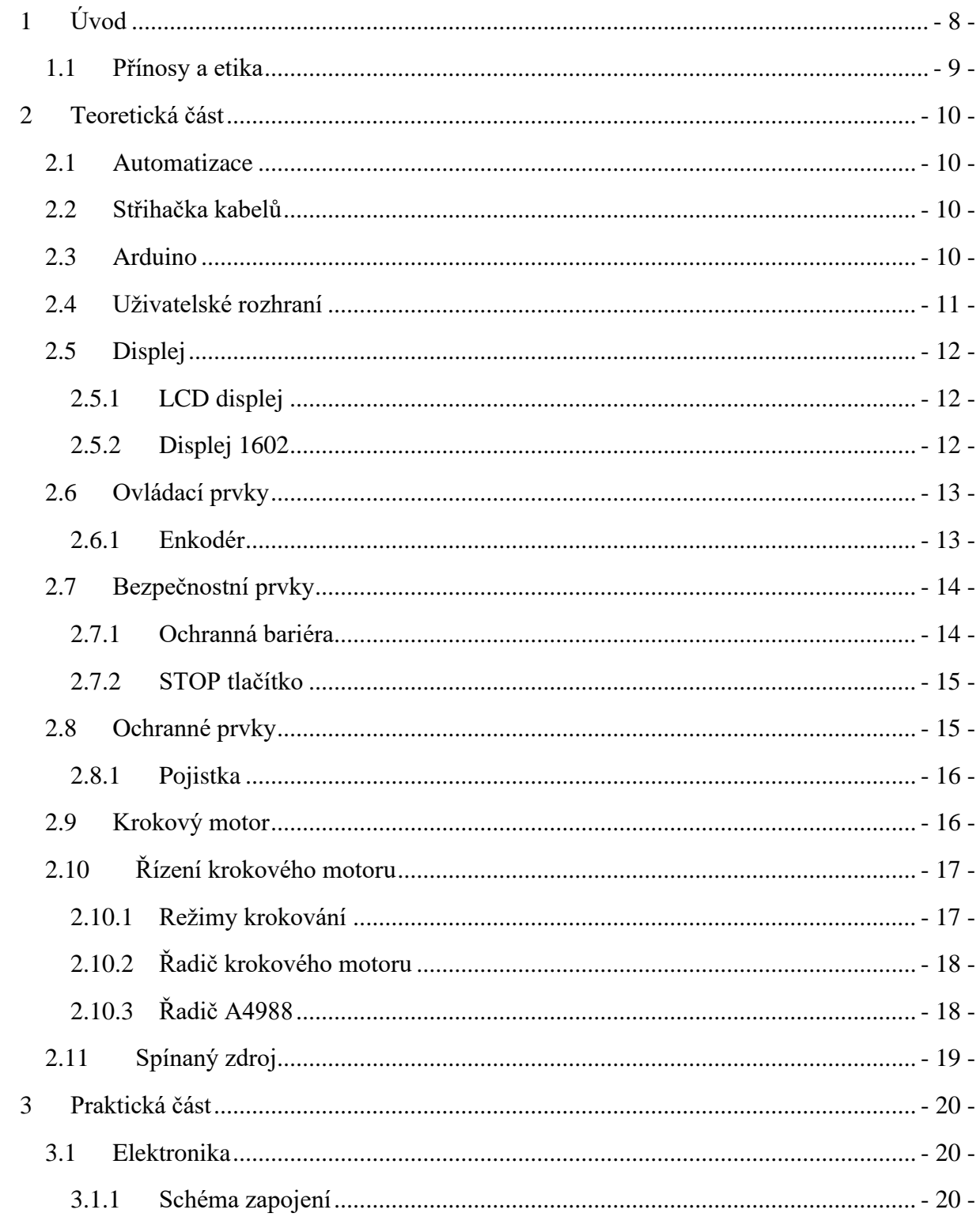

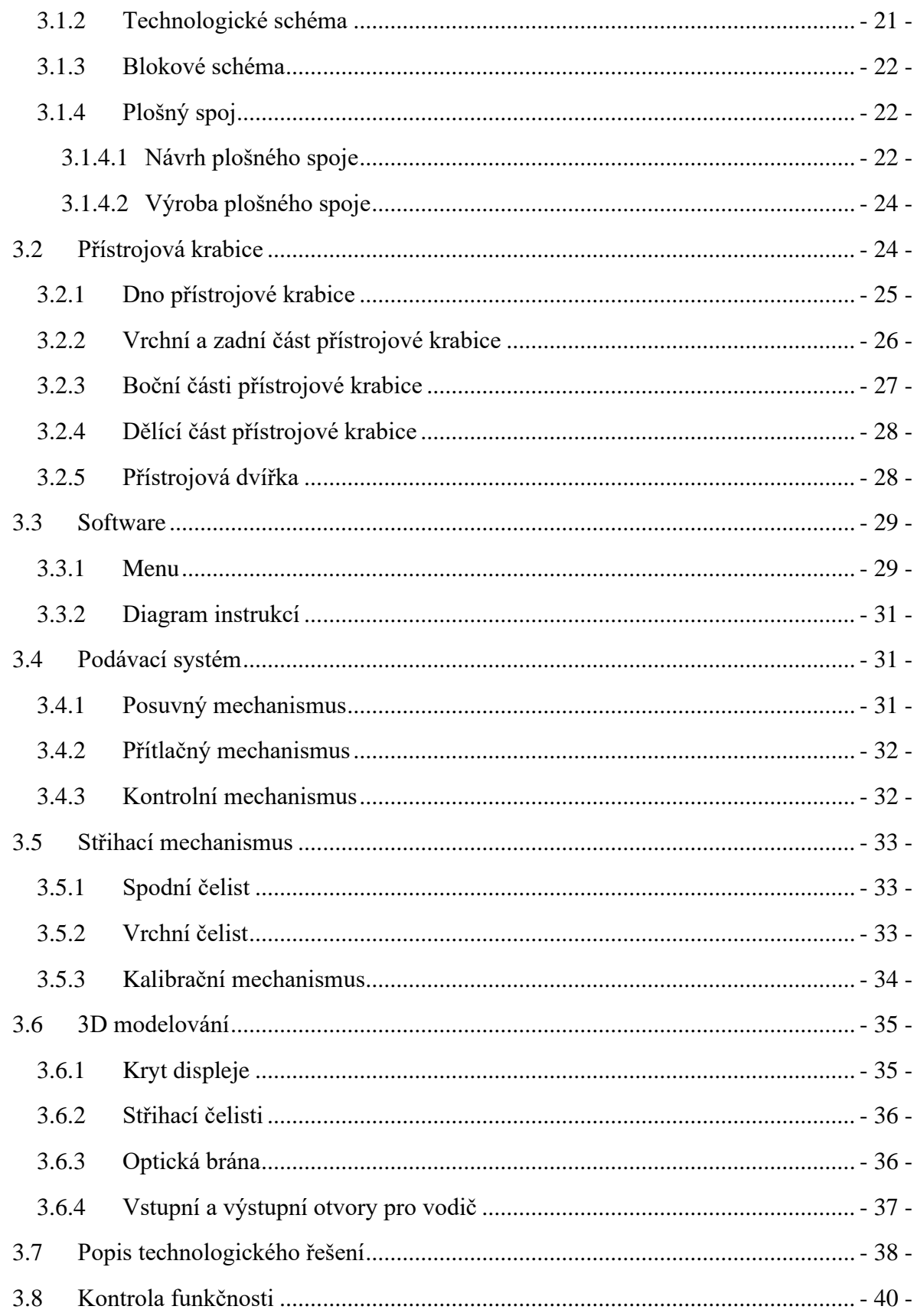

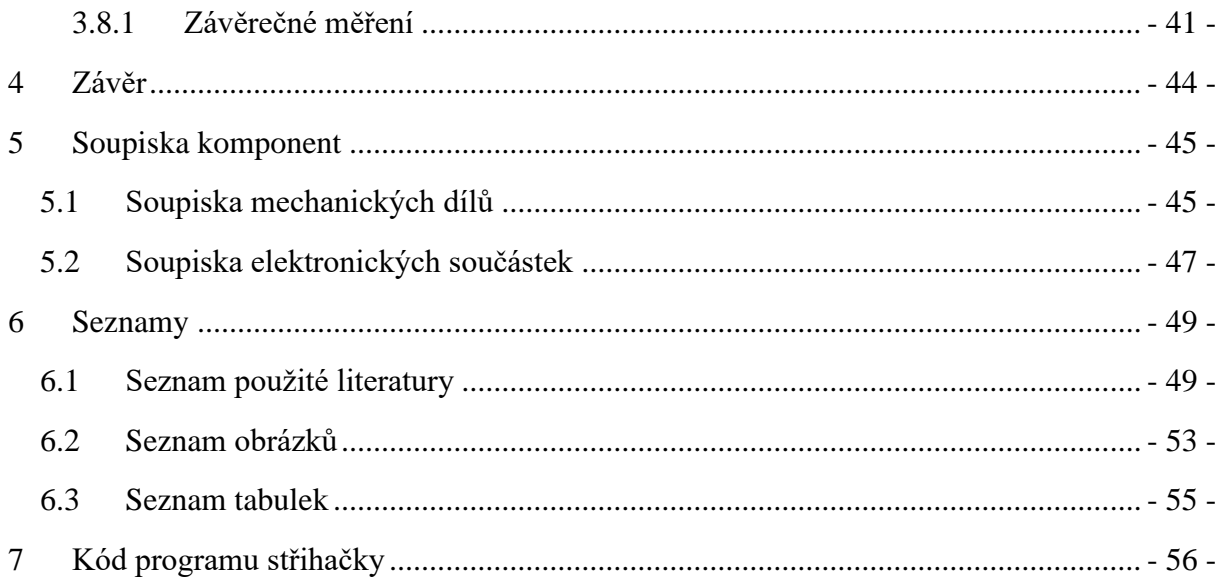

## <span id="page-10-0"></span>**1 Úvod**

V dnešním vyspělém a technologicky orientovaném světě je stále větší poptávka po efektivním a přesném zkracování kabelů na požadovanou délku v průmyslových a výrobních prostředích. Zajištění správné délky kabelů je klíčové pro optimální fungování elektrických a elektronických zařízení, a to nejen z hlediska jejich spolehlivosti, ale také s ohledem na náklady a využití materiálu.

Tato bakalářská práce se zabývá návrhem a konstrukcí finančně dostupného systému pro zkracování kabelů na požadovanou délku s možností nastavení kvantity. Hlavním cílem práce je vytvořit plně funkční prototyp střihačky kabelů, která splňuje požadované parametry pro přesné odměřování a stříhání měděných vodičů o průřezech od  $0,14$  mm $^2$  (AWG 26) do 1 mm $^2$ (AWG 17).

Práce kombinuje znalosti z oblasti elektrotechniky, strojírenství a automatizace s cílem navrhnout a realizovat systém, který bude schopen přesně odměřovat a stříhat kabely na požadovanou délku. Důraz bude kladen na vývoj přesného měřicího a řídicího systému, který umožní nastavení délky kabelů s minimální tolerancí. Kromě toho budou zkoumány vhodné materiály a techniky stříhání, aby bylo dosaženo optimálních výsledků.

Výsledný prototyp střihačky kabelů bude podroben rozsáhlým testům a experimentům, které ověří jeho schopnost přesného odměřování a stříhání kabelů různých průřezů. Získané výsledky budou následně analyzovány a vyhodnoceny s cílem poskytnout užitečné poznatky pro další vylepšení systému.

#### <span id="page-11-0"></span>**1.1 Přínosy a etika**

Automatické střihačky drátů jsou typem střihaček, které využívají prvky automatizace ke stříhání drátů s vysokou přesností. Mezi jejich hlavní benefity patří:

- Důsledné stříhání, tzn., že během jednoho cyklu stříhání zajišťují, aby bylo dosahováno konzistentních výsledků.
- Vyšší rychlost práce, neboť stroje dokáží mnohdy pracovat rychleji a efektivněji než lidé, což umožňuje vyšší výrobní rychlost a vyšší produkci.
- Snížení rizika zranění, jelikož k poranění rukou a prstů dochází nejčastěji při použití ručních stříhacích kleští. Snižují tak zároveň zátěž rukou a zapěstí obsluhy, čímž činí práci pohodlnější a méně únavnou.
- Vyšší přesnost, neboť automatické střihačky jsou schopny stříhat vodiče s vysokou přesností, což zajišťuje, že vodiče pro danou aplikaci jsou stříhány na požadovanou délku.
- Programovatelné možnosti, tzn., že za pomocí úprav v programu je možné zařízení dále zlepšovat nebo specializovat pro konkrétní operace, dále umožňují obsluze zařízení jakkoliv "doladit" bez nutnosti mechanického zásahu.

S touto prací přímo nesouvisí žádné etické problémy, avšak lze namítnout, že je třeba zvážit etiku automatizace. S tím souvisejí otázky jako:

- Bezpečnost, jak zajistit, aby byla automatizovaná technologie bezpečná pro lidi a okolí?
- Jaké budou dopady automatizace na pracovní trh a zaměstnanost?

Je však nutné podotknout, že prototyp vyvinutý v rámci této práce není určen k masovému použití, jelikož se jedná o produkt pro domácí užití, a proto nebude vytlačovat žádná pracovní místa.

## <span id="page-12-0"></span>**2 Teoretická část**

#### <span id="page-12-1"></span>**2.1 Automatizace**

Automatizace je proces, kdy se činnosti, procesy, operace a systémy provádějí automaticky, bez neustálé lidské interakce nebo ovládání. Cílem automatizace je zvýšit efektivitu, rychlost a přesnost výrobních procesů a operací, a snížit náklady a chyby.

Automatizace může být provedena pomocí různých technologií, jako jsou roboti, stroje řízené počítačem, senzory a software. Tyto technologie mohou být navrženy tak, aby dokázaly samostatně provádět určité činnosti nebo mohou být řízeny pomocí předem určených pravidel a algoritmů.

Automatizace se často používá v průmyslu, kde se používají různé stroje a roboti, aby se výrobní procesy staly efektivnějšími a rychlejšími. V poslední době se automatizace rozšířila také do dalších oblastí, jako je například řízení domácích spotřebičů, řízení dopravy nebo zdravotnických zařízení.

#### <span id="page-12-2"></span>**2.2 Střihačka kabelů**

Střihačka kabelů je nástroj nebo zařízení určené k řezání různých typů vodičů, jako jsou elektrické dráty, kabelové pásky a kovové dráty. Obvykle se skládá ze dvou ostrých čepelí, které se po stisknutí spojí a přeříznou drát. Střihačky na kabely se vyrábějí v různých velikostech a provedeních v závislosti na typu a průřezu řezaného drátu a na síle potřebné k provedení řezu. Některé střihačky mají také další funkce, například možnost odizolování a krimpování. Ruční střihačky, neboli "štípačky" na dráty, se běžně používají při elektrikářských pracích, ve stavebnictví, při výrobě šperků a v mnoha dalších odvětvích, která vyžadují stříhání drátů.

#### <span id="page-12-3"></span>**2.3 Arduino**

Arduino je otevřený a jednoduchý programovatelný jednodeskový počítač, založený na mikrokontrolerech ATmega od firmy Atmel, který slouží k vytváření interaktivních elektronických projektů. Systém Arduino se skládá z mikrokontroléru, který může být programován pomocí speciálního softwaru a několika dalších součástek, jako jsou senzory, ovládací prvky, motorové pohony a displeje.

Hardware Arduina je fyzická součást systému, která zahrnuje mikrokontrolér a další elektronické součástky. Základní hardwarovou částí Arduina je deska plošného spoje (PCB), na které jsou umístěny různé elektronické součástky, jako jsou procesor, paměť, napájecí čipy, porty pro připojení senzorů, ovládací tlačítka, signalizace LED a další. Na desce mohou být také umístěny konektory pro připojení k počítači, napájecím zdrojům a dalším perifériím.

Arduino je navrženo tak, aby bylo snadno použitelné pro začátečníky a hobbyisty, kteří nemusí mít hlubší znalosti programování nebo elektroniky. Je také navrženo tak, aby bylo otevřené a rozšiřitelné, což znamená, že uživatelé mohou vytvářet své vlastní projekty a přidávat další komponenty. Uživatelé také mohou programovat Arduina pomocí různých programovacích jazyků, včetně Arduino programming language (založen na jazyce C/C++) a různých softwarů a vývojových prostředí, jako je například Arduino IDE (integrované vývojové prostředí).

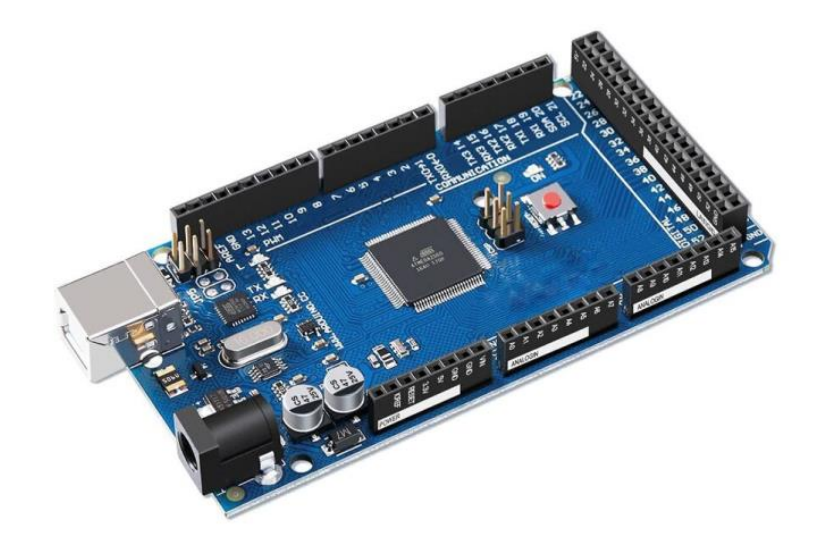

*Obrázek 1 Vývojová deska Arduino Mega založena na mikročipech ATmega použitá v projektu [3.]*

#### <span id="page-13-0"></span>**2.4 Uživatelské rozhraní**

Uživatelské rozhraní (UI) je prostředí, které umožňuje interakci mezi uživatelem a počítačovým systémem. Jedná se o souhrn vizuálních a zvukových prvků, jako jsou okna, tlačítka, menu, dialogová okna, ikony, textové pole a další prvky, které umožňují uživateli ovládat a komunikovat s počítačovým programem nebo zařízením.

Uživatelské rozhraní má za cíl usnadnit interakci a zlepšit uživatelskou zkušenost. To zahrnuje snadnou navigaci a orientaci v programu, přehlednost a jednoduchost použití. Uživatelské rozhraní musí být také esteticky příjemné a funkční, aby uživatelé měli pocit, že s programem pracují efektivně a pohodlně.

Tvorba UI je proces, při kterém se navrhuje a vytváří uživatelské rozhraní pro počítačový program, webovou stránku, mobilní aplikaci nebo jiné elektronické zařízení. Tento proces obvykle zahrnuje následující kroky:

- Plánování a návrh: Tento krok zahrnuje identifikaci potřeb uživatelů, stanovení cílů a účelů programu nebo zařízení a návrh vzhledu a funkce UI.
- Vývoj uživatelského rozhraní: Tento proces zahrnuje implementaci návrhu a jeho přeměnu na funkční uživatelské rozhraní. To může zahrnovat programování, použití speciálních nástrojů a software pro tvorbu grafiky a další.
- Testování a zpětná vazba: Po dokončení vývoje UI je důležité provést testování a získat zpětnou vazbu od uživatelů. To umožní identifikovat potenciální problémy a vylepšit rozhraní tak, aby bylo snadno použitelné a efektivní pro uživatele.
- Úpravy a optimalizace: Na základě získané zpětné vazby je potřeba provést úpravy a optimalizaci UI tak, aby bylo co nejvíce přizpůsobeno potřebám uživatelů a aby poskytovalo co nejlepší uživatelskou zkušenost.

#### <span id="page-14-0"></span>**2.5 Displej**

Displej je výstupní zařízení jakéhokoliv počítače, které slouží k zobrazování vizuálních informací uživateli. Typicky se jedná o obrazovku, která umožňuje zobrazovat text, grafiku, video, fotografie a další multimediální prvky. Displeje mohou být samostatnými zařízeními, např. monitor připojený k počítači, nebo součástí mobilních zařízení, např. displej smartphonu nebo tabletu.

#### <span id="page-14-1"></span>**2.5.1 LCD displej**

LCD displej (liquid crystal display, česky displej z tekutých krystalů) je typ výstupního displeje, který využívá tekuté krystaly pro zobrazení obrazu. Výhodou LCD displejů je, že spotřebují méně energie než jiné typy displejů, mají vysoké rozlišení, jsou tenčí a lehčí.

LCD displej se skládá z několika vrstev, včetně dvou skleněných panelů, mezi kterými jsou umístěny tekuté krystaly. Tyto krystaly reagují na elektrické pole, které se aplikuje na jednotlivé pixely, a umožňují změnu polarizace světla, což vytváří obraz. Každý pixel na LCD displeji je tvořen třemi subpixely pro zobrazení tří základních barev (červené, zelené a modré), což umožňuje vytvořit barevný obraz.

#### <span id="page-14-2"></span>**2.5.2 Displej 1602**

displej 1602 modrý je typ výstupního displeje, který obsahuje 2 řádky a 16 znaků na každém řádku. Takový displej obsahuje pixely, které jsou uspořádány do obdélníkového vzoru, přičemž tyto pixely lze ovládat jednotlivě, aby bylo možné zobrazovat text nebo obrázky. Displej

použitý v tomto projektu obsahuje modré pozadí a bílé pixely. Součástí displeje je i převodník I2C, což je tomto případě přídavný modul, který umožňuje snadnější a efektivnější komunikaci mezi mikrokontrolerem a 16x2 LCD displejem. I2C převodník umožňuje, aby pouze 2 vodiče (SCL a SDA) byly použity pro komunikaci s displejem, což usnadňuje zapojení a snižuje počet potřebných vývodů na mikrokontroleru.

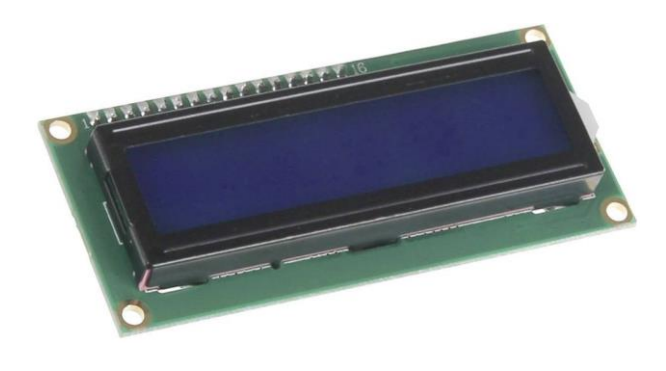

*Obrázek 2 LCD displej 1602 použitý v projektu [21.]*

#### <span id="page-15-0"></span>**2.6 Ovládací prvky**

Ovládací prvky jsou grafické prvky nebo nástroje, které umožňují uživateli interagovat s počítačovým programem nebo aplikací. Tyto prvky umožňují uživateli zadávat data, provádět akce a manipulovat s různými prvky programu. Jako základní ovládací prvky můžeme považovat tlačítka, posuvníky, pole pro vstup textu a mnoho dalšího.

Každý typ ovládacího prvku má svou vlastní specifickou funkci a použití. Například tlačítko může být použito k vyvolání akce, posuvník pro navolení hodnot a pole pro vstup textu k zadání informací uživatelem.

Důležitou vlastností ovládacích prvků je, že by měly být jednoduše pochopitelné a intuitivní pro uživatele. To znamená, že by měly být umístěny na vhodném místě a měly by být přehledné a snadno použitelné. Správné použití ovládacích prvků může zlepšit uživatelskou zkušenost a usnadnit interakci s programem nebo aplikací.

#### <span id="page-15-1"></span>**2.6.1 Enkodér**

Enkodér je elektronické zařízení, které slouží k převodu polohy nebo pohybu objektu na digitální signál. Enkodér umožňuje získat přesné a spolehlivé informace o polohách a pohybech objektů a je důležitým prvkem pro mnoho zařízení a systémů, jako jsou CNC stroje, robotické systémy, letadla, měřící a testovací zařízení a další. Enkodér může měřit různé typy pohybu, například rotační (v ose), lineární (v osách X, Y nebo Z) nebo úhlové (v radiánech nebo stupních).

Existují dva základní typy enkodérů – inkrementální a absolutní. Inkrementální enkodér generuje signály v závislosti na změnách polohy nebo pohybu objektu, zatímco absolutní enkodér generuje jedinečný digitální kód pro každou polohu nebo úhel.

Použití enkodérů se často spojuje s dalšími prvky, jako jsou řídící systémy, senzory, motory a další. Tyto prvky umožňují řídit pohyb objektů na základě signálů generovaných enkodérem a vytvářet tak přesné a spolehlivé pohyby.

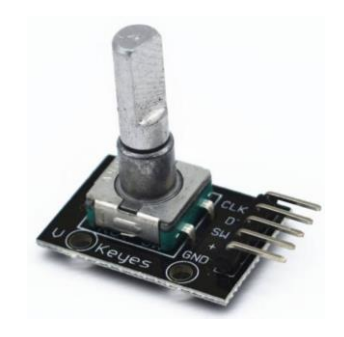

*Obrázek 3 Rotační enkodér KY-040 s tlačítkem [11.]*

#### <span id="page-16-0"></span>**2.7 Bezpečnostní prvky**

Bezpečnostní prvky jsou součásti různých strojů, zařízení a systémů, které jsou navrženy tak, aby minimalizovaly riziko zranění nebo újmy na zdraví lidí, kteří s těmito stroji a zařízeními pracují nebo jsou v jejich blízkosti. Mezi nejčastěji používané bezpečnostní prvky patří:

- Zábrany a ochranné kryty: slouží k oddělení nebezpečných částí stroje od pracovního prostoru, aby se minimalizovala možnost zranění.
- Bezpečnostní spínače: jsou navrženy tak, aby zastavily stroj v případě, že pracovník nebo jiný objekt překročí určitou hranici.
- Ochranné brzdy: zabraňují nekontrolovanému pohybu stroje v případě nouze nebo výpadku napájení.
- Bezpečnostní senzory a detektory: detekují nebezpečné situace, jako jsou například blízkost pracovníka nebo náraz na stroj, a vyvolávají reakci stroje, jako je například zastavení nebo pomalý pohyb.

#### <span id="page-16-1"></span>**2.7.1 Ochranná bariéra**

Ochranná bariéra je fyzická struktura nebo zařízení, které slouží k oddělení nebo izolaci nebezpečného prostoru, procesu nebo zařízení od ostatních oblastí nebo osob. Je navržena tak, aby minimalizovala riziko úrazu, nebezpečí nebo škodlivých vlivů na lidi, zařízení nebo prostředí.

Ochranné bariéry mohou být vyrobeny z různých materiálů, jako je kov, sklo nebo plast, a mohou mít různé formy a velikosti v závislosti na konkrétní aplikaci. Mohou být pevně namontovány nebo mobilní a přenosné, což umožňuje flexibilitu v jejich umístění.

Důležitou součástí správného použití ochranné bariéry je také dodržování bezpečnostních předpisů a standardů, správná údržba a kontrola stavu bariéry, aby se zajistila její efektivnost a spolehlivost při ochraně před nebezpečím.

#### <span id="page-17-0"></span>**2.7.2 STOP tlačítko**

Stop tlačítko (též nazývané jako nouzové vypínače) je prvek sloužící k okamžitému zastavení nebezpečného procesu nebo pohybu stroje v případě nouze nebo nebezpečí. Stop tlačítko se obvykle nachází na snadno přístupném místě, a může být snadno a rychle stisknuto v případě potřeby. Stop tlačítko je obvykle výrazné barvy např. červené, a které musí být stisknuto, aby byl zastaven pohyb stroje. Kromě toho může mít stop tlačítko i další prvky, jako jsou světelné nebo zvukové signalizace, které upozorní pracovníky v okolí na to, že bylo stisknuto.

Stop tlačítko je důležitou součástí bezpečnostního systému strojů a zařízení, protože umožňuje rychle a účinně zastavit pohyb stroje v případě nouze nebo nebezpečí. Stop tlačítko je obvykle vybaveno relé nebo jiným elektronickým obvodem, kterým je umožněno okamžité zastavení stroje, aniž by musela být vypnuta celá elektrická instalace.

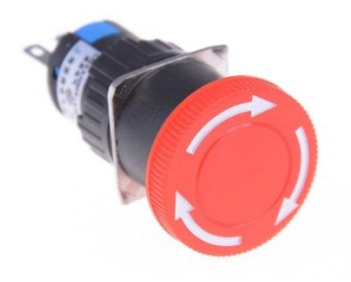

*Obrázek 4 Běžně užívané Stop tlačítko v detailu [22.]*

#### <span id="page-17-1"></span>**2.8 Ochranné prvky**

Ochranný prvek je součástí zařízení, která slouží k ochraně samotného zařízení před poškozením nebo zničením v důsledku rizik nebo poruch. Jeho hlavním účelem je minimalizovat riziko poškození zařízení a zajišťovat jeho správnou funkci. Ochranné prvky mohou být mechanické, elektrické nebo elektronické a slouží k ochraně proti přepětí, přetížení, zkratu, nadproudům, přehřátí a dalším nežádoucím jevům. Příklady ochranných prvků zahrnují pojistky, relé, nadproudové chrániče, termočlánky nebo ochranné obvody.

Základní rozdíl mezi bezpečnostním prvkem a ochranným prvkem spočívá v jejich hlavním zaměření. Bezpečnostní prvky jsou zaměřeny na ochranu lidského života a zdraví, zatímco ochranné prvky jsou zaměřeny na ochranu samotného zařízení a zajištění jeho bezproblémového provozu.

#### <span id="page-18-0"></span>**2.8.1 Pojistka**

Tavná pojistka je elektrický prvek, který slouží k ochraně elektrických obvodů před přetížením nebo zkratem. Tento prvek je navržen tak, aby se při příliš vysokém proudu, který protéká obvodem, přetavil a tím proud v obvodu přerušil. Tavná pojistka se skládá z tenkého kovového drátu, který se při proudu vyšším, než určená hodnota roztaví a přeruší tak proud v obvodu. Tento prvek se často používá jako součást elektrických zařízení, jako jsou například počítače, televizory, přístroje na zpracování dat a další elektronické zařízení.

Tavné pojistky jsou důležité pro ochranu elektrických obvodů a zařízení před přetížením a zkratem, což může vést k požáru nebo jinému nebezpečí. Při navrhování elektrických obvodů je třeba zohlednit hodnoty proudu a napětí, aby byla vybrána správná tavná pojistka pro daný obvod a aby byla zajištěna bezpečnost při provozu elektrického zařízení.

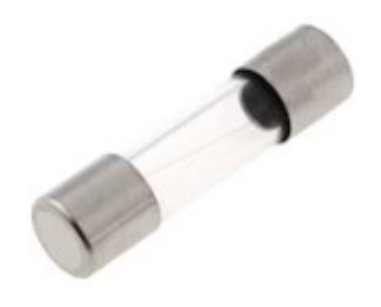

*Obrázek 5 Detail válcové tavné pojistky [27.]*

#### <span id="page-18-1"></span>**2.9 Krokový motor**

Krokový motor je typ elektromotoru, který se pohybuje po krocích a umožňuje velmi přesné a opakované pohyby. Krokový motor se skládá z rotoru s magnetickými póly a statoru s elektromagnetickými cívkami. Jednotlivé kroky jsou způsobeny postupným přechodem elektromagnetických polí, která otáčejí rotorem motoru o určitý úhel. Každý krok odpovídá pevnému úhlovému posunu rotoru, který je přesně definován počtem zubů nebo magnetů na rotoru a statoru motoru. Krok může být velmi malý, což umožňuje velmi přesné pohyby. Krokový motor může být řízen různými způsoby, včetně plného kroku, polovičního kroku nebo mikro kroku, což umožňuje ještě jemnější řízení pohybu.

Krokové motory se používají v mnoha různých aplikacích, včetně CNC strojů, tiskáren, pozicovacích zařízení, robotiky a mnoha dalších. Krokové motory mají vysokou přesnost a opakovatelnost, což je ideální pro aplikace, kde je potřeba velmi přesné řízení pohybu. Krokové motory však mohou mít omezenou rychlost a výkon ve srovnání s jinými typy elektromotorů, jako jsou například stejnosměrné nebo střídavé motory.

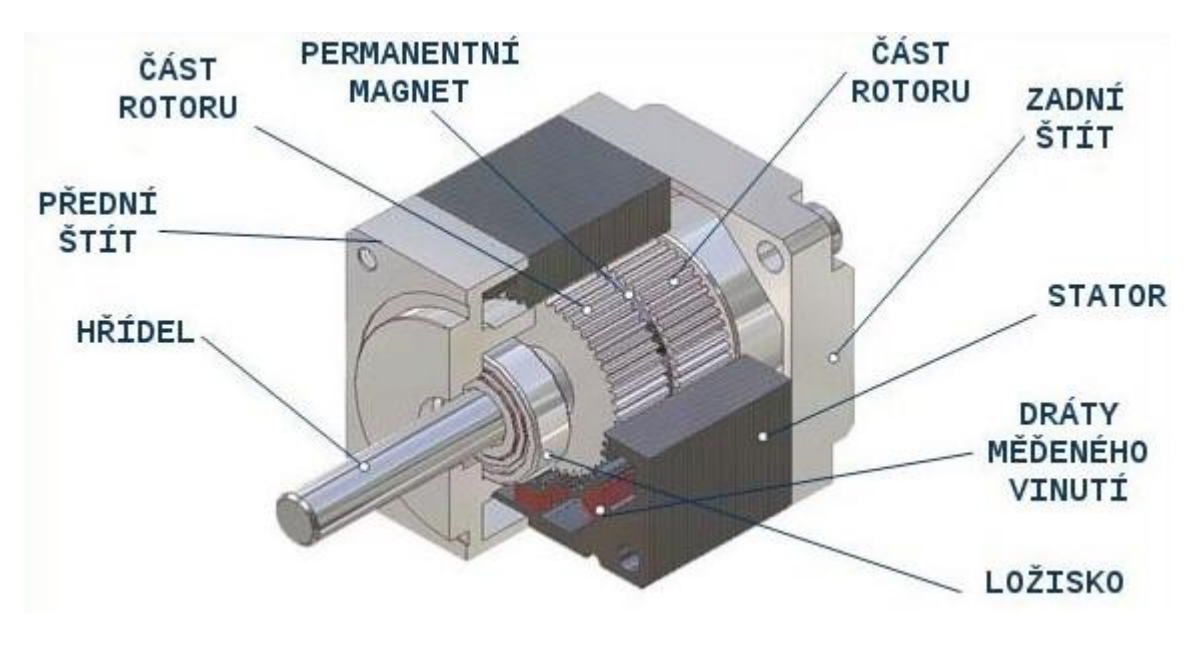

*Obrázek 6 Průřez krokovým motorem NEMA 17 [1].*

#### <span id="page-19-0"></span>**2.10 Řízení krokového motoru**

Pro úspěšné řízení krokového motoru je nutné zajistit správnou sekvenci impulzů na jednotlivých fázích motoru. Tato sekvence určuje počet kroků a směr otáčení motoru. Rychlost pohybu je ovlivněna časovým intervalem mezi impulzy, kde kratší intervaly znamenají vyšší rychlost. Implementace různých režimů krokování pak umožňuje ještě jemnější řízení motoru a dosažení vyššího rozlišení. Kromě toho je možné využít zpětnou vazbu polohy, pomocí enkodéru nebo jiného polohového senzoru, pro sledování skutečné polohy motoru a přesnou korekci. Úspěšné řízení krokového motoru vyžaduje pečlivou konfiguraci a koordinaci řídicích signálů, což poskytuje precizní a spolehlivý pohyb motoru pro širokou škálu aplikací.

#### <span id="page-19-1"></span>**2.10.1 Režimy krokování**

V režimu full-step (plný krok) se používá maximální počet cílových kroků motoru, přičemž každý krok se přesouvá o úhel odpovídající jedné cívce motoru. Tato metoda je nejjednodušší, neboť využívá pouze dva stavy pro každou cívku motoru. Řídící signály se generují tak, aby cívky byly vždy buďto napájeny nebo odpojeny, což způsobuje přesné a silné pohyby motoru.

V režimu half-step (poloviční krok) se používá poloviční počet cílových kroků motoru ve srovnání s režimem full-step. To znamená, že každý krok motoru je rozdělen na dvě polohy, přičemž v každé poloze jsou aktivní různé kombinace cívek. Tím se dosahuje dvojnásobného počtu kroků na celou otáčku motoru. Řídící signály se generují tak, aby bylo možné přesně určit polohu motoru i mezi kroky full-step.

Režim microstepping (mikrokrokování) představuje ještě jemnější řízení krokových motorů než režim half-step. V tomto režimu je každý krok motoru dále rozdělen na menší kroky, které jsou řízeny pulsy s proměnnou amplitudou a fází. Tímto způsobem lze dosáhnout velmi přesného pohybu motoru a dosažení poloh mezi kroky half-step. Při mikrokrokování jsou cívky motoru napájeny v různých kombinacích a s různou intenzitou, což umožňuje motoru zastavit se v libovolné poloze mezi kroky. Tento režim však vyžaduje složitější řídicí elektroniku a sofistikovanější algoritmy pro generování signálů.

#### <span id="page-20-0"></span>**2.10.2 Řadič krokového motoru**

Řadič krokového motoru je zařízení, které umožňuje řídit krokový motor tak, aby vykonával přesné a opakované pohyby. Řadič krokového motoru se obvykle skládá z mikroprocesoru nebo jiného řídícího obvodu, který generuje signály pro řízení krokového motoru.

Řadič krokového motoru umožňuje uživateli specifikovat rychlost pohybu, počet kroků a směr otáčení motoru. Kromě toho může být řadič vybaven funkcemi pro nastavení mikrokrokování, které zvyšují přesnost pohybu krokového motoru a umožňují mu plynulejší pohyb.

#### <span id="page-20-1"></span>**2.10.3 Řadič A4988**

A4988 je integrovaný obvod motor driveru určený pro řízení krokových motorů. Je to jednoduchý a cenově dostupný řadič krokových motorů s vysokou účinností a výkonem. A4988 lze použít pro řízení krokových motorů s napájecím napětím až do 35 V a maximálním proudem 2 A.

A4988 obsahuje mikrokrokový dělič, což umožňuje krokovému motoru provádět krokové pohyby s vyšší přesností a hladkostí. Řadič také obsahuje ochranné prvky, jako jsou detekce přehřátí a ochrana před zkratem, což zajišťuje bezpečný provoz motoru.

A4988 lze ovládat pomocí signálů STEP a DIR, které jsou vysílány z mikrokontroleru nebo jiného ovládacího systému. STEP signál řídí krokové kroky motoru, zatímco DIR signál určuje směr otáčení motoru.

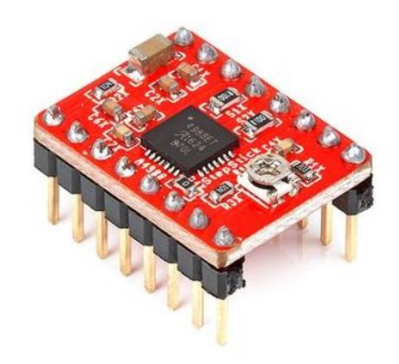

*Obrázek 7 Řadič krokového motoru A4988 použitý v projektu [30.]*

#### <span id="page-21-0"></span>**2.11 Spínaný zdroj**

Spínaný zdroj je typ napájecího zdroje, který se používá k transformaci střídavého napětí (AC) na stejnosměrné napětí (DC). Oproti tradičním napájecím zdrojům s transformátorem a usměrňovačem má spínaný zdroj menší velikost, nižší hmotnost, vyšší účinnost a větší flexibilitu vstupního i výstupního napětí při napájení různých typů zařízení.

Spínané zdroje pracují na základě cyklického ovládání spínače, který se otevírá a zavírá v určitých intervalech a vytváří tak střídavý signál. Tento signál je následně transformován na požadované napětí pomocí vysokofrekvenčního transformátoru, usměrňovače a stabilizátoru napětí.

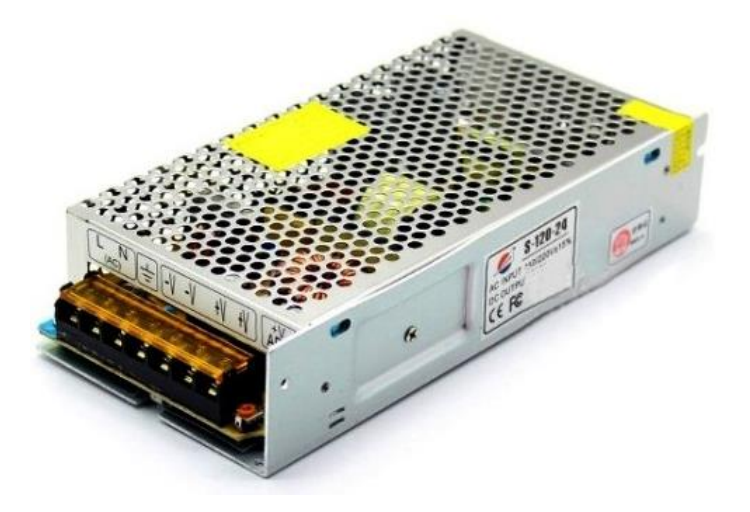

*Obrázek 8 Průmyslový spínaný zdroj 12 V použitý v projektu [25.]*

## <span id="page-22-0"></span>**3 Praktická část**

#### <span id="page-22-1"></span>**3.1 Elektronika**

#### <span id="page-22-2"></span>**3.1.1 Schéma zapojení**

Pro získání přehledného grafického náhledu na to, jak všechny elektrické komponenty navzájem propojit, bylo využito tvůrčího potenciálu aplikace Wokwi, kde bylo vytvořeno přesné schéma zapojení. Wokwi je moderní internetová aplikace vytvořená pro tvorbu elektrických schémat a simulací zapojení veškerých komponent týkající se vývojového kitu Arduino, která umožňuje vytvořit detailní náhled na návrh. Schéma zapojení, které jsem vytvořil, je zobrazeno na obrázku č.7.

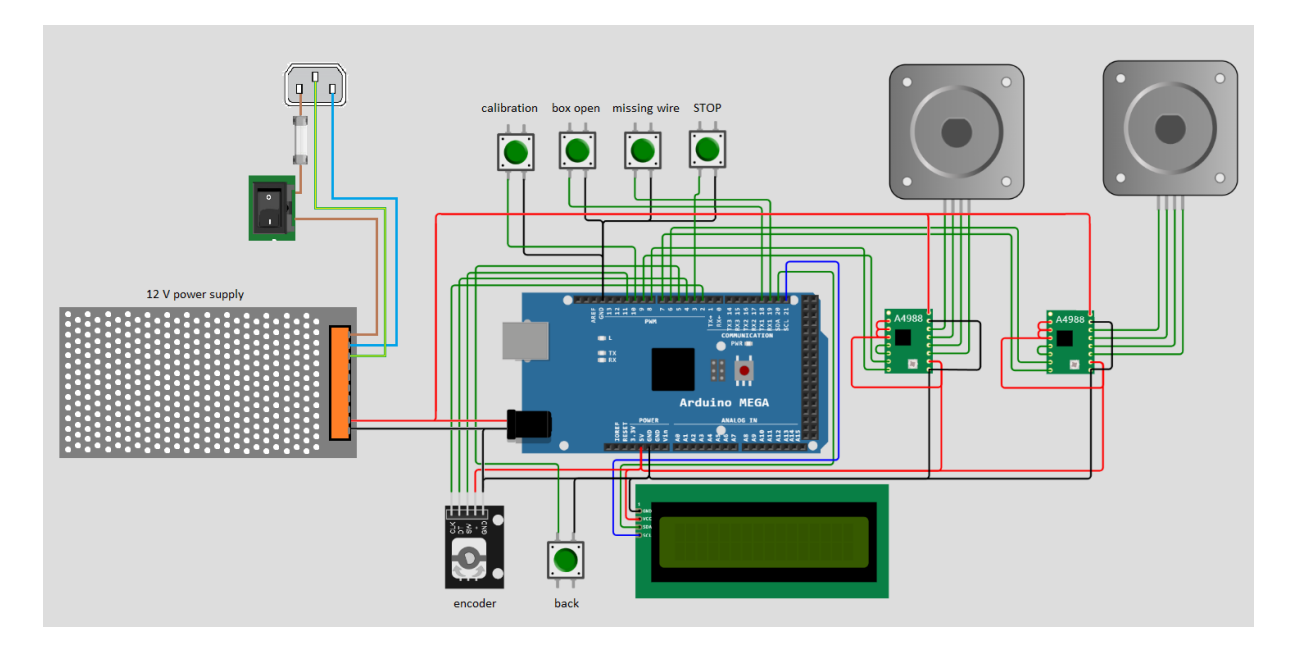

*Obrázek 9 Schéma zapojení jednotlivých komponent v simulační aplikaci Wokwi [31.]*

#### <span id="page-23-0"></span>**3.1.2 Technologické schéma**

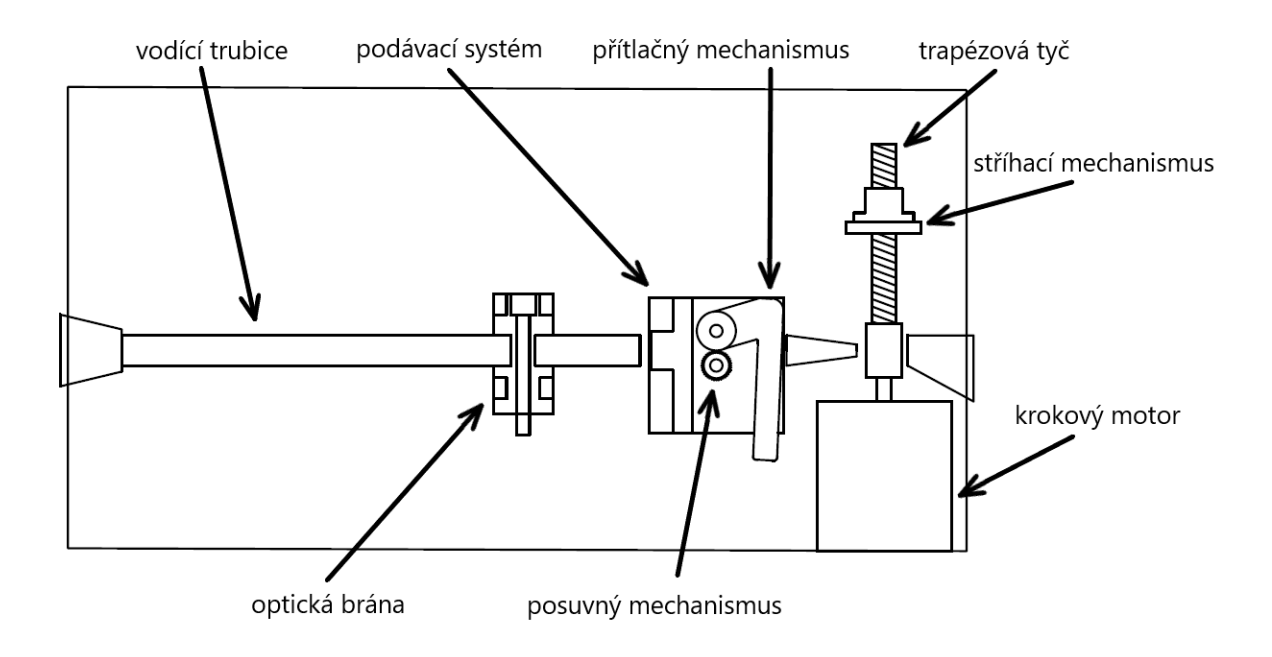

*Obrázek 10 Technologické schéma střihačky kabelů – pohled z boku*

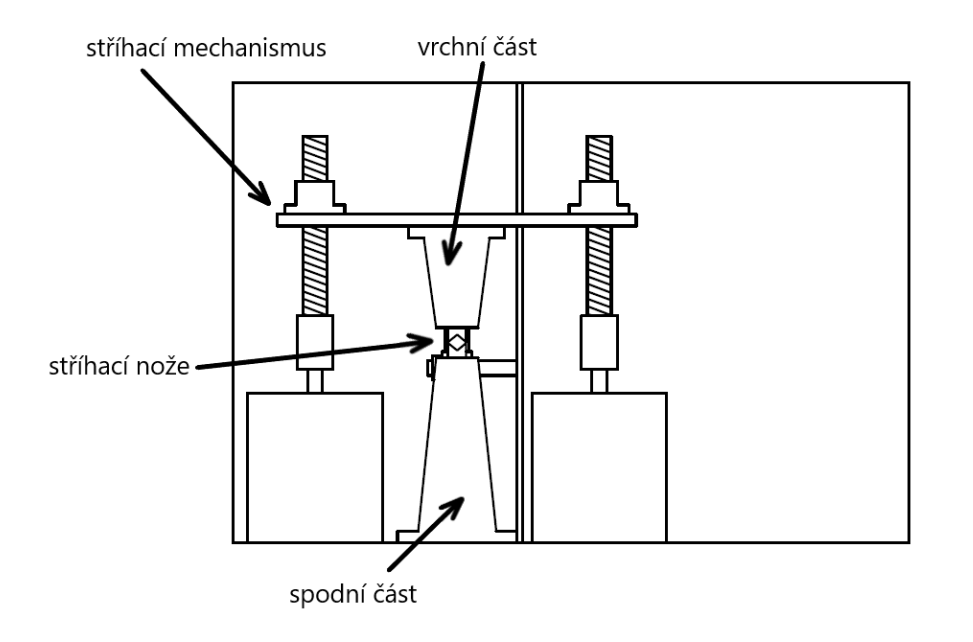

*Obrázek 11Technologické schéma střihačky kabelů – pohled zepředu*

#### <span id="page-24-0"></span>**3.1.3 Blokové schéma**

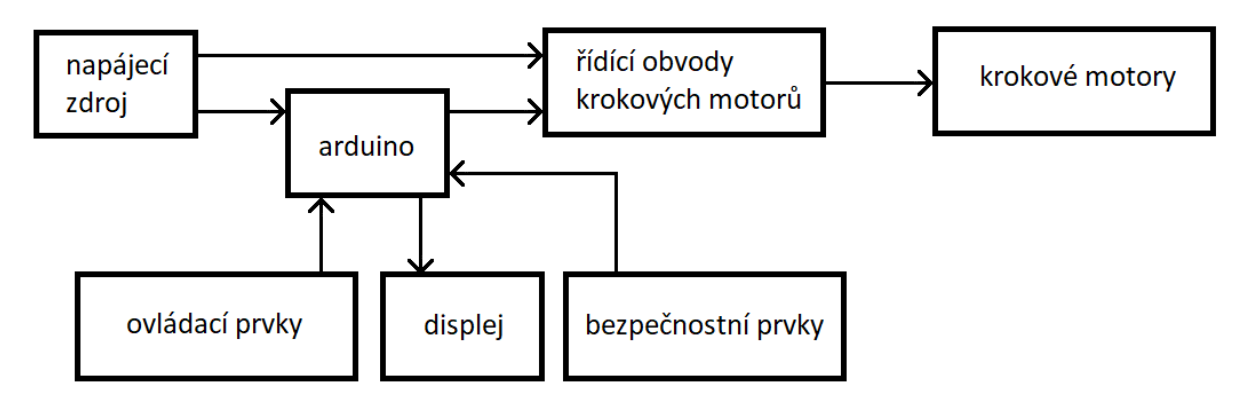

*Obrázek 12 Blokové schéma zapojení jednotlivých komponent*

#### <span id="page-24-1"></span>**3.1.4 Plošný spoj**

S ohledem na množství propojení k Arduinu se ukázalo jako nepraktické použít univerzální pájecí desku nebo nepájivé pole, a proto bylo rozhodnuto vytvořit místo toho vlastní desku plošných spojů.

#### <span id="page-24-2"></span>**3.1.4.1 Návrh plošného spoje**

Pro návrh této desky byl využit software Eagle od firmy Autodesk. Eagle je výkonný CAD software, který umožňuje návrh a tvorbu desek plošných spojů (PCB). Proces návrhu v Eagle začíná vytvořením schématu zapojení a následně převodem do PCB layoutu, kde jsou jednotlivé komponenty a spoje rozvrženy podle zvolených parametrů. V Eagle je k dispozici množství funkcí a nástrojů pro kontrolu a optimalizaci návrhu, jako například simulace průchodu signálů, tvorba 3D modelů desky, nebo přímá synchronizace s jinými softwary.

Plošný spoj je navržen ve dvou vrstvách z důvodu usnadnění návrhu. Jednovrstvý spoj by byl na návrh příliš složitý, rozměrově náročnější, určité vodivé cesty by nemohly být dostatečně široké a některé vodivé cesty by se i tak neobešly bez překlenovacích cest v podobě vodiče.

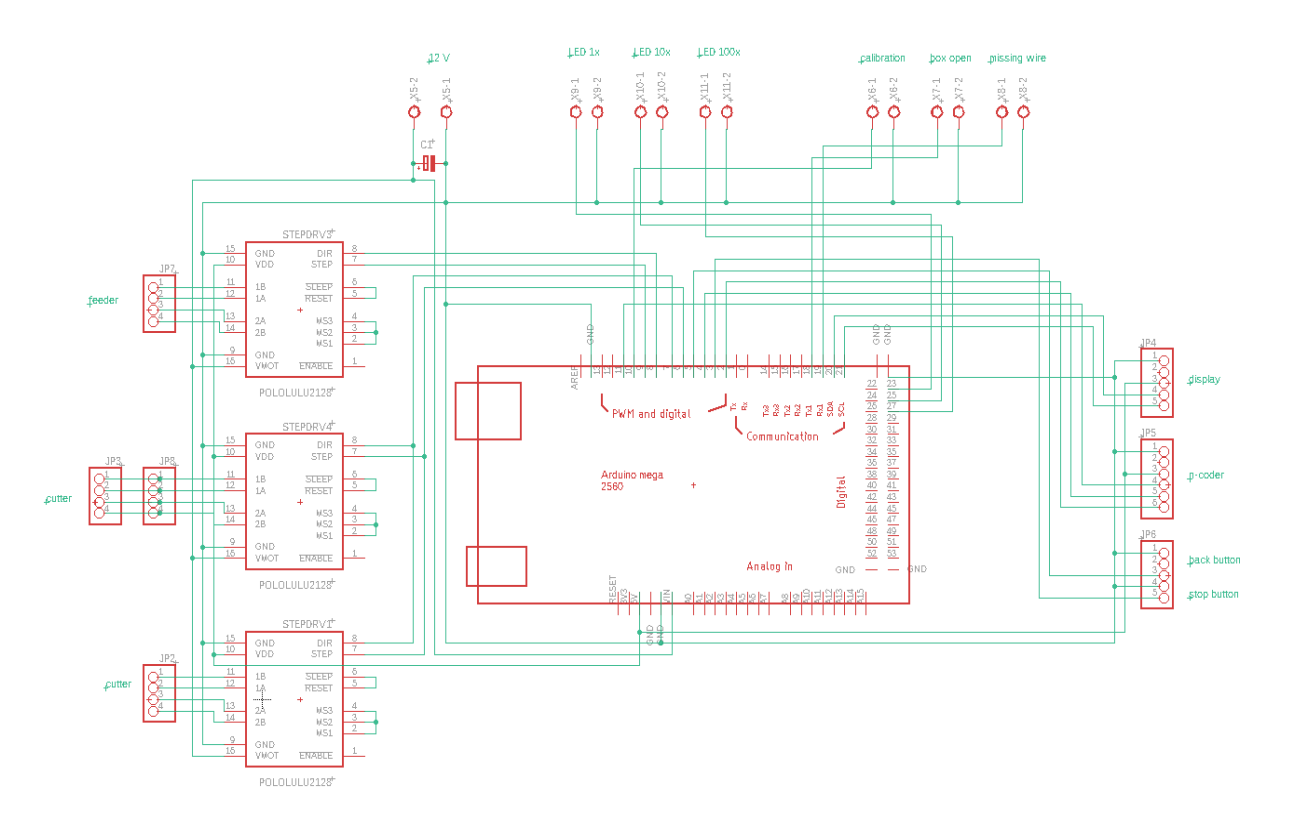

*Obrázek 13 Schéma zapojení navržené v softwaru Eagle*

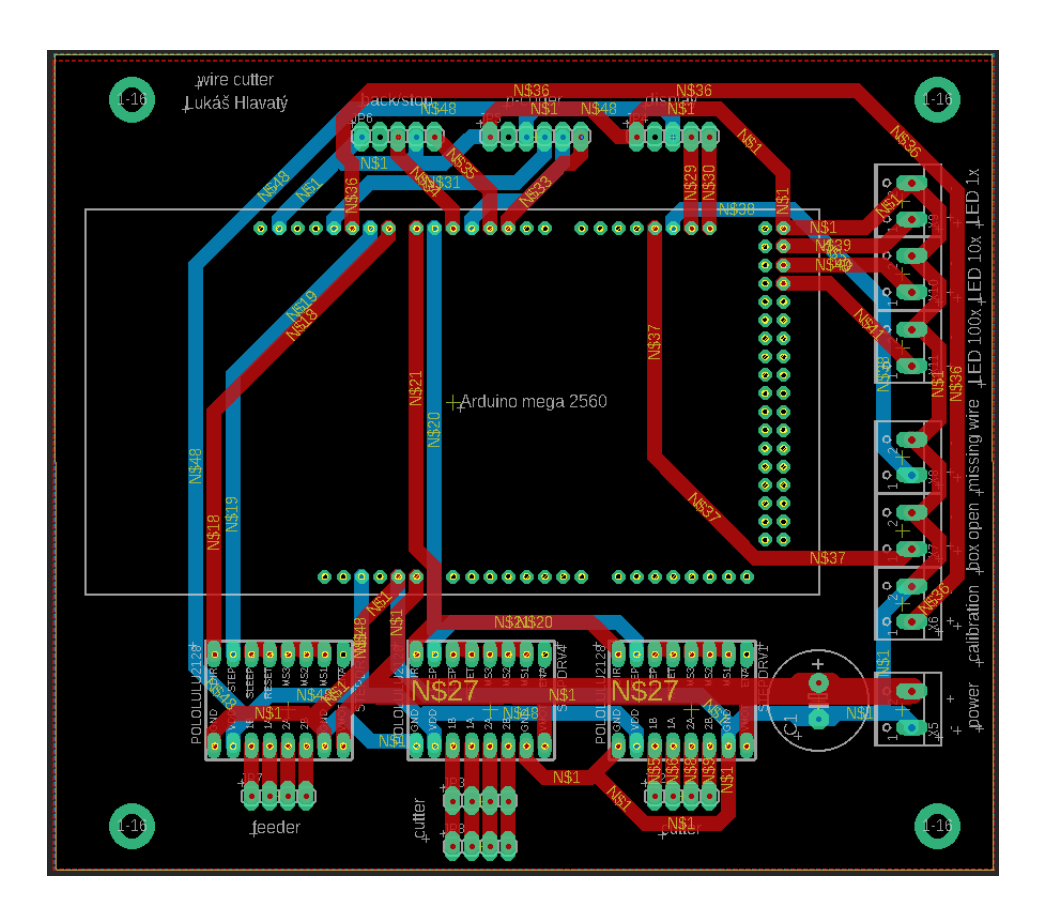

*Obrázek 14 Design dvouvrstvého plošného spoje navržený v softwaru Eagle*

#### <span id="page-26-0"></span>**3.1.4.2 Výroba plošného spoje**

Deska plošného spoje byla vyrobena firmou PragoBoard s.r.o. na základě předložených návrhů v programu Eagle. Pragoboard s.r.o. je specializovanou firmou na výrobu desek plošných spojů a s použitím moderních technologií firma vyrábí desky plošných spojů pro široké spektrum průmyslových aplikací.

Deska plošného spoje byla vyráběna standartní foto cestou, kdy cuprextitová deska potažená fotorezistem je ozařována intenzivním UV světlem pouze v místech, kde není maska plošného spoje. Místa, kde byl fotorezist ozářen lze šetrně omýt izopropylalkoholem. V místech, kde byl fotorezist odebrán, lze pomocí chloridu železitého postupně odleptávat měď do doby, než je kompletně odebrána. Následně je celý plošný spoj potažen ochranou vrstvou, která zabraňuje reakci mědi s okolním prostředím. Na závěr byly přidány popisky pro přehlednost a zapojení veškerých komponent.

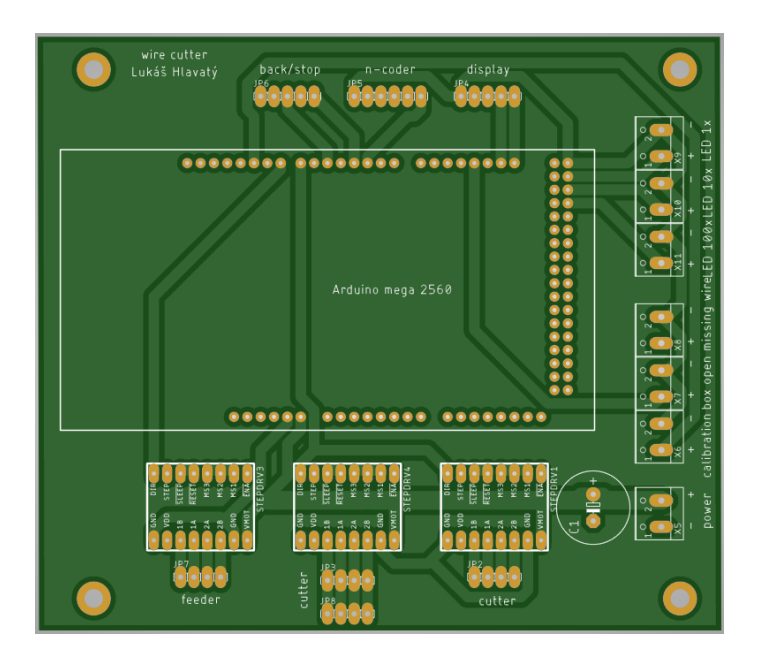

*Obrázek 15 Deska plošného spoje vyrobená dle návrhu [36.]*

#### <span id="page-26-1"></span>**3.2 Přístrojová krabice**

Přístrojové krabice jsou důležitou součástí mnoha elektronických zařízení. Pro zajištění správného rozmístění a ochrany jednotlivých součástek a komponent byly návrhy bedny vytvořeny v programu AutoCAD od firmy Autodesk. Po dokončení návrhu byly jednotlivé kusy krabic vyráběny specializovanou firmou Tvarpal s.r.o., která disponuje moderními technologiemi pro výrobu plechových výrobků. Při výrobě byl použit 2 mm tlustý plech, což zaručuje dostatečnou pevnost a stabilitu krabic. Krabice je tvořena celkem 5 kusy, přičemž všechny tyto kusy drží pohromadě dno.

#### <span id="page-27-0"></span>**3.2.1 Dno přístrojové krabice**

Dno přístrojové krabice je vyřezáno z kusu plechu ve tvaru osmiúhelníku. Jednotlivé hrany jsou ohnuty o 90°, čímž plech získal zvláštní miskovitý tvar, který umožňuje snadné spojení s ostatními kusy krabice. Tento design poskytuje dnu nenáročnost na výrobu, jednoduchou manipulovatelnost s ostatními částmi krabice a zároveň dodává potřebnou robustnost výsledné konstrukci.

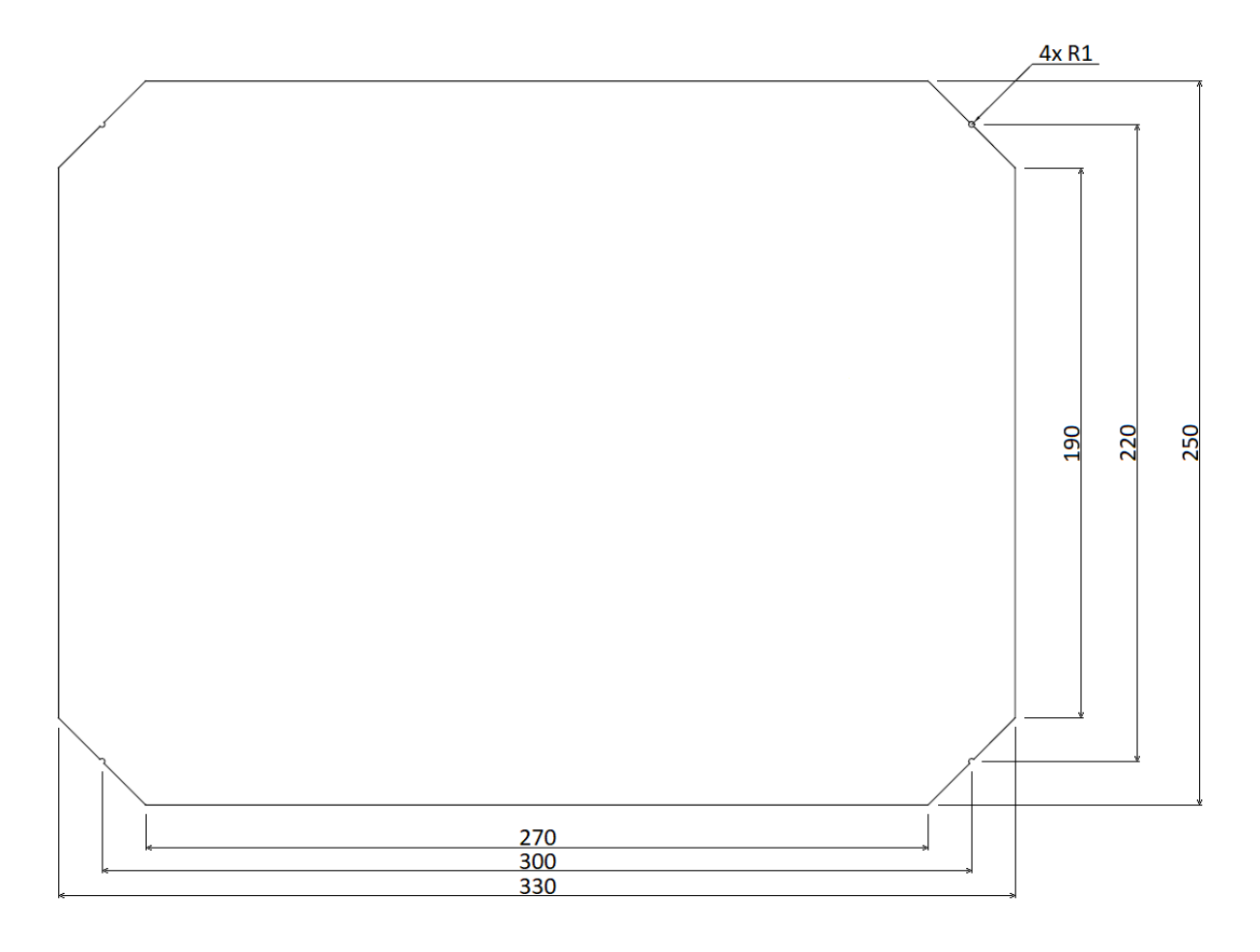

*Obrázek 16 Nákres dna přístrojové krabice včetně kótování*

#### <span id="page-28-0"></span>**3.2.2 Vrchní a zadní část přístrojové krabice**

Vrchní a zadní část krabice je tvořena jedním kusem plechu, který byl následně ohnut do tvaru písmene "L". Větrací otvory, jenž se nacházejí na vrchní a zadní části, mají rozměry 30 mm na délku a 2,5 mm na šířku, což splňuje podmínky pro certifikaci IP30 (ochrana před vniknutím pevných těles větších než 2,5 mm).

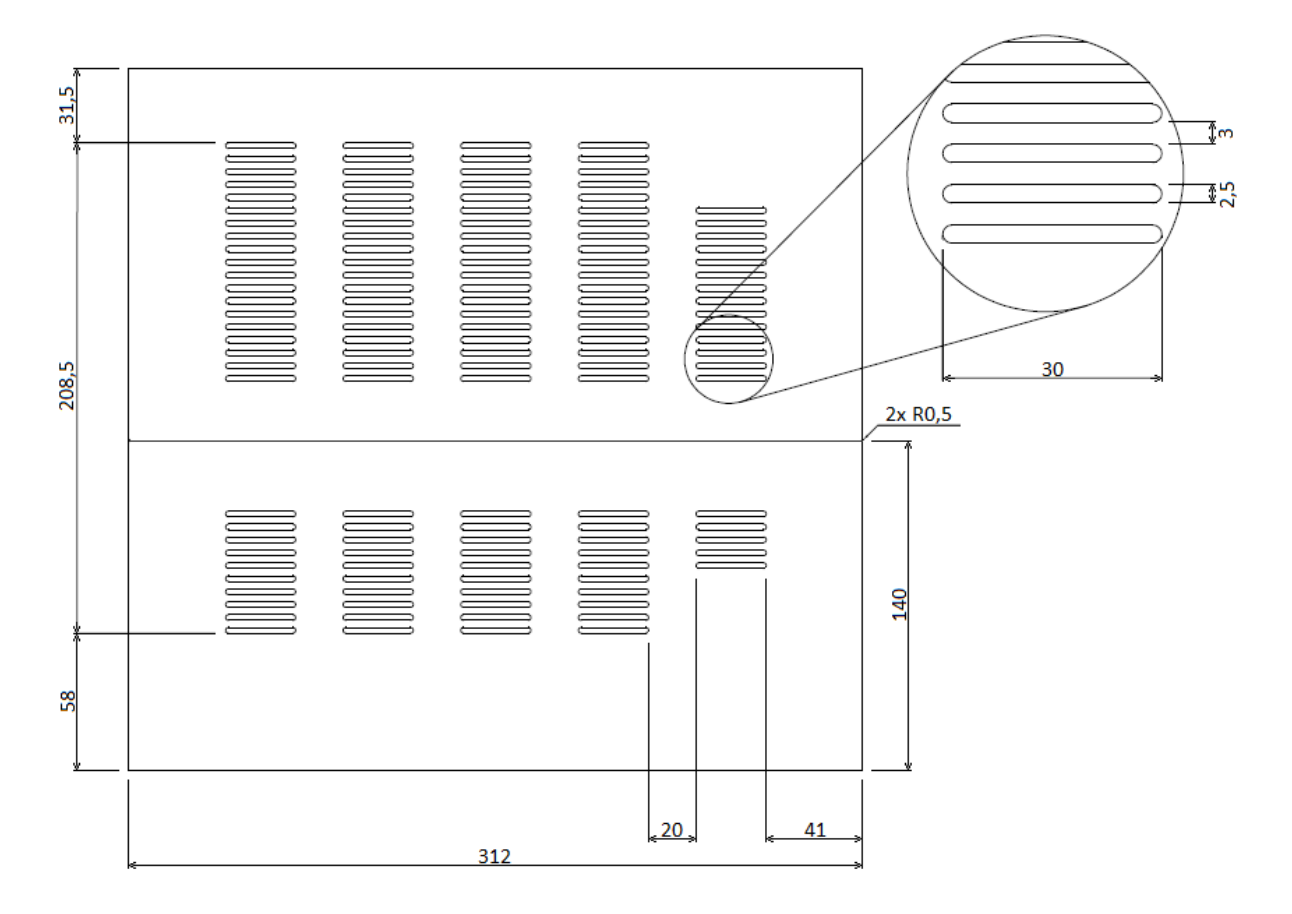

*Obrázek 17 Nákres vrchní a zadní části přístrojové krabice včetně kótování*

#### <span id="page-29-0"></span>**3.2.3 Boční části přístrojové krabice**

Boční části krabice jsou tvořeny dvěma rovnými kusy plechu. Levý kus je děrovaný, kde každý otvor má rozměry 30 mm na délku a 2,5 mm na šířku, aby byly splněny podmínky pro certifikaci IP30.

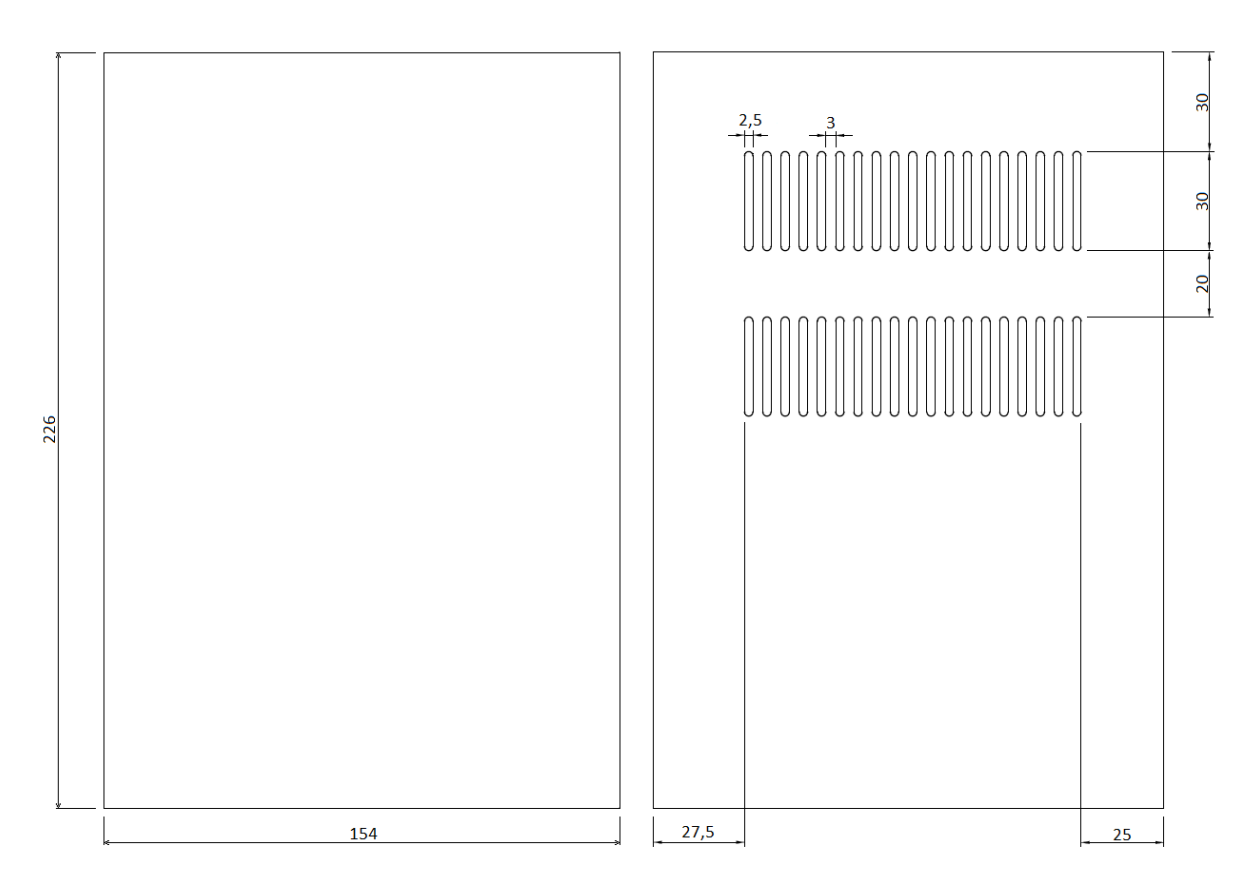

*Obrázek 18 Nákres boční části přístrojové krabice včetně kótování*

#### <span id="page-30-0"></span>**3.2.4 Dělící část přístrojové krabice**

Dělící část přístrojové krabice je tvořena plechem, který byl následně ohnut na dvou místech. Ohyb byl vždy prováděn v místech s vypálenými otvory na delších stranách plechu. Dvojité ohnutí plechu, po následném umístění do přístrojové krabice, vytváří prostor pro umístění krokového motoru střihacího mechanismu.

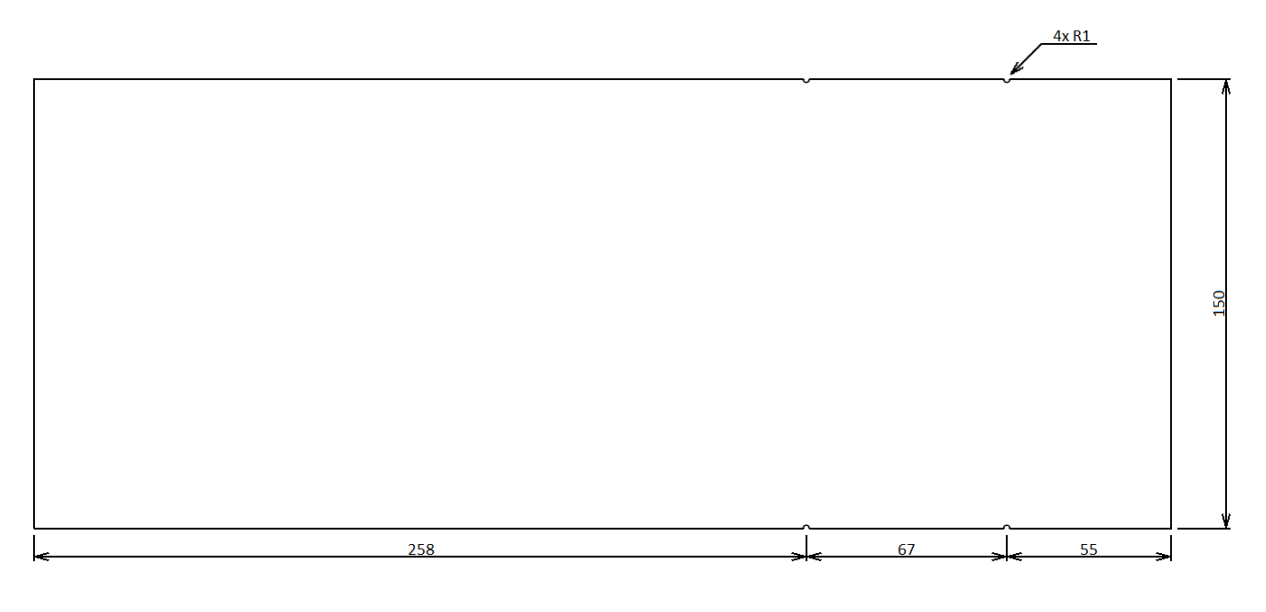

*Obrázek 19 Nákres dělící části včetně kótování*

#### <span id="page-30-1"></span>**3.2.5 Přístrojová dvířka**

Pro přístrojová dvířka bylo použito plexisklo, které bylo vyrobeno firmou Plast partner spol. s.r.o., která se specializuje na výrobu komponentů z plastu.

Přístrojová dvířka z plexiskla, která plní funkci ochranné bariéry, jsou fyzickou strukturou, která slouží k oddělení prostoru, kde probíhá stříhání vodičů od uživatele nebo pracovníka. Plexisklo poskytuje vizuální průhlednost a zároveň zajišťuje ochranu, je také vysoce odolné a odolává prasknutí, což zvyšuje bezpečnost prostředí. Přístrojová dvířka jsou navržena tak, aby minimalizovala riziko úrazu, nehody nebo nebezpečí, která mohou vzniknout při manipulaci se střihačkou kabelů.

Přístrojová dvířka jsou navržena tak, aby byla snadno otevíratelná a uzavíratelná, což umožňuje přístup do střihačky kabelů a současně udržuje oddělení mezi uživatelem a nebezpečným prostorem. Prostor dvířek je navíc doplněn o spínací mechanismus, který informuje systém o stavu dvířek, zdali jsou otevřena nebo uzavřena, čímž zajišťují správné a bezpečné používání zařízení.

#### <span id="page-31-0"></span>**3.3 Software**

Nedílnou součástí každého automatizovaného stroje je software, který zajišťuje chod veškerých součástí. Zde se jedná o program psaný v jazyce Arduino programming language založeného na jazyce C++. Pro programování bylo využito prostředí Arduino IDE. Pro ověření správného chodu programu bylo využito prostředí internetové aplikace Wokwi, jenž umožňuje simulaci programu včetně zapojení veškerých potřebných součástek.

Zde je odkaz na celou simulaci :<https://wokwi.com/projects/365793505784238081>

#### <span id="page-31-1"></span>**3.3.1 Menu**

Nabídka jednotlivých screenů je poskládána následovně:

- Načítací screen slouží jako upozornění na kalibrování střihací hlavy, tento screen se objeví pokaždé, kdy je sepnuta kalibrační sekvence.
- První screen slouží jako úvodní obrazovka a zde zobrazen název zařízení.
- Na druhém screenu uživatel nastavuje požadovanou délku vodiče, kterou se má stříhat.
- Na třetím screenu uživatel nastavuje počet kusů, které je potřeba nastříhat.
- Na čtvrtém screenu už je pouze zobrazeno shrnutí nastavení provedeného uživatelem. Obsahuje informace o délce a počtu kusů stříhaných vodičů.
- Na pátém screenu se zobrazuje informace o aktuálním procesu stříhání. Screen také obsahuje počitadlo zbývajících vodičů, které je potřeba nastříhat a celkový počet, který je potřeba nastříhat.
- Šestý screen slouží jako závěrečný a zobrazuje se po dokončení procesu stříhání. Na tomto screenu se zobrazuje "KONEC STRIHANI", které indikuje, že proces stříhání byl úspěšně dokončen. Uživatel může na tomto screenu také nalézt šipku "Domů", která ho navrátí zpět na úvodní screen.
- Sedmý screen zobrazuje upozornění na to, že bylo zmáčknuto tlačítko "STOP". Tento screen se zobrazí pouze pokud bylo "STOP" zmáčknuto během procesu stříhání.
- Osmý screen slouží jako upozornění na to, že byl prostor se střihacími noži otevřen. Tento screen se objeví pokaždé, když je prostor otevřen, a to i během stříhacího procesu, čímž tento proces zastaví.
- Devátý screen upozorňuje uživatele, že došel stříhaný vodič a je potřeba jej doplnit.

Mezi jednotlivými screeny je možné libovolně procházet za pomocí tlačítek "OK" a "Zpět" do doby, než je zahájen proces stříhání.

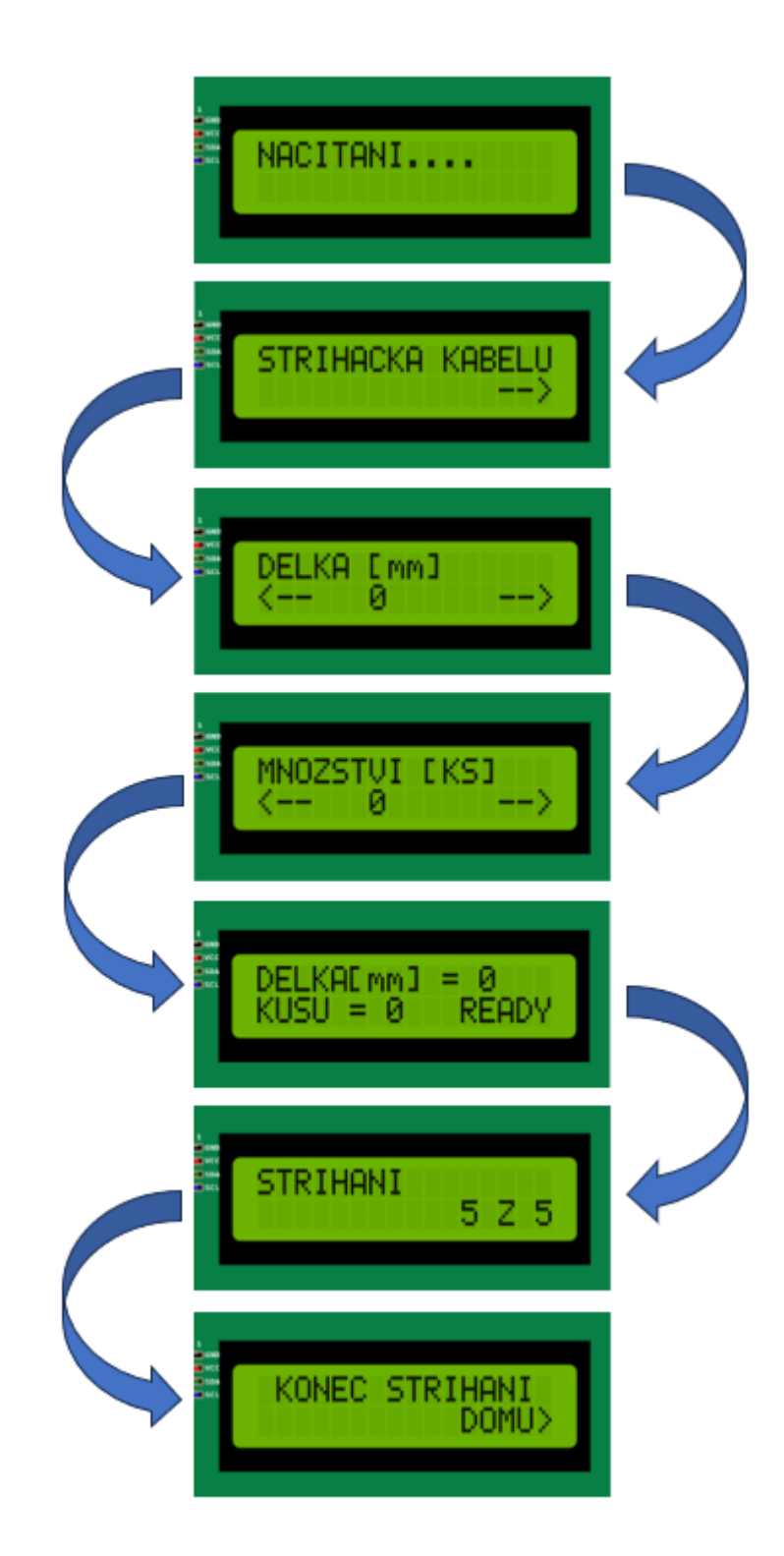

*Obrázek 20 Posloupnost jednotlivých screenů od zapnutí střihačky po dokončení střihací sekvence [31.]*

#### <span id="page-33-0"></span>**3.3.2 Diagram instrukcí**

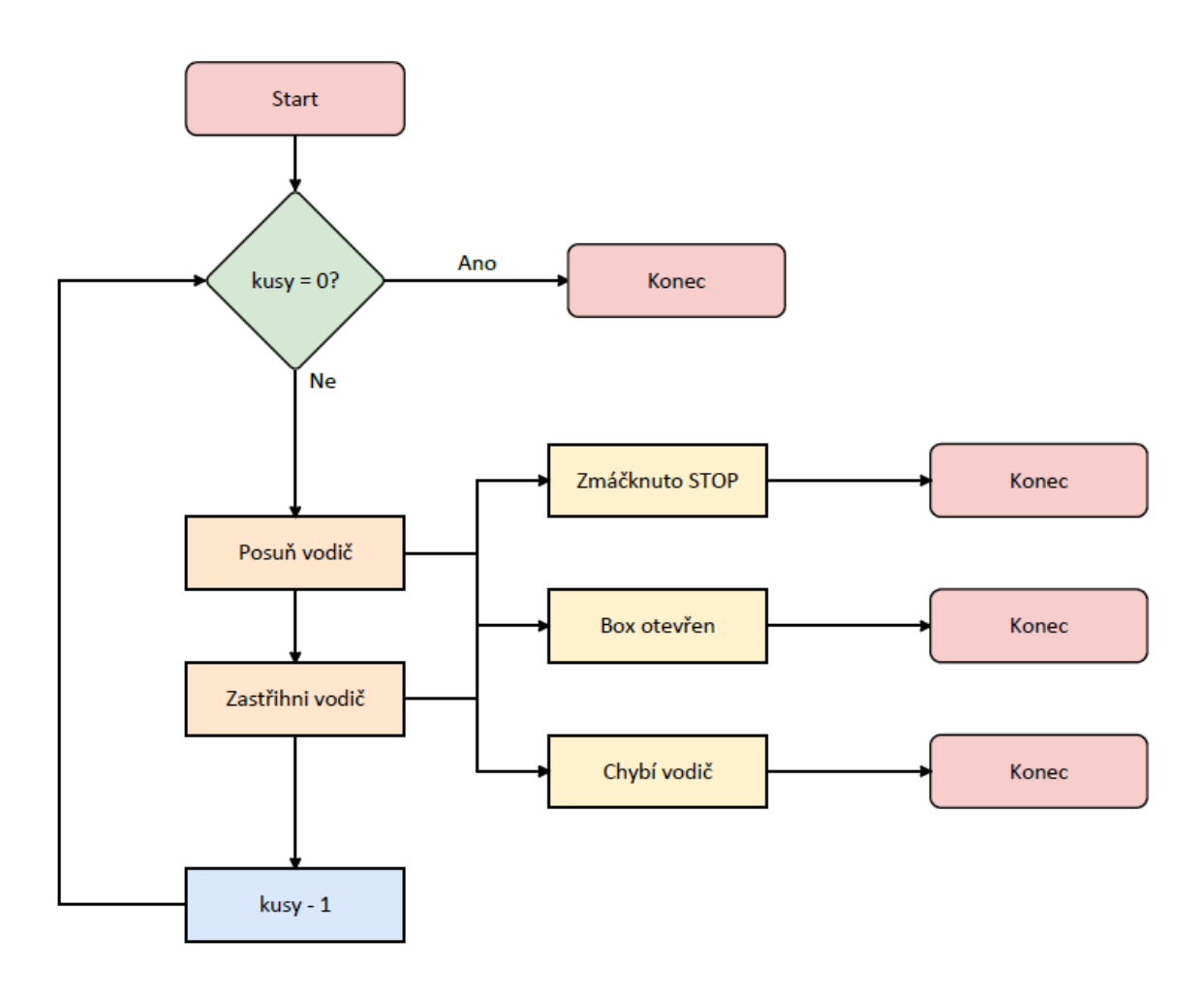

*Obrázek 21 Diagram instrukcí střihacího cyklu*

#### <span id="page-33-1"></span>**3.4 Podávací systém**

Podávací systém střihačky je důležitou součástí toho zařízení. Jeho úkolem je přesné posouvání kabelu směrem ke střihací hlavě, kde je kabel následně zastřihnut na požadovanou délku. Podávací systém se skládá z vodicího válečku, který zajišťuje posun. Dále obsahuje přítlačný mechanismus, jenž zajišťuje trvalý kontakt kabelu s vodícím válečkem. Součástí podávacího systému je i kontrolní mechanismus, který se stará o detekci přítomnosti kabelu.

#### <span id="page-33-2"></span>**3.4.1 Posuvný mechanismus**

Posuvný mechanismus zajišťuje posun kabelu. Skládá se z krokového motoru, jenž zajišťuje dostatečnou přesnost posunu a v kombinaci s řadičem krokového motoru A4988 i jednoduchou ovladatelnost. Na hřídeli krokového motoru se nachází ozubený válec o délce 11 mm se 38 zuby, jenž zajišťuje dostatečnou sílu pro přesné stříhání kabelu.

#### <span id="page-34-0"></span>**3.4.2 Přítlačný mechanismus**

Přítlačný mechanismus zajišťuje, aby byl přiváděný vodič v neustálém kontaktu s posuvným mechanismem. Jedná se o hliníkový profil ve tvaru "I" s přítlačným ložiskem, jenž je na svém konci přichycen šroubem k desce krabice. Na druhém konci je profil tlačen pružinou směrem k ozubenému válci posuvného mechanismu. Jelikož je pružina dále od šroubu než přítlačný válec, je přítlačná síla mnohem větší, protože hliníkový profil zde plní funkci páky.

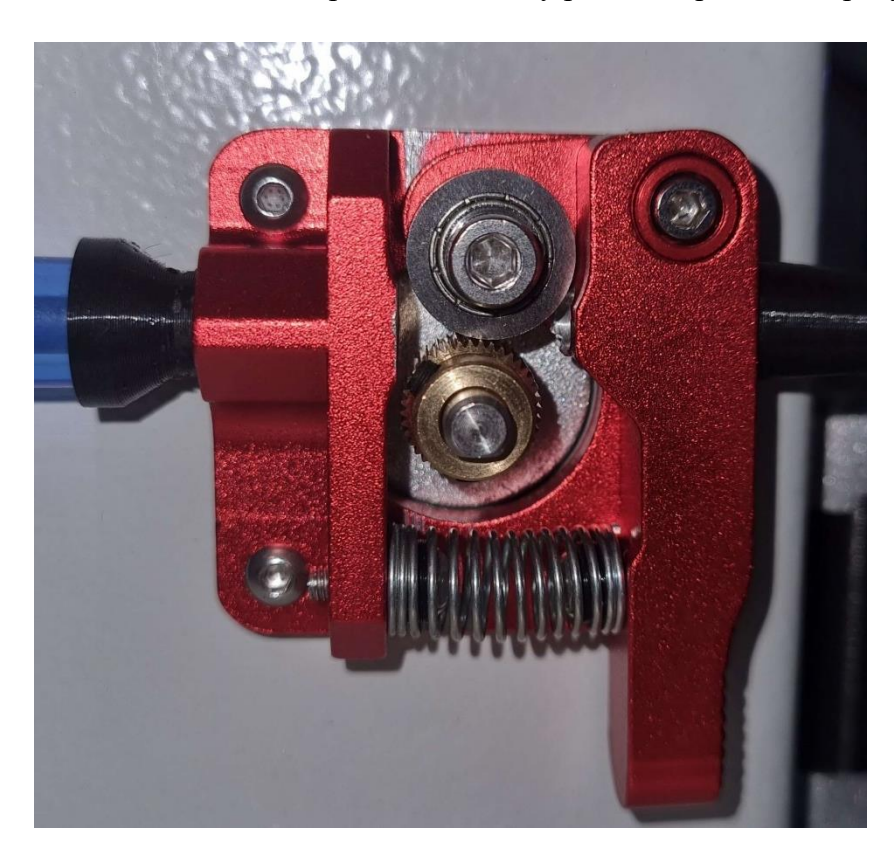

*Obrázek 22 Detail celého ústrojí posuvného mechanismu*

#### <span id="page-34-1"></span>**3.4.3 Kontrolní mechanismus**

Kontrolní mechanismus zajišťuje detekci přítomnosti vodiče. Je tvořen závorou a optickou bránou, jenž předává informaci o nepřítomnosti vodiče přímo do Arduina. Při prvním zavedení stříhaného vodiče je nutné závoru zvednout nad úroveň vodiče, čímž se optická brána dostane do stavu, kdy nebude detekovat závoru. V době, kdy je vodič stříhán, závora setrvává v poloze nad vodičem. Když se vodič nenachází v blízkosti závory, závora se uvolní a propadne pod úroveň vodiče, optická brána detekuje závoru a střihací cyklus se ukončí. Pro opětovné spuštění střihacího cyklu je nutné závoru opět zvednout a chybu potvrdit tlačítkem "OK".

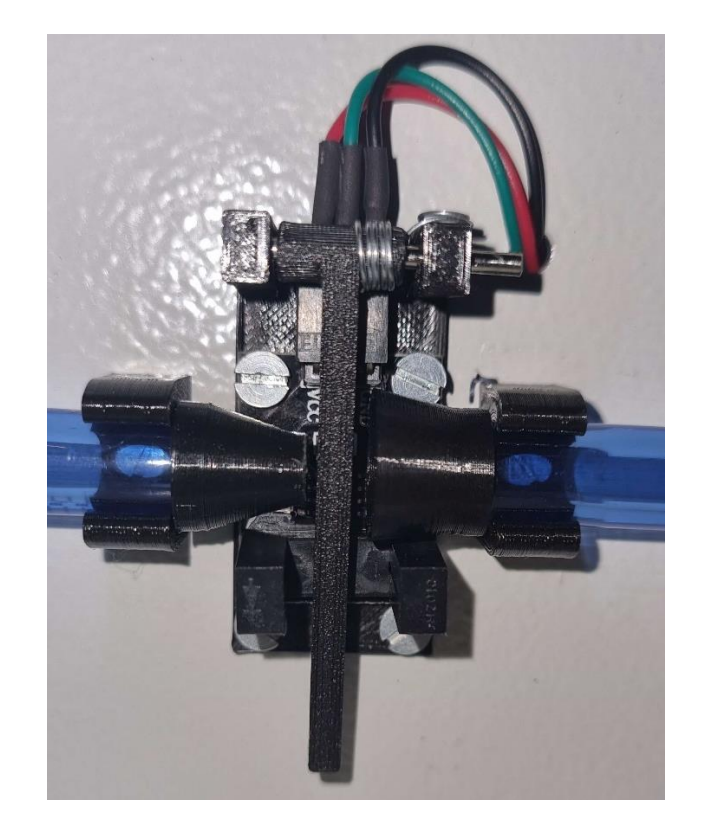

*Obrázek 23 Detail celého ústrojí kontrolního mechanismu včetně optické brány a závory*

#### <span id="page-35-0"></span>**3.5 Střihací mechanismus**

Střihací mechanismus je vybaven dvěma krokovými motory, které společně pohybují střihací hlavou nahoru a dolů. Tento pohyb je přesně kontrolován pomocí řadičů krokových motorů A4988 a softwaru střihačky, aby bylo docíleno přesných a opakovaných řezů.

#### <span id="page-35-1"></span>**3.5.1 Spodní čelist**

Spodní čelist střihací hlavy je sloupek tvořený materiálem PLA vytisknutým na 3D tiskárně. Tento sloupek má za účel přesné a pevné držení spodního břitu. Součástí sloupku je i přítlačná dojezdová plocha, jenž se nachází v přímé blízkosti břitu a zajišťuje tak přesné dosednutí horního břitu. Sloupek se pak nachází mezi 2 krokovými motory a je připevněn šrouby ke dnu přístrojové krabice.

#### <span id="page-35-2"></span>**3.5.2 Vrchní čelist**

Vrchní čelist střihací hlavy je rovněž sloupek tvořený materiálem PLA doplněný o kovou plochu, na niž je sloupek připevněn šrouby. Tato plocha následně obsahuje 2 matice s trapézovým závitem po obou stranách plochy. Matice následně dosedají na trapézové tyče, které jsou spojeny s hřídelí krokových motorů.
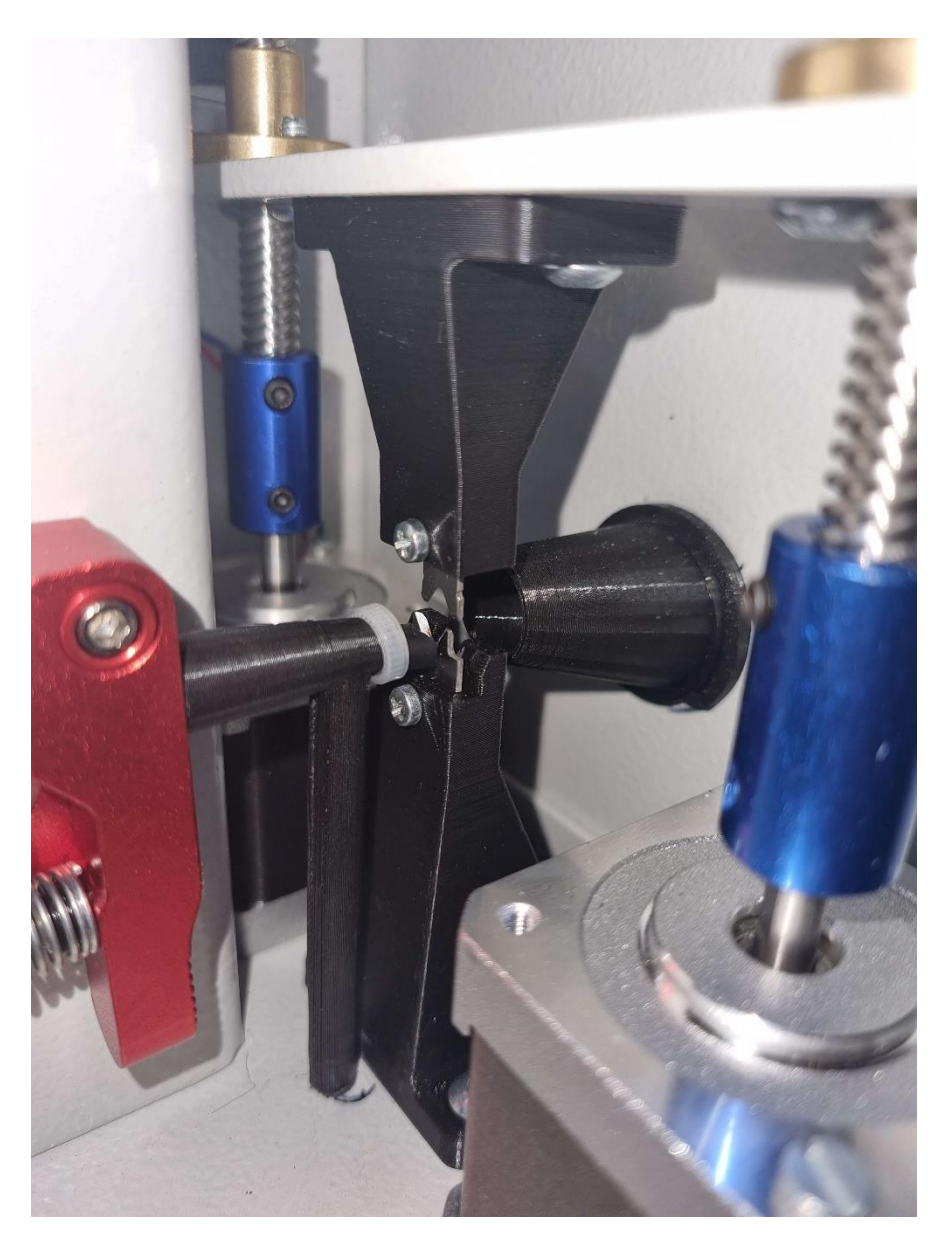

*Obrázek 24 Detail celého střihacího mechanismu včetně vodící trubice*

#### <span id="page-36-0"></span>**3.5.3 Kalibrační mechanismus**

Kalibrační mechanismus střihací hlavy se skládá z dojezdového mikrospínače a sekvencí instrukcí v softwaru. Po spuštění sekvence kalibrace se střihací hlava začne pohybovat směrem nahoru do doby, než je zmáčknut dojezdový mikrospínač. Následně se střihací hlava posune směrem dolů tak, aby mikrospínač nebyl sepnutý a hlava se rozjede opět směrem nahoru, ale pomaleji. Tím je zaručeno, že střihací hlava bude zkalibrována přesně. Na závěr hlava sjede dolů do výchozí pozice tak, aby se špičky břitů dotýkaly.

### **3.6 3D modelování**

Veškeré plastové komponenty použité v rámci této bakalářské práce byly vyráběny pomocí 3D tiskárny Creality model Ender 3V2. Tato tiskárna se vyznačuje robustní konstrukcí a přesností při tisku. Pro samotný tisk byl zvolen materiál PLA (polymléčná kyselina), který se vyznačuje svou pevností, odolností a snadnou zpracovatelností. Pro návrh všech modelů, které byly následně vytisknuty, byl použit profesionální návrhový software AutoCAD od firmy Autodesk. Tento software umožnil detailní a přesný návrh jednotlivých komponent s ohledem na jejich specifické požadavky. Všechny vytvořené komponenty byly navrženy a vytisknuty s ohledem na jejich konkrétní užití v rámci projektu, a to s cílem zajištění optimální funkčnosti a přesnosti v rámci aplikace, ve které byly následně použity.

### **3.6.1 Kryt displeje**

Návrh krytu displeje byl proveden s cílem umístit displej a ovládací prvky do přístrojové krabice. Kryt byl navržen tak, aby poskytoval vhodný prostor pro umístění a ochranu displeje a ovládacích tlačítek, jako je enkodér, tlačítko zpět a STOP tlačítko. Navržený kryt následně slouží k bezpečnému a stabilnímu upevnění těchto komponent k přístrojové krabici. S ohledem na ergonomii a funkčnost byly přesné rozměry krytu a umístění ovládacích prvků pečlivě zváženy a navrženy tak, aby umožnily snadnou a intuitivní manipulaci s přístrojem. Tento návrh krytu představuje klíčovou součást projektu, která zajišťuje pohodlné ovládání a esteticky příjemný vzhled celého zařízení.

<span id="page-37-0"></span>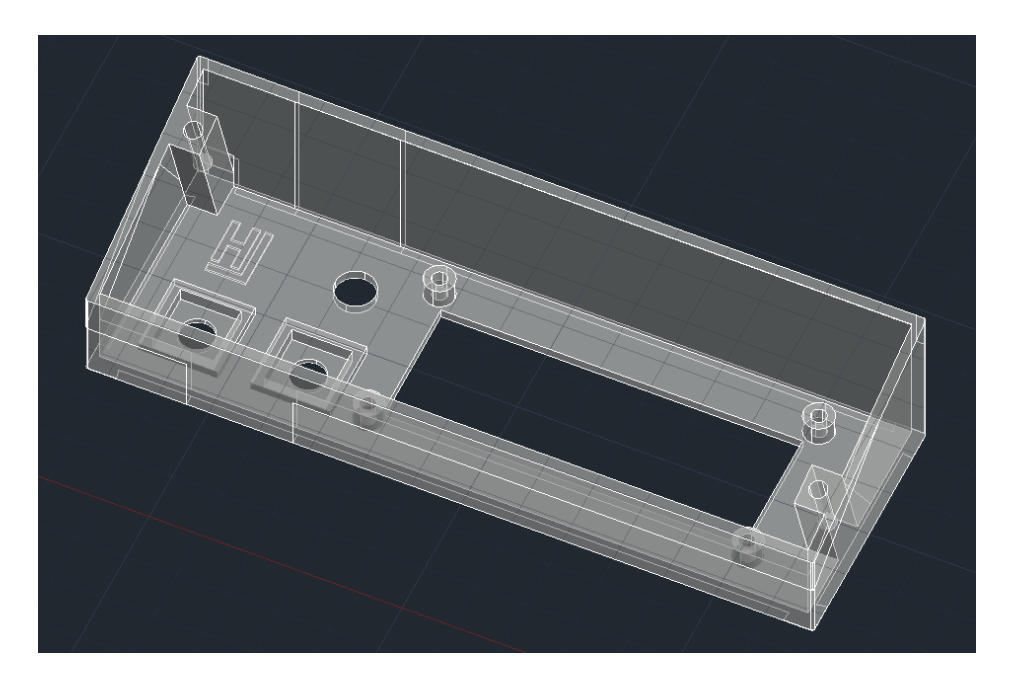

*Obrázek 25 Model krytu displeje vytvořený v programu AutoCAD*

#### **3.6.2 Střihací čelisti**

V rámci práce byl proveden návrh střihacích čelistí s cílem zajistit správné upevnění střihacích nožů a jejich precizní dosedání do sebe během stříhání. Návrh střihacích čelistí byl pečlivě promyšlen s ohledem na stabilitu a přesnost střihu. Čelisti byly navrženy tak, aby byly nože pevně upevněny a zároveň umožnily vyměňování nožů v případě potřeby bez nutnosti zásahu do konstrukce přístrojové krabice. Hlavním cílem bylo zajistit, aby se nože během stříhání nevychylovaly z dráhy a zachovávaly přesný řezací profil. Byly zohledněny faktory jako správná geometrie čelistí, dostatečná tuhost materiálu a kvalitní zpracování povrchů, které minimalizují tření a zabraňují odchylkám nožů. Díky tomuto návrhu jsou střihací čelisti schopny přesného a hladkého střihu, čímž zajišťují kvalitní výsledky.

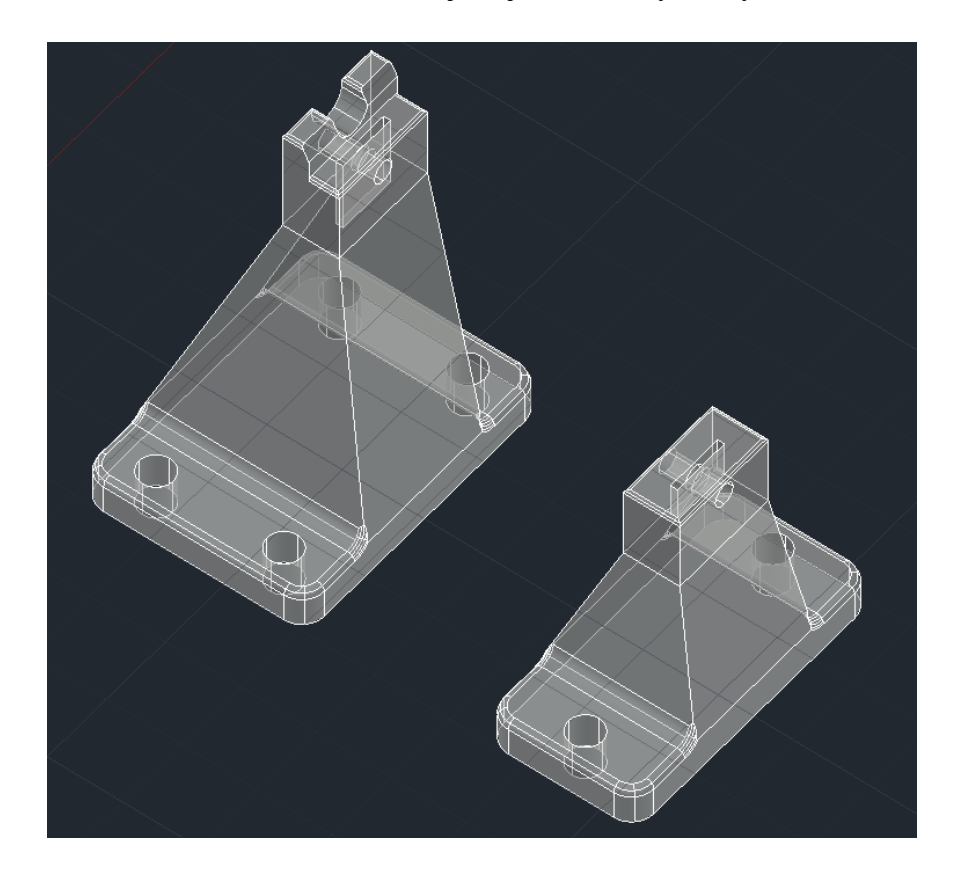

*Obrázek 26 Model spodní a vrchní části střihací hlavy v programu AutoCAD*

#### <span id="page-38-0"></span>**3.6.3 Optická brána**

Návrh optické brány byl proveden s cílem umožnit snadnou detekci nepřítomnosti vodiče a zajištění snadné obsluhy. Návrh zahrnoval také vhodné způsoby upevnění a ochrany senzorů, které minimalizují riziko poškození a zajišťují jejich dlouhou životnost.

#### **3.6.4 Vstupní a výstupní otvory pro vodič**

Návrh vstupního a výstupního otvoru pro vodič byl proveden s cílem usnadnit uživateli manipulaci se stříhaným vodičem. Tvar těchto otvorů byl navržen ve formě trychtýře, což umožňuje snadné a přesné vedení vodiče dovnitř i ven z přístroje. Tento design zajišťuje plynulý a bezproblémový průchod vodiče bez rizika jeho zaseknutí nebo poškození. Všechny přechody mezi těmito otvory a vodící trubicí byly pečlivě vyhlazeny, aby se minimalizovalo jakékoliv zaseknutí vodiče uvnitř. To přispívá k plynulé manipulaci s vodičem a snižuje riziko jeho poškození. Návrh vstupního a výstupního otvoru tak zajišťuje uživatelsky přívětivou a bezpečnou manipulaci s vodičem, a to i během střihacího cyklu.

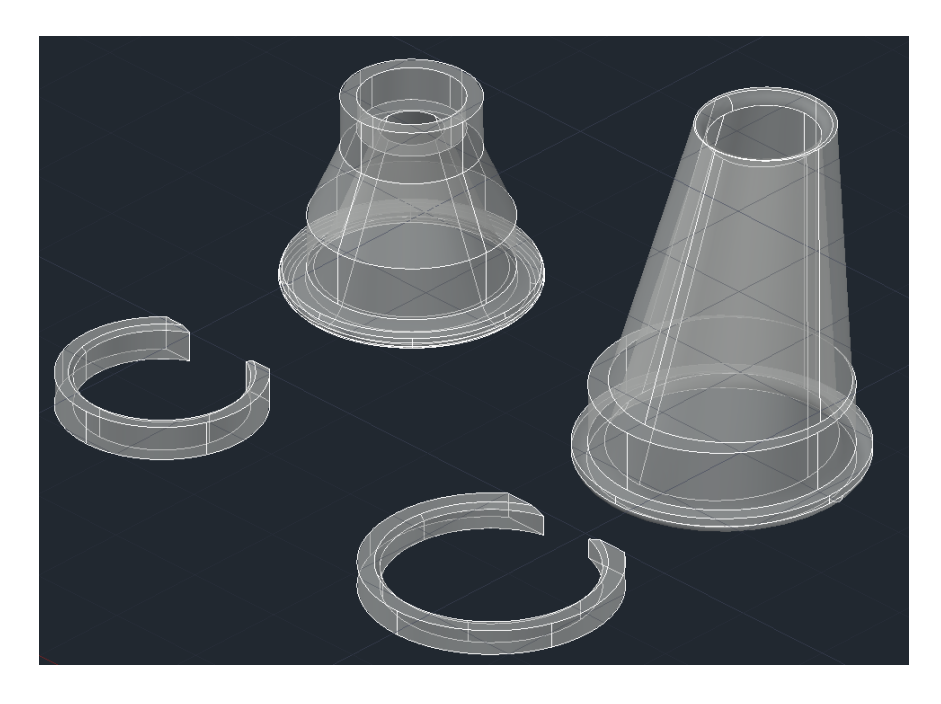

*Obrázek 27 Model vstupního a výstupního otvoru vytvořený v programu AutoCAD*

<span id="page-39-1"></span><span id="page-39-0"></span>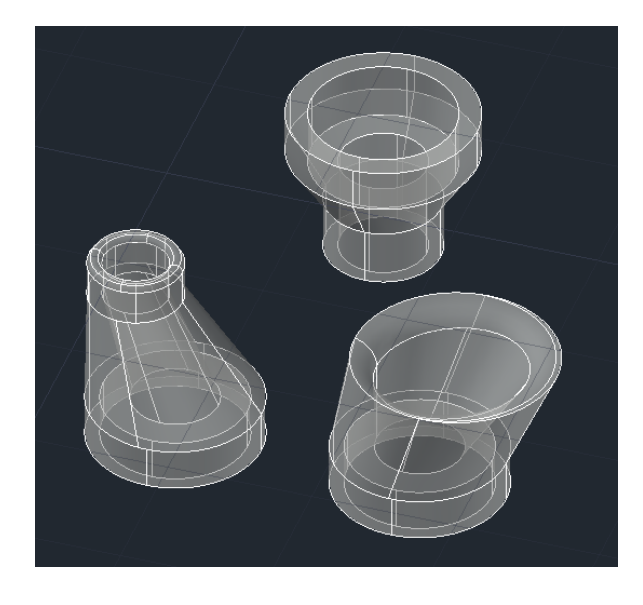

*Obrázek 28 Modely redukcí pro vodící trubici vytvořené v programu AutoCAD*

### **3.7 Popis technologického řešení**

Zařízení "střihačka kabelů" je vybaveno třemi krokovými motory, z nichž první se stará o posun a měření kabelu, zatímco další dva se věnují posunu střihací hlavy, aby bylo možné přesně přestřihnout kabel. Stav střihačky je zobrazován na displeji, a po jejím zapnutí je nezbytné provést kalibraci střihací hlavy.

Kalibrační sekvence probíhá automaticky při spuštění, avšak pouze v případě, že přístrojová dvířka nejsou otevřena. Toto opatření zajišťuje bezpečnost obsluhy a zabrání jakýmkoliv úpravám během kalibrace. Samotná kalibrace střihací hlavy se provádí následovně: nejprve se hlava pohybuje nahoru, dokud není aktivován koncový spínač. Poté se směr posunu změní a hlava mírně sjede dolů. Následně hlava opět změní směr posunu a pohybuje se směrem nahoru, tentokrát však pomaleji až do doby, než je opět aktivován koncový spínač. Tato dvojitá kalibrační fáze je záměrem dosáhnout vysoce přesné kalibrace. Po dokončení kalibrace se hlava pohybuje dolů na přesně definovanou pozici a zůstává tam. Během celé kalibrace je na displeji zobrazen nápis "NACITANI….", a tato sekvence nemůže být nijak přerušena.

Po zkalibrování se na displeji objeví úvodní obrazovka s nápisem "STRIHACKA KABELU". Na této obrazovce je možné pomocí krátkého stisknutí tlačítka "OK" přejít na další obrazovku nebo pomocí stisknutí a podržení tlačítka "OK" posouvat vodič za pomoci posuvného mechanismu.

Na následující obrazovce se zobrazuje nápis "DELKA [mm]", kde lze pomocí enkodéru nastavit požadovanou délku stříhaného vodiče. Pro drobné úpravy se délka nastavuje po jednotkách, při delším stisku tlačítka "OK" se změní krokování na desítky, a po opětovném delším stisku tlačítka "OK" na stovky. Na této obrazovce je také možné se vrátit na úvodní obrazovku pomocí krátkého stisknutí tlačítka "Zpět". Pokud je hodnota délky nesprávná, lze ji vynulovat dvojitým stisknutím tlačítka "Zpět".

Pokud je nastavení délky vodiče správné, lze pomocí tlačítka "OK" přejít na další obrazovku. Na této obrazovce je zobrazeno "MNOZSTVI [ks]", kde lze opět pomocí enkodéru nastavovat hodnoty. Dlouhým stiskem tlačítka "OK" lze měnit velikost krokování hodnot, dvojitým stiskem tlačítka "Zpět" vynulovat nevhodnou hodnotu a dlouhým stiskem tlačítka "Zpět" vynulovat všechna nastavení a vrátit se na úvodní obrazovku.

Po stisknutí tlačítka "OK" lze přejít na následující obrazovku, kde je zobrazena rekapitulace nastavených hodnot. Na této obrazovce lze pomocí jednoduchého stisknutí tlačítka "Zpět" vrátit se na předchozí obrazovky, dlouhým stiskem tlačítka "Zpět" vynulovat veškerá nastavení a vrátit se na úvodní obrazovku, nebo jednoduchým stisknutím tlačítka "OK" spustit střihací sekvenci.

Před střihací sekvencí je vložena ještě "předstřihací" sekvence, která zahrnuje posunutí vodiče o přesně definovanou vzdálenost, v tomto případě 10 mm, a následný střih. Tato technika slouží k zajištění toho, že první vodič v sérii bude vždy zastřihnut na požadovanou délku. Po dokončení "předstřihací" sekvence je automaticky spuštěna střihací sekvence.

Během střihací sekvence se vodič posune pomocí posuvného mechanismu o přesně definovanou délku a poté je přeseknut pomocí střihacího mechanismu, který spouští střihací hlavu směrem dolů, aby se střihací nože protnuly a přeťaly kabel. Tento cyklus se opakuje, dokud není dosaženo požadovaného počtu nastříhaných kabelů. Během střihací sekvence je na displeji zobrazeno "STRIHANI" spolu s počtem zbývajících kusů a požadovaným počtem kusů. Střihací sekvenci lze přerušit prostřednictvím bezpečnostních prvků, jako je tlačítko "STOP", otevření přístrojových dvířek nebo detekce chybějícího vodiče. Při aktivaci těchto prvků je střihací sekvence ukončena a na obrazovce je zobrazena příslušná chyba. Chyby jako "STOP" a "CHYBY VODIC" musí být potvrzeny stiskem tlačítka "OK", aby bylo jasné, že si uživatel všiml chyby. Při chybě "DVIRKA OTEVRENA" se chyba automaticky potvrdí při jejich opětovném zavření. Po potvrzení chyby se automaticky spustí kalibrace, protože zastavení střihací sekvence mohlo nastat v libovolném okamžiku cyklu.

Pokud však střihací sekvence proběhla bez chyb, je střihací obrazovka přesměrována na další obrazovku, která oznamuje dokončení střihacího cyklu nápisem "KONEC STRIHANI". Na této obrazovce lze pouze stisknout tlačítko "OK" a vrátit se na úvodní obrazovku.

<span id="page-41-0"></span>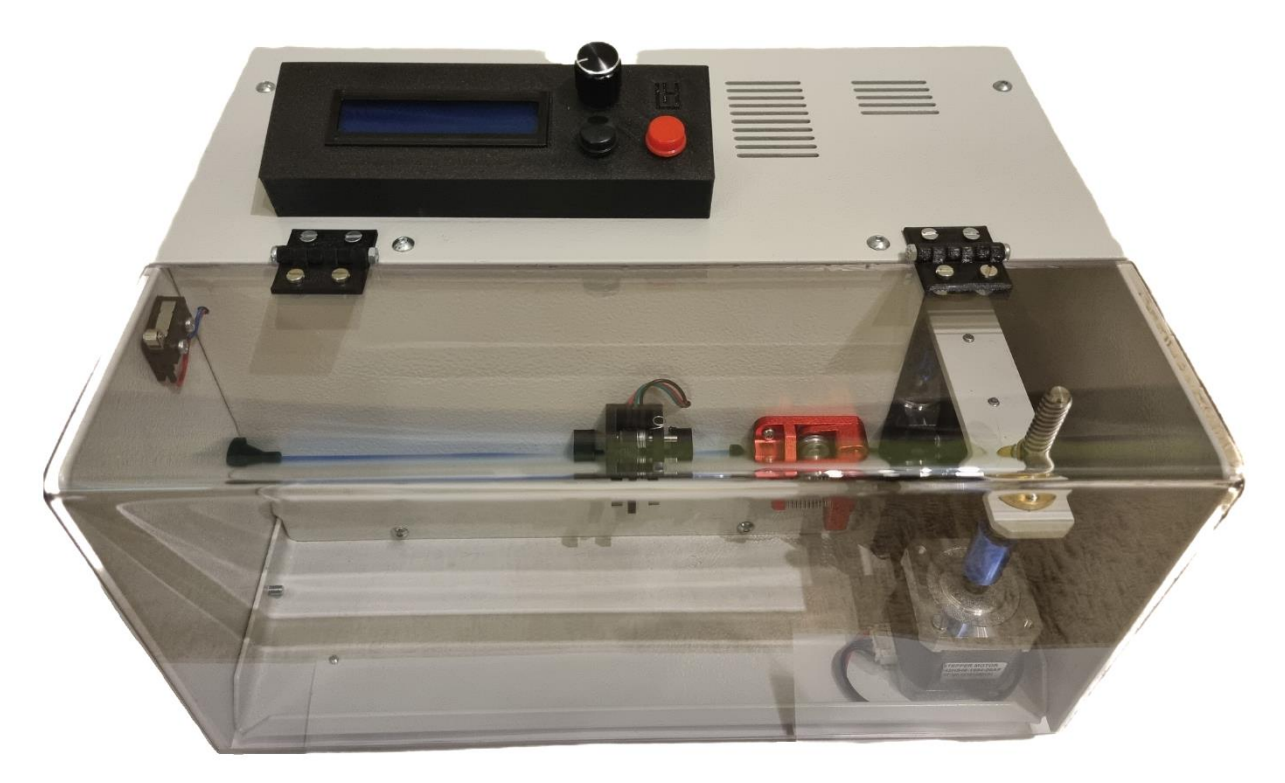

*Obrázek 29 Funkční prototyp střihačky kabelů*

### **3.8 Kontrola funkčnosti**

V rámci provedené kontroly funkčnosti střihačky kabelů bylo důkladně sledováno několik klíčových aspektů. Za prvé, bylo pečlivě zkontrolováno, zda jsou všechny součástky na desce plošného spoje správně osazeny a připojeny. Tím bylo zajištěno, že nedochází k chybám v propojení a správné funkci elektronických komponent.

Dále byla provedena kontrola, zda neexistují zkraty mezi jednotlivými vodiči na desce. Tato kontrola zajišťuje bezproblémový průchod signálů a minimalizuje riziko poškození zařízení či nebezpečí vzniku požáru. Během této kontroly bylo také sledováno, zda se na vstupech a výstupech Arduina objevilo napětí, které je v souladu s bezpečným provozem celého systému.

Kontrola řadičů krokových motorů sloužila k zajištění, že tyto komponenty nejsou přetěžovány, což by mohlo vést k jejich poškození nebo nespolehlivému provozu. Byla sledována dodržovaná hodnota proudu a napětí pro každý řadič, aby byla zachována jejich optimální funkčnost.

Součástí kontroly byla také důkladná inspekce všech mechanických částí střihačky kabelů. Bylo sledováno, zda nedochází k závadám, opotřebení nebo nežádoucím pohybům, které by mohly ovlivnit správnou funkci zařízení. Během této kontroly bylo zjištěno, že vodič prostupující vodící trubicí mezi podávacím a střihacím mechanismem má, během střihacího cyklu, tendenci vychylovat se z dráhy. Tím docházelo k zaseknutí vodiče o břit střihacího mechanismu a vodič byl následně navinut na ozubený válec posuvného mechanismu. Závada byla eliminována za pomoci smršťovací bužírky, jež byla nasazena na konec vodící trubice. Tím bylo docíleno přesnějšího nasměrování vodiče mezi břity střihacího mechanismu.

Důležitou částí kontroly bylo také ověření funkčnosti a správného stavu všech ochranných a bezpečnostních prvků. Bylo zjišťováno, zda jsou splněny veškeré normy a bezpečnostní předpisy a že zařízení je chráněno před případnými nebezpečnými situacemi. Během kontroly bylo zjištěno, že optická brána zodpovědná za detekci přítomnosti vodiče, nedisponuje dostatečnou citlivostí pro detekci menších vodičů. Pro odstranění závady bylo navrženo řešení v podobě tvarovaných zakončovacích válečků na vstupní i výstupní straně optické brány. Tímto bylo docíleno dostatečné citlivosti pro detekci i těch nejmenších vodičů.

Nakonec byla provedena kontrola všech ovládacích a signalizačních prvků, jako jsou tlačítka a displeje. Bylo zjištěno, že během nastavování hodnot pomocí enkodéru Arduino detekuje signál i pro tlačítko "OK", a tím program přechází na následující screen bez toho, aniž by to uživatel požadoval. Pro eliminaci závady bylo navrženo řešení v podobě výměny obyčejných vodičů za stíněné, tím byl však problém odstraněn jen částečně, jelikož i nadále byly pozorovány případy, kdy displej nečekaně přešel na následující screen. Následně bylo nutné pro úplně odstranění závady zavést funkci do programu, která je zodpovědná za deaktivaci funkce tlačítka "OK" během používání enkodéru pro nastavení délky nebo množství kusů vodičů.

### **3.8.1 Závěrečné měření**

Po dokončení všech kontrol funkčnosti prototypu střihačky kabelů bylo provedeno měření, které se zaměřovalo na přesné odměřování stříhaného vodiče a zajištění dokonalého řezu. Veškerá měření byla prováděna s měděnými vodiči o průřezech 0,14 mm<sup>2</sup> (AWG 26), 0,34 mm<sup>2</sup> (AWG 22), 0,52 mm<sup>2</sup> (AWG 20), 0,82 mm<sup>2</sup> (AWG 18) a s koaxiálním kabelem o vnějším průměru 1,5 mm.

Prvotní měření bylo prováděno pouze s vodičem o průřezu 0,34 mm<sup>2</sup> (AWG 22), s tímto vodičem bylo provedeno měření pro celkem 12 různých délek od 50 mm do 400 mm. Po analýze první série měření bylo zjistěno, že délka vodiče střiženého střihačkou byla vždy přibližně o 5% delší než požadovaná hodnota. Pro následné zkalibrování bylo nutné změnit konstantu posunu "feedsteppermm" na hodnotu 100.

| měření         | požadovaná délka | naměřená délka | odchylka | relativní odchylka |
|----------------|------------------|----------------|----------|--------------------|
|                | [mm]             | [mm]           | [mm]     | [%]                |
| $\mathbf{1}$   | 50               | 52,5           | 2,5      | 5,00               |
| $\overline{2}$ | 60               | 63,1           | 3,1      | 5,17               |
| 3              | 70               | 73,5           | 3,5      | 5,00               |
| 4              | 80               | 84,1           | 4,1      | 5,12               |
| 5              | 90               | 94.6           | 4,6      | 5,11               |
| 6              | 100              | 105,2          | 5,2      | 5,20               |
| 7              | 150              | 157,6          | 7,6      | 5,07               |
| 8              | 200              | 209.9          | 9,9      | 4,95               |
| 9              | 250              | 262,4          | 12,4     | 4,96               |
| 10             | 300              | 315,3          | 15,3     | 5,10               |
| 11             | 350              | 367,3          | 17,3     | 4,94               |
| 12             | 400              | 420,1          | 20,1     | 5,03               |

<span id="page-43-1"></span>*Tabulka 1 Naměřené hodnoty délek vodičů střižené střihačkou během prvního měření*

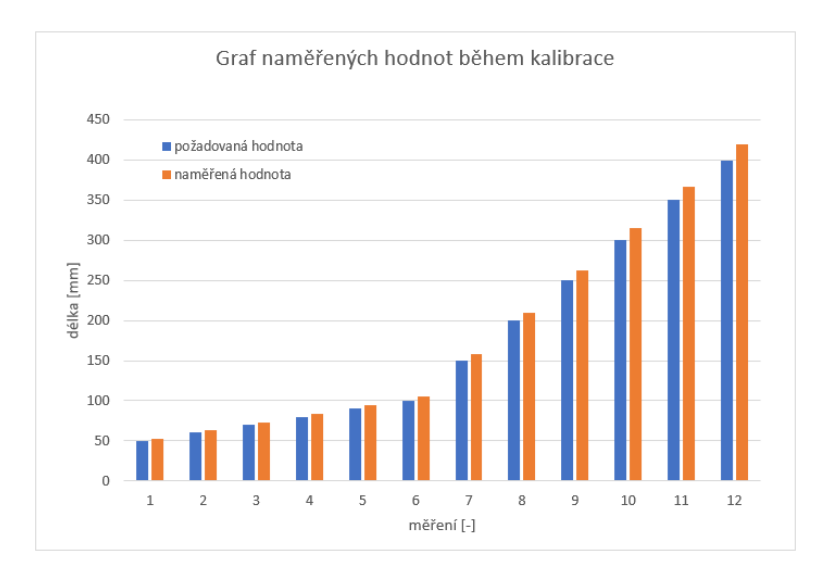

<span id="page-43-0"></span>*Obrázek 30 Graf naměřených hodnot délek vodičů střižených střihačkou během prvního měření*

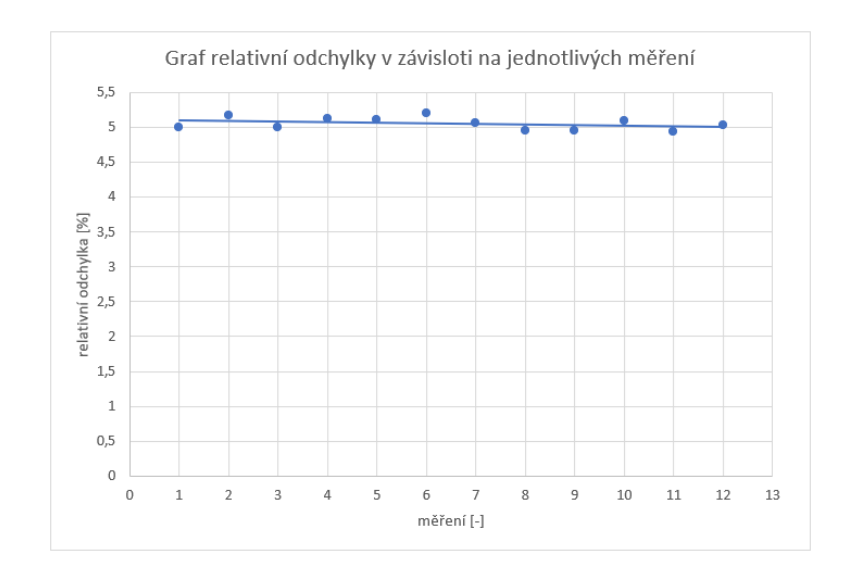

*Obrázek 31 Graf relativní odchylky délky střiženého vodiče od požadované hodnoty z prvního měření*

<span id="page-44-0"></span>Po provedení změny konstanty posunu "feedsteppermm" na hodnotu 100 bylo provedeno druhé měření, ve kterém bylo opět zadáno12 požadovaných délek vodičů v rozmezí od 50 mm do 400 mm. Cílem tohoto měření bylo sledovat, zda délky stříhaných vodičů odpovídají požadovaným délkám. Během druhého měření jsme pečlivě kontrolovali a porovnávali naměřené délky s požadovanými délkami. Každý stříhaný vodič byl přesně odměřen a porovnán s předem stanovenými délkami. Výsledky měření byly pečlivě zaznamenávány a analyzovány.

Cílem sledování bylo zjistit, zda změna konstanty posunu "feedsteppermm" vedla ke správnému nastavení střihačky kabelů a k dosažení požadovaných délek stříhaných vodičů. Tato analýza nám poskytla informace o přesnosti a spolehlivosti zařízení po provedených úpravách.

| měření         | požadovaná délka | naměřená délka | odchylka | relativní odchylka |
|----------------|------------------|----------------|----------|--------------------|
|                | [mm]             | [mm]           | [mm]     | [%]                |
| 1              | 50               | 50             | O        | 0,00               |
| $\overline{2}$ | 60               | 60             | 0        | 0.00               |
| 3              | 70               | 70             | 0        | 0,00               |
| 4              | 80               | 80,2           | 0,2      | 0,25               |
| 5              | 90               | 90.3           | 0,3      | 0.33               |
| 6              | 100              | 100            | $\Omega$ | 0,00               |
| 7              | 150              | 150            | 0        | 0.00               |
| 8              | 200              | 200,5          | 0.5      | 0,25               |
| 9              | 250              | 250,5          | 0,5      | 0,20               |
| 10             | 300              | 300            | 0        | 0.00               |
| 11             | 350              | 350,7          | 0,7      | 0,20               |
| 12             | 400              | 400            | 0        | 0.00               |

<span id="page-44-1"></span>*Tabulka 2 Naměřené hodnoty délek vodičů střižené střihačkou během druhého měření*

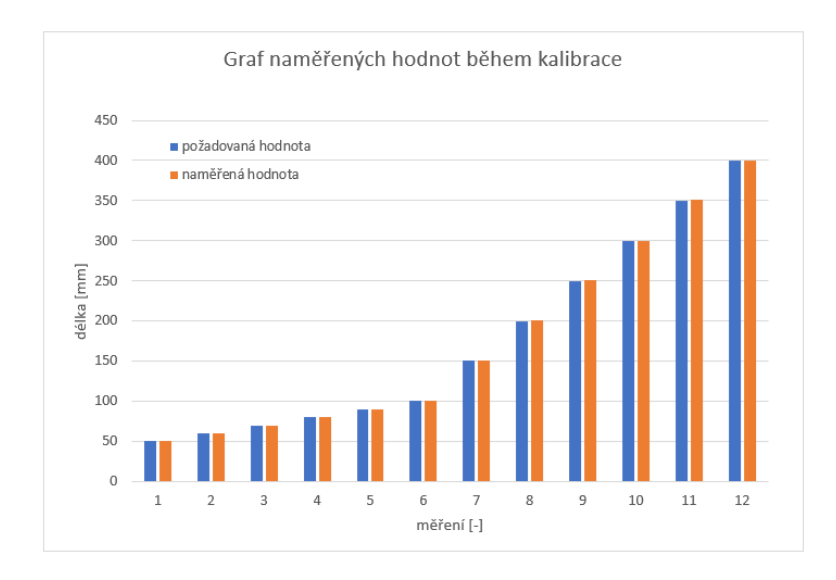

<span id="page-45-0"></span>*Obrázek 32 Graf naměřených hodnot délek vodičů střižených střihačkou během druhého měření*

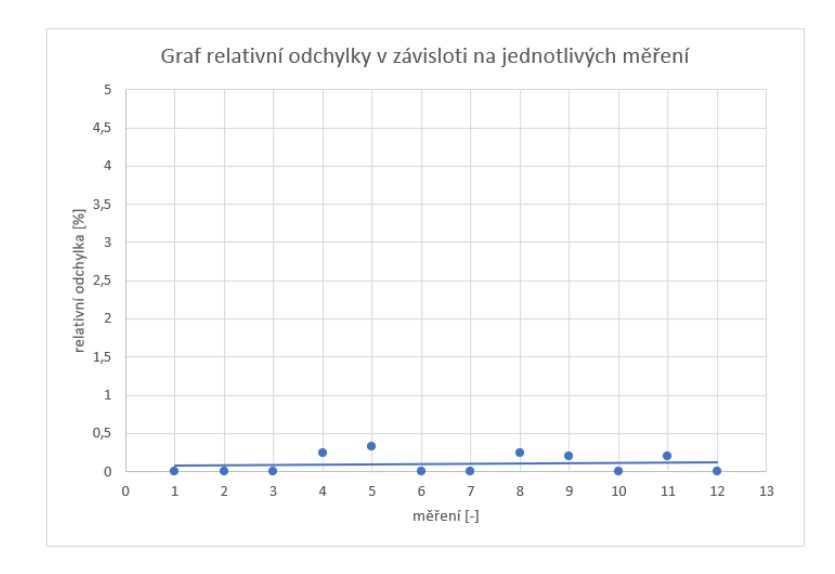

<span id="page-45-1"></span>*Obrázek 33 Graf relativní odchylky délky střiženého vodiče od požadované hodnoty z druhého měření*

Po provedení analýzy dat z druhého měření je zjevné, že chyba, která předchozímu měření způsobovala odchylku 5 %, byla výrazně snížena téměř na nulu. Tato redukce chyby je významným krokem směrem k dosažení přesnosti v měření. Během provádění měření byla rovněž zjištěna nepřesnost, avšak je třeba zdůraznit, že tato nepřesnost mohla být způsobena inherentní nepřesností samotného měřicího zařízení.

## **4 Závěr**

Výsledky této bakalářské práce přinášejí důležité poznatky a potvrzují schopnost navrženého systému přesně odměřovat a stříhat kabely různých průřezů s minimální tolerancí. Hlavním cílem práce bylo vytvořit plně funkční prototyp střihačky kabelů, který by splňoval požadované parametry pro efektivní a přesné zkracování. Díky kombinaci znalostí z oblasti elektrotechniky, strojírenství a automatizace byl dosažen významný pokrok v tomto směru.

Během testování a experimentů s výsledným prototypem byla potvrzena jeho schopnost přesného odměřování a stříhání kabelů různých průřezů. Získané výsledky poskytují užitečné informace, které mohou sloužit jako základ pro další vylepšení systému. V budoucnu se nabízí možnost provést práce, které by mohly přispět k zdokonalení konstrukce a zvýšení celkové spolehlivosti střihačky kabelů.

Vzhledem k tomu, že výsledný prototyp byl navržen s ohledem na finanční dostupnost, je dosažená přesnost velmi uspokojivá. I když existují určitá omezení a potenciální oblasti zlepšení, je důležité ocenit dosažené výsledky a přínos této práce pro efektivní a přesné zkracování kabelů v průmyslových a výrobních prostředích.

# **5 Soupiska komponent**

 $\mathbf{r}$ 

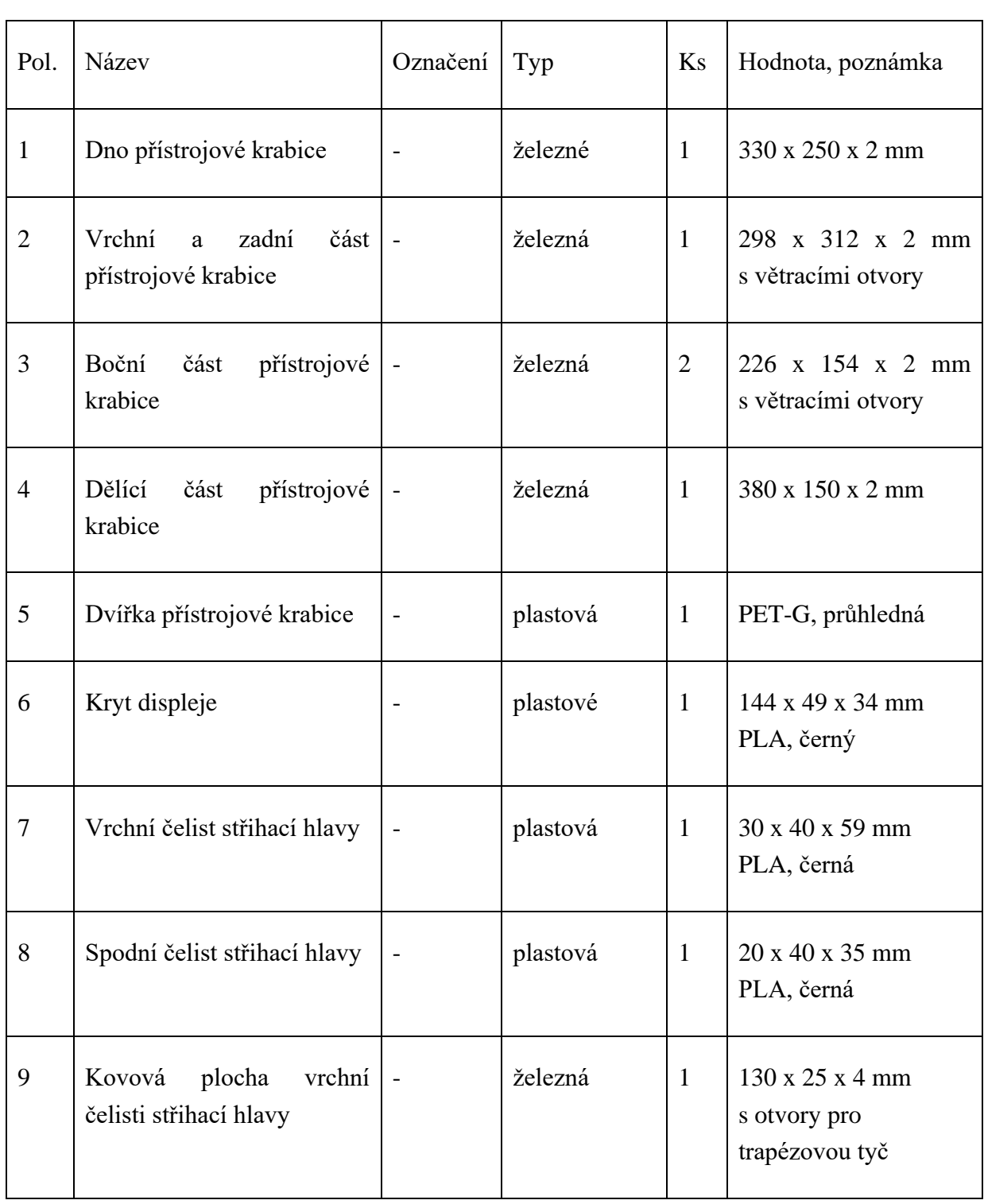

# **5.1 Soupiska mechanických dílů**

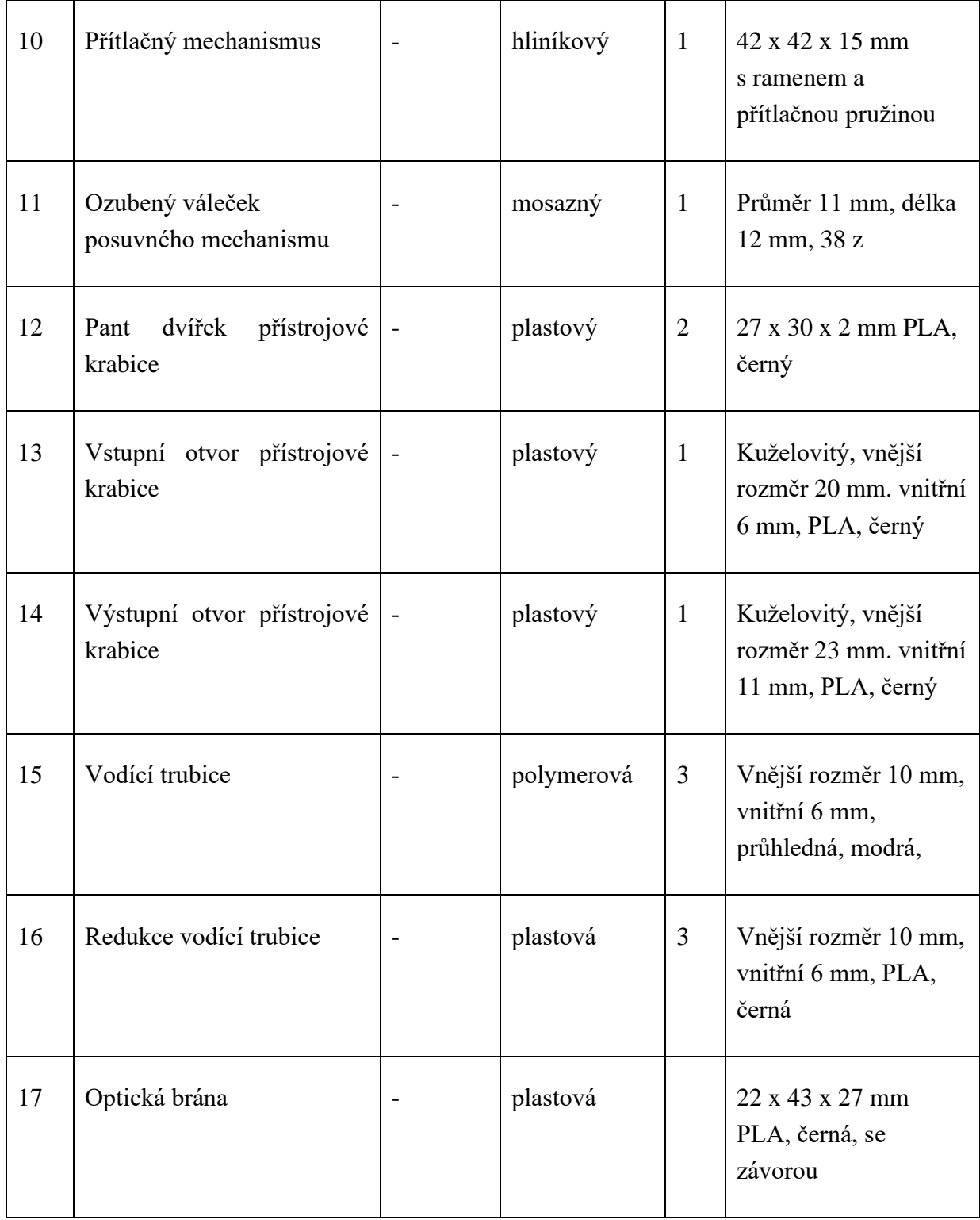

<span id="page-48-0"></span>*Tabulka 3 Soupiska mechanických dílů*

# **5.2 Soupiska elektronických součástek**

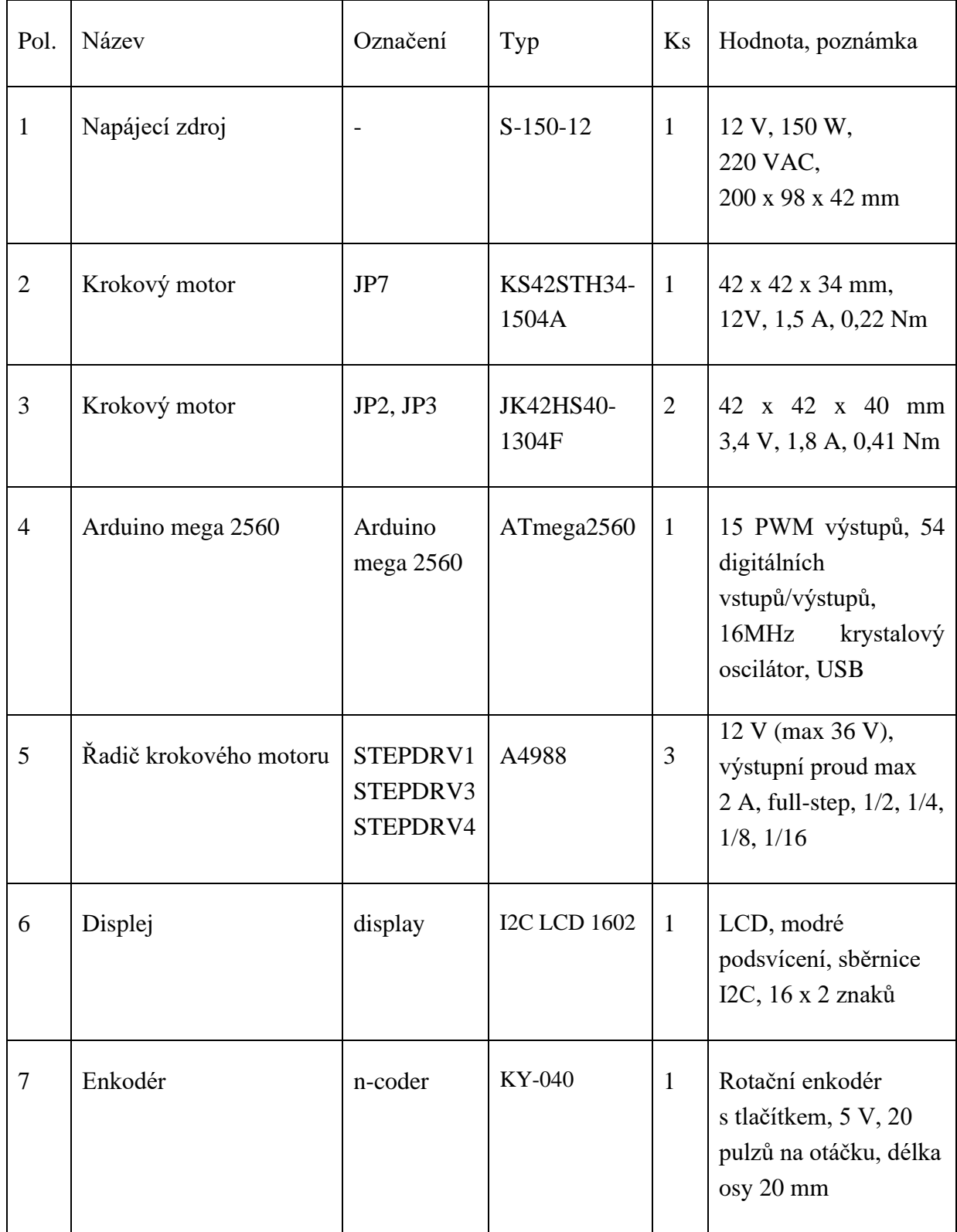

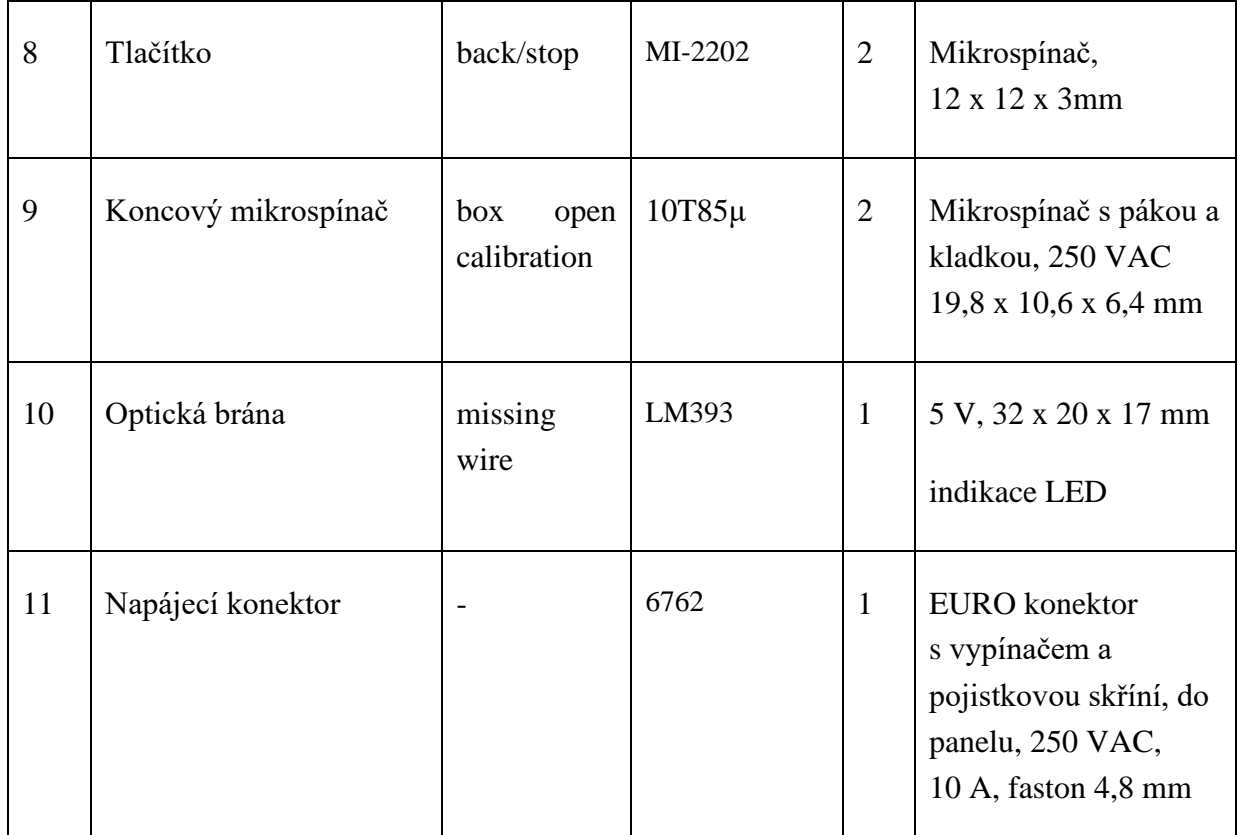

<span id="page-50-0"></span>*Tabulka 4 Soupiska elektronických součástek*

### **6 Seznamy**

#### **6.1 Seznam použité literatury**

- [1.]O nás | Katedra elektrických pohonů a trakce FEL ČVUT v Praze [online]. Copyright © [cit. 26.05.2023]. Dostupné z: [https://motor.feld.cvut.cz/sites/default/files/predmety/A0B14AMS/6%20\\_%20krokov](https://motor.feld.cvut.cz/sites/default/files/predmety/A0B14AMS/6%20_%20krokov%C3%BD%20motor%20_%20%20KM.pdf) [%C3%BD%20motor%20\\_%20%20KM.pdf](https://motor.feld.cvut.cz/sites/default/files/predmety/A0B14AMS/6%20_%20krokov%C3%BD%20motor%20_%20%20KM.pdf)
- [2.]301 Moved Permanently. 301 Moved Permanently [online]. Dostupné z: <http://arduino.cc/>
- [3.]Arduino mega 2560 Sharplayers. Vše pro 3D tisk a CNC Sharplayers s.r.o. [online]. Copyright © 2021 [cit. 26.05.2023]. Dostupné z: [https://eshop.sharplayers.cz/p/arduino-mega-2560](https://eshop.sharplayers.cz/p/arduino-mega-2560-r3?gclid=CjwKCAjwscGjBhAXEiwAswQqNIcT7q__Lxx-2EEbMxlmXl8_cozh4bWKqCCcuTTj2JeMFZOCBQDIohoCCr8QAvD_BwE) [r3?gclid=CjwKCAjwscGjBhAXEiwAswQqNIcT7q\\_\\_Lxx-](https://eshop.sharplayers.cz/p/arduino-mega-2560-r3?gclid=CjwKCAjwscGjBhAXEiwAswQqNIcT7q__Lxx-2EEbMxlmXl8_cozh4bWKqCCcuTTj2JeMFZOCBQDIohoCCr8QAvD_BwE)[2EEbMxlmXl8\\_cozh4bWKqCCcuTTj2JeMFZOCBQDIohoCCr8QAvD\\_BwE](https://eshop.sharplayers.cz/p/arduino-mega-2560-r3?gclid=CjwKCAjwscGjBhAXEiwAswQqNIcT7q__Lxx-2EEbMxlmXl8_cozh4bWKqCCcuTTj2JeMFZOCBQDIohoCCr8QAvD_BwE)
- [4.]Arduino Wikipedie. [online]. Dostupné z:<https://cs.wikipedia.org/wiki/Arduino>
- [5.]Arduino Mega 2560 Geeetech Wiki. geeetech 3d printers onlinestore, one-stop shop for 3d printers,3d printer accessories,3d printer parts [online]. Dostupné z: [https://www.geeetech.com/wiki/index.php/Arduino\\_Mega\\_2560](https://www.geeetech.com/wiki/index.php/Arduino_Mega_2560)
- [6.]attachInterrupt() Arduino Reference. Arduino Home [online]. Dostupné z: [https://www.arduino.cc/reference/en/language/functions/external](https://www.arduino.cc/reference/en/language/functions/external-interrupts/attachinterrupt/)[interrupts/attachinterrupt/](https://www.arduino.cc/reference/en/language/functions/external-interrupts/attachinterrupt/)
- [7.]Arduino Tutorial Buttons with Interrupts YouTube. YouTube [online]. Copyright © 2023 Google LLC [cit. 26.05.2023]. Dostupné z: [https://www.youtube.com/watch?v=Ae60SYGjCGY&ab\\_channel=SimpleCircuits](https://www.youtube.com/watch?v=Ae60SYGjCGY&ab_channel=SimpleCircuits)
- [8.]How to use oneButton Library Hackster.io. Hackster.io The community dedicated to learning hardware. [online]. Copyright © 2023 [cit. 26.05.2023]. Dostupné z: <https://www.hackster.io/energen/how-to-use-onebutton-library-497f9e>
- [9.]GitHub mathertel/OneButton: An Arduino library for using a single button for multiple purpose input.. GitHub: Let's build from here  $\cdot$  GitHub [online]. Copyright  $\odot$  2023 GitHub, Inc. [cit. 26.05.2023]. Dostupné z:<https://github.com/mathertel/OneButton>
- [10.] Rotary encoder with Arduino in detail with example codes Circuit Schools. Circuit Schools – Loads of Electronic knowledge [online]. Copyright © Copyright 2023, All Rights Reserved [cit. 26.05.2023]. Dostupné z: [https://www.circuitschools.com/rotary-encoder-with-arduino-in-detail-with-example](https://www.circuitschools.com/rotary-encoder-with-arduino-in-detail-with-example-codes/)[codes/](https://www.circuitschools.com/rotary-encoder-with-arduino-in-detail-with-example-codes/)
- [11.]Arduino rotační enkodér | dratek.cz. dratek.cz: VELKOOBCHOD, MALOOBCHOD S ARDUINEM [online]. Copyright © Copyright ECLIPSERA s.r.o. [cit. 26.05.2023]. Dostupné z: [https://dratek.cz/arduino/837-rotacni](https://dratek.cz/arduino/837-rotacni-enkoder.html?gclid=CjwKCAjwscGjBhAXEiwAswQqNEOh12WseOxNdYq60pijSA6iMuJiKRmijDcBwXha7foyf3iZ-AvaQxoCc-oQAvD_BwE)[enkoder.html?gclid=CjwKCAjwscGjBhAXEiwAswQqNEOh12WseOxNdYq60pijS](https://dratek.cz/arduino/837-rotacni-enkoder.html?gclid=CjwKCAjwscGjBhAXEiwAswQqNEOh12WseOxNdYq60pijSA6iMuJiKRmijDcBwXha7foyf3iZ-AvaQxoCc-oQAvD_BwE) [A6iMuJiKRmijDcBwXha7foyf3iZ-AvaQxoCc-oQAvD\\_BwE](https://dratek.cz/arduino/837-rotacni-enkoder.html?gclid=CjwKCAjwscGjBhAXEiwAswQqNEOh12WseOxNdYq60pijSA6iMuJiKRmijDcBwXha7foyf3iZ-AvaQxoCc-oQAvD_BwE)
- [12.]In-Depth: How Rotary Encoder Works and Interface It with Arduino. Last Minute Engineers - [online]. Copyright © 2023 LastMinuteEngineers.com. All rights reserved. [cit. 26.05.2023]. Dostupné z: [https://lastminuteengineers.com/rotary](https://lastminuteengineers.com/rotary-encoder-arduino-tutorial/)[encoder-arduino-tutorial/](https://lastminuteengineers.com/rotary-encoder-arduino-tutorial/)
- [13.]Uživatelské rozhraní Wikipedie. [online]. Dostupné z: [https://cs.wikipedia.org/wiki/U%C5%BEivatelsk%C3%A9\\_rozhran%C3%AD](https://cs.wikipedia.org/wiki/U%C5%BEivatelsk%C3%A9_rozhran%C3%AD)
- [14.]Arduino Wikipedie. [online]. Dostupné z:<https://cs.wikipedia.org/wiki/Arduino>
- [15.]Automatizace Wikipedie. [online]. Dostupné z: <https://cs.wikipedia.org/wiki/Automatizace>
- [16.]Osoyoo-development-kits/Rotary Encoder.ino at master · osoyoo/Osoyoodevelopment-kits · GitHub. GitHub: Let's build from here · GitHub [online]. Copyright © 2023 GitHub, Inc. [cit. 26.05.2023]. Dostupné z: [https://github.com/osoyoo/Osoyoo-development](https://github.com/osoyoo/Osoyoo-development-kits/blob/master/Osoyoo%20lessons%20for%20Arduino/Rotary_Encoder/Rotary_Encoder.ino)[kits/blob/master/Osoyoo%20lessons%20for%20Arduino/Rotary\\_Encoder/Rotary\\_En](https://github.com/osoyoo/Osoyoo-development-kits/blob/master/Osoyoo%20lessons%20for%20Arduino/Rotary_Encoder/Rotary_Encoder.ino) [coder.ino](https://github.com/osoyoo/Osoyoo-development-kits/blob/master/Osoyoo%20lessons%20for%20Arduino/Rotary_Encoder/Rotary_Encoder.ino)
- [17.]Stupeň krytí Wikipedie. [online]. Dostupné z: [https://cs.wikipedia.org/wiki/Stupe%C5%88\\_kryt%C3%AD](https://cs.wikipedia.org/wiki/Stupe%C5%88_kryt%C3%AD)
- [18.] [https://www.zamekkurim.cz/security/Dum%20-](https://www.zamekkurim.cz/security/Dum%20-%20Digitalni%20ucebni%20materialy/16_Sada_Elektrotechnicka_schemata_a_plosne_spoje/VY_32_INOVACE_16_13_Vyroba_plosnych_spoju.pdf) [%20Digitalni%20ucebni%20materialy/16\\_Sada\\_Elektrotechnicka\\_schemata\\_a\\_plos](https://www.zamekkurim.cz/security/Dum%20-%20Digitalni%20ucebni%20materialy/16_Sada_Elektrotechnicka_schemata_a_plosne_spoje/VY_32_INOVACE_16_13_Vyroba_plosnych_spoju.pdf) [ne\\_spoje/VY\\_32\\_INOVACE\\_16\\_13\\_Vyroba\\_plosnych\\_spoju.pdf](https://www.zamekkurim.cz/security/Dum%20-%20Digitalni%20ucebni%20materialy/16_Sada_Elektrotechnicka_schemata_a_plosne_spoje/VY_32_INOVACE_16_13_Vyroba_plosnych_spoju.pdf)
- [19.]Jak funguje krokový motor? | RAVEO s.r.o.. RAVEO s.r.o. | WORLD OF MOTION [online]. Copyright © [cit. 26.05.2023]. Dostupné z: [https://www.raveo.cz/jak](https://www.raveo.cz/jak-funguje-krokovy-motor)[funguje-krokovy-motor](https://www.raveo.cz/jak-funguje-krokovy-motor)
- [20.]Kyselina polymléčná Wikipedie. [online]. Dostupné z: [https://cs.wikipedia.org/wiki/Kyselina\\_polyml%C3%A9%C4%8Dn%C3%A1](https://cs.wikipedia.org/wiki/Kyselina_polyml%C3%A9%C4%8Dn%C3%A1)
- [21.]Polyuretan Wikipedie. [online]. Dostupné z: <https://cs.wikipedia.org/wiki/Polyuretan>
- [22.] 16mm Red Mushroom Emergency Stop E-stop Switch 3 Pins No+nc Dc 30v 5a Ac 250v 3a Emergency Stop Push Button Switch Accessories - Switches - AliExpress. 302 Found [online]. Copyright © [cit. 26.05.2023]. Dostupné z: [https://www.aliexpress.com/item/1005004700988707.html?spm=a2g0o.productlist.ma](https://www.aliexpress.com/item/1005004700988707.html?spm=a2g0o.productlist.main.7.33314f30z4zdan&algo_pvid=796e29f6-7443-4823-b4e4-6daf52f6ac2b&algo_exp_id=796e29f6-7443-4823-b4e4-6daf52f6ac2b-3&pdp_npi=3%40dis%21USD%211.42%210.92%21%21%21%21%21%402145294416851061983577459d07a9%2112000030151270475%21sea%21CZ%210&curPageLogUid=12fCGIdPPGEk) [in.7.33314f30z4zdan&algo\\_pvid=796e29f6-7443-4823-b4e4-](https://www.aliexpress.com/item/1005004700988707.html?spm=a2g0o.productlist.main.7.33314f30z4zdan&algo_pvid=796e29f6-7443-4823-b4e4-6daf52f6ac2b&algo_exp_id=796e29f6-7443-4823-b4e4-6daf52f6ac2b-3&pdp_npi=3%40dis%21USD%211.42%210.92%21%21%21%21%21%402145294416851061983577459d07a9%2112000030151270475%21sea%21CZ%210&curPageLogUid=12fCGIdPPGEk) [6daf52f6ac2b&algo\\_exp\\_id=796e29f6-7443-4823-b4e4-6daf52f6ac2b-](https://www.aliexpress.com/item/1005004700988707.html?spm=a2g0o.productlist.main.7.33314f30z4zdan&algo_pvid=796e29f6-7443-4823-b4e4-6daf52f6ac2b&algo_exp_id=796e29f6-7443-4823-b4e4-6daf52f6ac2b-3&pdp_npi=3%40dis%21USD%211.42%210.92%21%21%21%21%21%402145294416851061983577459d07a9%2112000030151270475%21sea%21CZ%210&curPageLogUid=12fCGIdPPGEk)[3&pdp\\_npi=3%40dis%21USD%211.42%210.92%21%21%21%21%21%4021452944](https://www.aliexpress.com/item/1005004700988707.html?spm=a2g0o.productlist.main.7.33314f30z4zdan&algo_pvid=796e29f6-7443-4823-b4e4-6daf52f6ac2b&algo_exp_id=796e29f6-7443-4823-b4e4-6daf52f6ac2b-3&pdp_npi=3%40dis%21USD%211.42%210.92%21%21%21%21%21%402145294416851061983577459d07a9%2112000030151270475%21sea%21CZ%210&curPageLogUid=12fCGIdPPGEk)

[16851061983577459d07a9%2112000030151270475%21sea%21CZ%210&curPageL](https://www.aliexpress.com/item/1005004700988707.html?spm=a2g0o.productlist.main.7.33314f30z4zdan&algo_pvid=796e29f6-7443-4823-b4e4-6daf52f6ac2b&algo_exp_id=796e29f6-7443-4823-b4e4-6daf52f6ac2b-3&pdp_npi=3%40dis%21USD%211.42%210.92%21%21%21%21%21%402145294416851061983577459d07a9%2112000030151270475%21sea%21CZ%210&curPageLogUid=12fCGIdPPGEk) [ogUid=12fCGIdPPGEk](https://www.aliexpress.com/item/1005004700988707.html?spm=a2g0o.productlist.main.7.33314f30z4zdan&algo_pvid=796e29f6-7443-4823-b4e4-6daf52f6ac2b&algo_exp_id=796e29f6-7443-4823-b4e4-6daf52f6ac2b-3&pdp_npi=3%40dis%21USD%211.42%210.92%21%21%21%21%21%402145294416851061983577459d07a9%2112000030151270475%21sea%21CZ%210&curPageLogUid=12fCGIdPPGEk)

- [23.] 16x2 LCD displej 1602 modrý + I2C převodník | LaskaKit. LaskaKit.cz | by Makers for Makers [online]. Dostupné z: [https://www.laskakit.cz/16x2-lcd-displej-1602-i2c](https://www.laskakit.cz/16x2-lcd-displej-1602-i2c-prevodnik/?gclid=CjwKCAjwscGjBhAXEiwAswQqNLzDOa8lPerC4zav0U6TxRmIsQUONQaSw2QMbuEevJpnr10gjNT1yRoC1BEQAvD_BwE)[prevodnik/?gclid=CjwKCAjwscGjBhAXEiwAswQqNLzDOa8lPerC4zav0U6TxRmI](https://www.laskakit.cz/16x2-lcd-displej-1602-i2c-prevodnik/?gclid=CjwKCAjwscGjBhAXEiwAswQqNLzDOa8lPerC4zav0U6TxRmIsQUONQaSw2QMbuEevJpnr10gjNT1yRoC1BEQAvD_BwE) [sQUONQaSw2QMbuEevJpnr10gjNT1yRoC1BEQAvD\\_BwE](https://www.laskakit.cz/16x2-lcd-displej-1602-i2c-prevodnik/?gclid=CjwKCAjwscGjBhAXEiwAswQqNLzDOa8lPerC4zav0U6TxRmIsQUONQaSw2QMbuEevJpnr10gjNT1yRoC1BEQAvD_BwE)
- [24.]Mikrospínač s pákou a kladkou 10T85μ 5A 250VAC | LaskaKit. LaskaKit.cz | by Makers for Makers [online]. Dostupné z: [https://www.laskakit.cz/mikrospinac-s](https://www.laskakit.cz/mikrospinac-s-pakou-a-kladkou-10t85-5a-250vac/?gclid=CjwKCAjwscGjBhAXEiwAswQqNOvIyj5ObDGRSlfH_e0uLcHafDSU4kOXMAdRYwLe_Rrpxae5JhJTqxoCyXQQAvD_BwE)[pakou-a-kladkou-10t85-5a-](https://www.laskakit.cz/mikrospinac-s-pakou-a-kladkou-10t85-5a-250vac/?gclid=CjwKCAjwscGjBhAXEiwAswQqNOvIyj5ObDGRSlfH_e0uLcHafDSU4kOXMAdRYwLe_Rrpxae5JhJTqxoCyXQQAvD_BwE)[250vac/?gclid=CjwKCAjwscGjBhAXEiwAswQqNOvIyj5ObDGRSlfH\\_e0uLcHafD](https://www.laskakit.cz/mikrospinac-s-pakou-a-kladkou-10t85-5a-250vac/?gclid=CjwKCAjwscGjBhAXEiwAswQqNOvIyj5ObDGRSlfH_e0uLcHafDSU4kOXMAdRYwLe_Rrpxae5JhJTqxoCyXQQAvD_BwE) [SU4kOXMAdRYwLe\\_Rrpxae5JhJTqxoCyXQQAvD\\_BwE](https://www.laskakit.cz/mikrospinac-s-pakou-a-kladkou-10t85-5a-250vac/?gclid=CjwKCAjwscGjBhAXEiwAswQqNOvIyj5ObDGRSlfH_e0uLcHafDSU4kOXMAdRYwLe_Rrpxae5JhJTqxoCyXQQAvD_BwE)
- [25.]Průmyslový napájecí (spínaný) zdroj 12V 12,5A 150W. RC Modelařina | BigHobby.cz [online]. Dostupné z[: https://www.bighobby.cz/prumyslovy-napajeci--spinany--zdroj-](https://www.bighobby.cz/prumyslovy-napajeci--spinany--zdroj-12v-12-5a--150w/?gad=1&gclid=CjwKCAjwscGjBhAXEiwAswQqND2YkrKuvmIpWZ-Q_MJ3HkyxXpatnuGi1hu0-66i1KJNBbhAG4vlmBoC3QEQAvD_BwE)[12v-12-5a--](https://www.bighobby.cz/prumyslovy-napajeci--spinany--zdroj-12v-12-5a--150w/?gad=1&gclid=CjwKCAjwscGjBhAXEiwAswQqND2YkrKuvmIpWZ-Q_MJ3HkyxXpatnuGi1hu0-66i1KJNBbhAG4vlmBoC3QEQAvD_BwE) [150w/?gad=1&gclid=CjwKCAjwscGjBhAXEiwAswQqND2YkrKuvmIpWZ-](https://www.bighobby.cz/prumyslovy-napajeci--spinany--zdroj-12v-12-5a--150w/?gad=1&gclid=CjwKCAjwscGjBhAXEiwAswQqND2YkrKuvmIpWZ-Q_MJ3HkyxXpatnuGi1hu0-66i1KJNBbhAG4vlmBoC3QEQAvD_BwE)[Q\\_MJ3HkyxXpatnuGi1hu0-66i1KJNBbhAG4vlmBoC3QEQAvD\\_BwE](https://www.bighobby.cz/prumyslovy-napajeci--spinany--zdroj-12v-12-5a--150w/?gad=1&gclid=CjwKCAjwscGjBhAXEiwAswQqND2YkrKuvmIpWZ-Q_MJ3HkyxXpatnuGi1hu0-66i1KJNBbhAG4vlmBoC3QEQAvD_BwE)
- [26.]Napájecí EURO konektor s vypínačem a pojistkou Eshop Konektory Brno s.r.o.. Eshop - Konektory Brno s.r.o. [online]. Copyright © 2023 [cit. 26.05.2023]. Dostupné z:<https://www.konektor-brno.cz/napjec-euro-konektor-s-vypnaem-a-pojistkou>
- [27.] 522.517 ESKA Pojistka: tavná | zpožděná; 1A; 250VAC; kulatý,sklěněná; 5x20mm; ZKT-1A | TME Czech Republic s.r.o. - Elektronické součástky. Redirecting to /cz/ [online]. Dostupné z: https://www.tme.eu/cz/details/zkt-1a/pojistky-5x20mmzpozdene/eska/522-

517/?brutto=1¤cy=CZK&gclid=CjwKCAjwscGjBhAXEiwAswQqNDz9GgydfNx6 WCfQbVWBkDhwlEhQCMGdPj1n3-c5KH6jT2b42bZiURoCEFoQAvD\_BwE

- [28.]Krokový motorek KS42STH34-1504A včetně kabelů : H A D E X , spol. s r.o.. H A D E X , spol. s r.o. [online]. Copyright © [cit. 26.05.2023]. Dostupné z: [https://www.hadex.cz/l756-krokovy-motorek-ks42sth34-1504a-vcetne](https://www.hadex.cz/l756-krokovy-motorek-ks42sth34-1504a-vcetne-kabelu/?gclid=CjwKCAjwscGjBhAXEiwAswQqNC6W16JPVs2CVpqS_mabRU80apYtlnqcFPf26ykDeevesLUlwtj5wBoC4zsQAvD_BwE)[kabelu/?gclid=CjwKCAjwscGjBhAXEiwAswQqNC6W16JPVs2CVpqS\\_mabRU80a](https://www.hadex.cz/l756-krokovy-motorek-ks42sth34-1504a-vcetne-kabelu/?gclid=CjwKCAjwscGjBhAXEiwAswQqNC6W16JPVs2CVpqS_mabRU80apYtlnqcFPf26ykDeevesLUlwtj5wBoC4zsQAvD_BwE) [pYtlnqcFPf26ykDeevesLUlwtj5wBoC4zsQAvD\\_BwE](https://www.hadex.cz/l756-krokovy-motorek-ks42sth34-1504a-vcetne-kabelu/?gclid=CjwKCAjwscGjBhAXEiwAswQqNC6W16JPVs2CVpqS_mabRU80apYtlnqcFPf26ykDeevesLUlwtj5wBoC4zsQAvD_BwE)
- [29.]Krokový motorek JK42HS48-1684-08AF včetně kabelů : H A D E X , spol. s r.o.. H A D E X , spol. s r.o. [online]. Copyright © [cit. 26.05.2023]. Dostupné z: [https://www.hadex.cz/l756b-krokovy-motorek-jk42hs48-1684-08af-vcetne](https://www.hadex.cz/l756b-krokovy-motorek-jk42hs48-1684-08af-vcetne-kabelu/?gclid=CjwKCAjwscGjBhAXEiwAswQqNLMuyWMbT6kTUXjqWe4Y1ex5rY1T-aCRyVKKfuEFcK1apTin-ij8qBoC9YgQAvD_BwE)[kabelu/?gclid=CjwKCAjwscGjBhAXEiwAswQqNLMuyWMbT6kTUXjqWe4Y1ex](https://www.hadex.cz/l756b-krokovy-motorek-jk42hs48-1684-08af-vcetne-kabelu/?gclid=CjwKCAjwscGjBhAXEiwAswQqNLMuyWMbT6kTUXjqWe4Y1ex5rY1T-aCRyVKKfuEFcK1apTin-ij8qBoC9YgQAvD_BwE) [5rY1T-aCRyVKKfuEFcK1apTin-ij8qBoC9YgQAvD\\_BwE](https://www.hadex.cz/l756b-krokovy-motorek-jk42hs48-1684-08af-vcetne-kabelu/?gclid=CjwKCAjwscGjBhAXEiwAswQqNLMuyWMbT6kTUXjqWe4Y1ex5rY1T-aCRyVKKfuEFcK1apTin-ij8qBoC9YgQAvD_BwE)
- [30.]Motor driver A4988 Pro Reprap 3D Tiskárny červený | dratek.cz. dratek.cz: VELKOOBCHOD, MALOOBCHOD S ARDUINEM [online]. Copyright © Copyright ECLIPSERA s.r.o. [cit. 26.05.2023]. Dostupné z: [https://dratek.cz/arduino/122957-motor-driver-a4988-pro-reprap-3d-tiskarny-](https://dratek.cz/arduino/122957-motor-driver-a4988-pro-reprap-3d-tiskarny-cerveny.html?gclid=CjwKCAjwscGjBhAXEiwAswQqNNYavSxXitvX4sB7zgz9TV-Ys6MFc10L0ZHkUVNuAltfllzmLrPQkhoCZSwQAvD_BwE)

[cerveny.html?gclid=CjwKCAjwscGjBhAXEiwAswQqNNYavSxXitvX4sB7zgz9TV](https://dratek.cz/arduino/122957-motor-driver-a4988-pro-reprap-3d-tiskarny-cerveny.html?gclid=CjwKCAjwscGjBhAXEiwAswQqNNYavSxXitvX4sB7zgz9TV-Ys6MFc10L0ZHkUVNuAltfllzmLrPQkhoCZSwQAvD_BwE) [-Ys6MFc10L0ZHkUVNuAltfllzmLrPQkhoCZSwQAvD\\_BwE](https://dratek.cz/arduino/122957-motor-driver-a4988-pro-reprap-3d-tiskarny-cerveny.html?gclid=CjwKCAjwscGjBhAXEiwAswQqNNYavSxXitvX4sB7zgz9TV-Ys6MFc10L0ZHkUVNuAltfllzmLrPQkhoCZSwQAvD_BwE)

- [31.]Wokwi Online ESP32, STM32, Arduino Simulator. Wokwi Online ESP32, STM32, Arduino Simulator [online]. Dostupné z:<https://wokwi.com/>
- [32.]DIY Arduino based wire cutter machine YouTube. YouTube [online]. Copyright © 2023 Google LLC [cit. 26.05.2023]. Dostupné z: [https://www.youtube.com/watch?v=Ixln9wI0\\_uQ&t=365s&ab\\_channel=MrInnovati](https://www.youtube.com/watch?v=Ixln9wI0_uQ&t=365s&ab_channel=MrInnovative) [ve](https://www.youtube.com/watch?v=Ixln9wI0_uQ&t=365s&ab_channel=MrInnovative)
- [33.] auto-wire-stripper-cutter/README.md at main · ProjectsWithRed/auto-wirestripper-cutter · GitHub. GitHub: Let's build from here · GitHub [online]. Copyright © 2023 GitHub, Inc. [cit. 26.05.2023]. Dostupné z: [https://github.com/ProjectsWithRed/auto-wire-stripper](https://github.com/ProjectsWithRed/auto-wire-stripper-cutter/blob/main/README.md)[cutter/blob/main/README.md](https://github.com/ProjectsWithRed/auto-wire-stripper-cutter/blob/main/README.md)
- [34.]Home | Robotika Brno [online]. Copyright © [cit. 26.05.2023]. Dostupné z: [https://www.robotikabrno.cz/docs/arduino/Pr%C5%AFvodce-sv%C4%9Btem-](https://www.robotikabrno.cz/docs/arduino/Pr%C5%AFvodce-sv%C4%9Btem-Arduina-CZ.pdf)[Arduina-CZ.pdf](https://www.robotikabrno.cz/docs/arduino/Pr%C5%AFvodce-sv%C4%9Btem-Arduina-CZ.pdf)
- [35.]Vysoké učení technické v Brně [online]. Copyright © [cit. 26.05.2023]. Dostupné z: [https://www.vut.cz/www\\_base/zav\\_prace\\_soubor\\_verejne.php?file\\_id=150293](https://www.vut.cz/www_base/zav_prace_soubor_verejne.php?file_id=150293)
- [36.]Online Gerber Viewer PCB Prototype the Easy Way PCBWay. China PCB Prototype & Fabrication Manufacturer - PCB Prototype the Easy Way [online]. Dostupné z:<https://www.pcbway.com/project/OnlineGerberViewer.html>

# **6.2 Seznam obrázků**

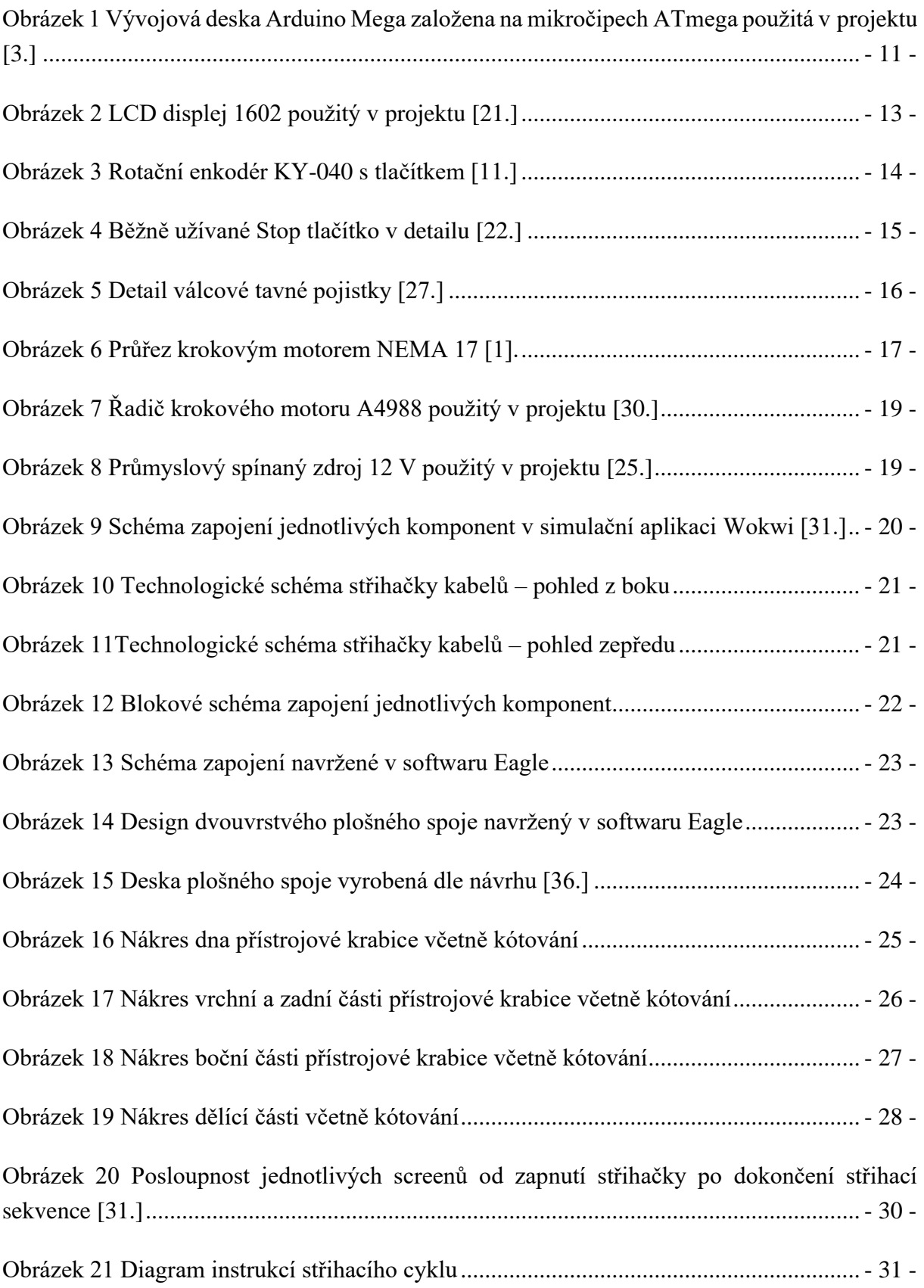

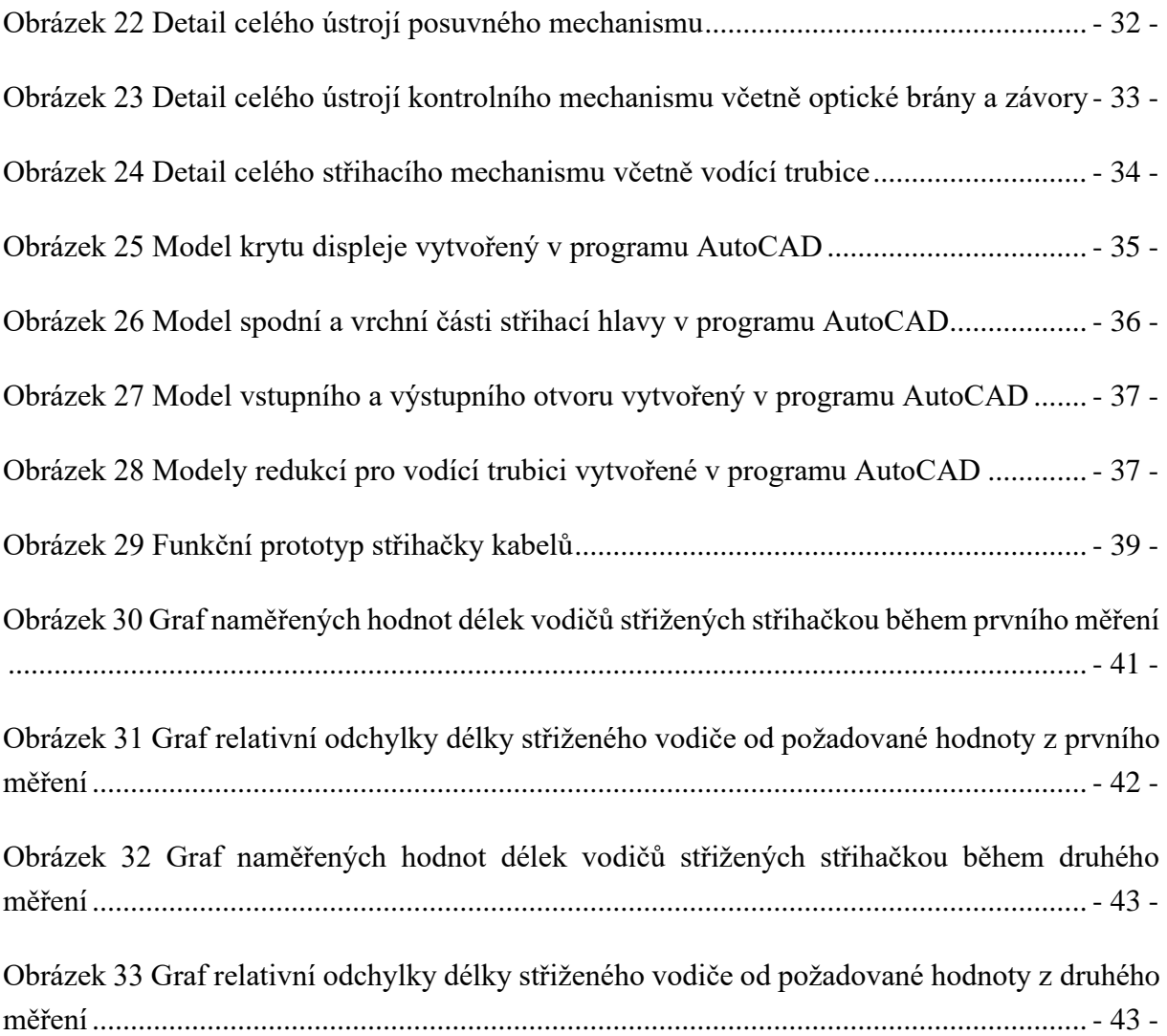

## **6.3 Seznam tabulek**

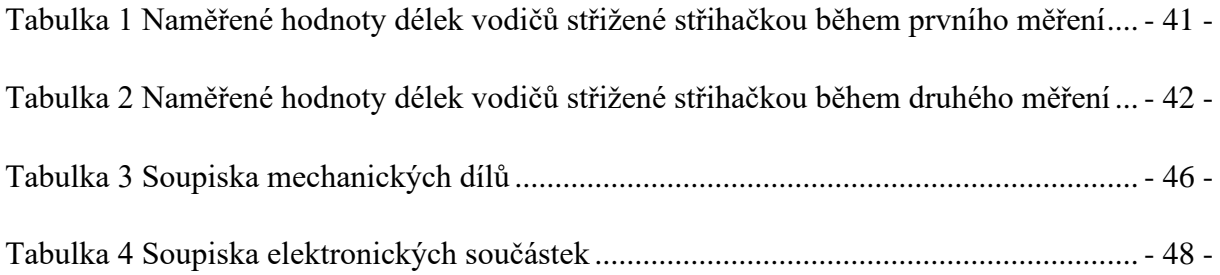

# **7 Kód programu střihačky**

//---importování knihoven------------------------------------------------------------------ #include <Wire.h> #include <LiquidCrystal\_I2C.h>  $\#$ include < $OneButton.h$ >

//---deklarace proměnných------------------------------------------------------------------ LiquidCrystal I2C lcd(0x27, 16, 2); //Nastavení adresy LCD na 0x27 pro 16znakový a 2řádkový displej

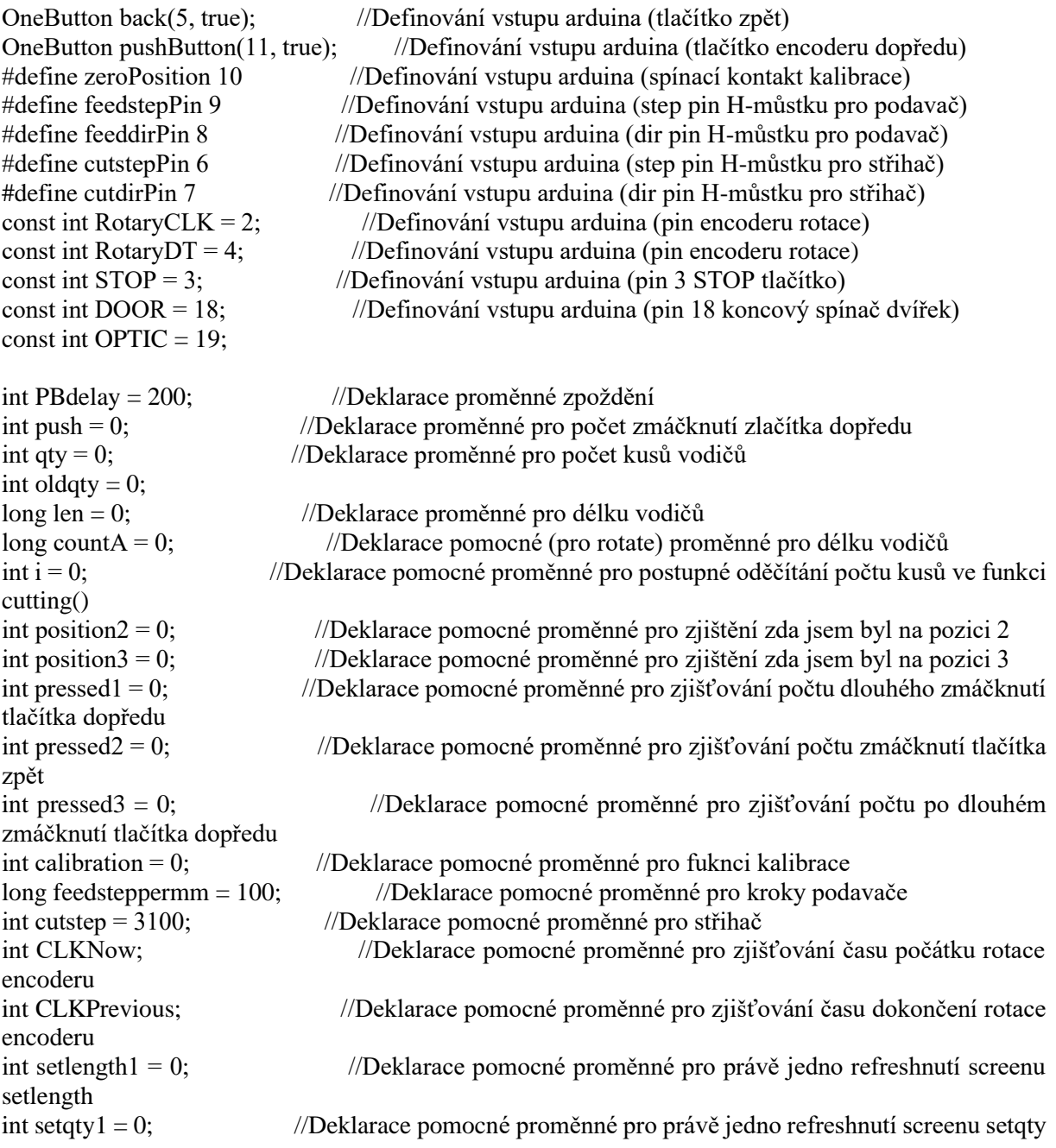

```
int confirm1 = 0; //Deklarace pomocné proměnné pro právě jedno refreshnutí screenu 
confirm
int stop1 = 0; //Deklarace pomocné proměnné pro právě jedno refreshnutí screenu stop
int door1 = 0; //Deklarace pomocné proměnné pro právě jedno refreshnutí screenu door
int optic1 = 0; //Deklarace pomocné proměnné pro právě jedno refreshnutí screenu optic
int oldpush = 0; //Deklarace pomocné proměnné pro uložení pozice předešlého screenu
int door4 = 0;
boolean clickEnabled = true; //Deklarace pomocné proměnné pro deaktivaci tlačtka "pushButton"
volatile unsigned long lastRotateTime = 0;
//---deklarace hlavičky programu-----------------------------------------------------------
void setup(){
 pinMode (feedstepPin, OUTPUT); //Definování pinu 9 na OUTPUT
 pinMode (feeddirPin, OUTPUT); //Definování pinu 8 na OUTPUT
```

```
pinMode (cutstepPin, OUTPUT); //Definování pinu 7 na OUTPUT<br>pinMode (cutdirPin, OUTPUT); //Definování pinu 6 na OUTPUT
pinMode (cutdirPin, OUTPUT);
 pinMode (RotaryCLK, INPUT_PULLUP); //Definování pinu 2 na INPUT_PULLUP
 pinMode (RotaryDT, INPUT_PULLUP); //Definování pinu 4 na INPUT_PULLUP
 pinMode (zeroPosition, INPUT_PULLUP); //Definování pinu 10 na INPUT_PULLUP
pinMode (STOP, INPUT_PULLUP); //Definování pinu 3 na INPUT_PULLUP
pinMode (DOOR, INPUT_PULLUP); //Definování pinu 18 na INPUT_PULLUP
 pinMode (OPTIC, INPUT_PULLUP);
 pinMode(27, OUTPUT); //Definování pinu 27 na OUTPUT
 CLKPrevious = digitalRead(RotaryCLK); //Prvotní uložení času pro encoder
 attachInterrupt(digitalPinToInterrupt(RotaryCLK), rotate, CHANGE); //Definování přerušení pro 
rotaci encoderu
```

```
 attachInterrupt(digitalPinToInterrupt(STOP), Stop, CHANGE);
 attachInterrupt(digitalPinToInterrupt(DOOR), Door, CHANGE);
 attachInterrupt(digitalPinToInterrupt(OPTIC), Optic, CHANGE);
```

```
 pushButton.attachClick(click1); //Definování pro jedno zmáčknutí tlačítka dopředu
 pushButton.attachDuringLongPress(longPress1); //Definování pro dlouhé zmáčknutí tlačítka 
dopředu
  pushButton.attachLongPressStop(longPressStop1); //Definování po dlouhém zmáčknutí tlačítka 
dopředu
```

```
 back.attachClick(click2); //Definování pro jedno zmáčknutí tlačítka zpět
 back.attachDoubleClick(doubleclick2); //Definování pro dvojité zmáčknutí tlačítka zpět
 back.attachDuringLongPress(longPress2); //Definování pro dlouhé zmáčknutí tlačítka zpět
 back.attachLongPressStop(longPressStop2); //Definování po dlouhém zmáčknutí tlačítka zpět
```

```
 Serial.begin (9600); //Inicializace sériové komunikace arduina a PC
 lcd.init(); //Inicializace komunikace LCD s arduinem 
lcd.backlight(); //Zapnutí podsvícení displaye
 lcd.clear(); //Vymazání případného textu na displayi
 digitalWrite(27, HIGH);
}
```

```
//---deklarace těla programu---------------------------------------------------------------
void loop(){
```

```
if(calibration = 0 & 0 & 0 \& digitalRead(zeroPosition) & & digitalRead(DOOR)){ //Zapnutí kalibrace hned
po zapnutí zařízení
   loading(); //Volání funkce loading() pro výpis textu na během kalibrace
   delay(2000); //Zpoždění 2s mezi zapnutím a spuštěním kalibrace
  Calibration(); //Volání funkce Calibration pro spuštění kalibrace
  calibration = 1;
  if(oldpush == 4){
  push = 3;
   } else {
  push = oldpush;
 } 
  } 
 if (clickEnabled == true) {
 pushButton.tick(); //Volání jednotlivých funkcí tlačítka dopředu podle způsobu jejich stlačení
//delay(5);
 back.tick(); //Volání jednotlivých funkcí tlačítka zpět podle způsobu jejich stlačení
//delay(5);
  }
 Stop(); //Volání funkce pro tlačítko STOP
//delay(5);
Door(); //Volání funkce pro detekci otevření dvířek
//delay(5);
  Optic(); //Volání funkce pro detekci nepřítomnosti vodiče
//delay(5); switch (push){ //Použití funkce switch pro zobrazování jednotlivých screenů displaye 
  case 0:
   homescreen(); //Volání funkce Domovská obrazovka
    break;
   case 1:
   setlength(); //Volání screenu pro nastavení délky vodiče
    break;
   case 2:
   setqty(); //Volání screenu pro nastavení počtů vodičů
    break;
   case 3:
   confirm(); //Volání screenu pro rekapitulace požadovaných hodnot
    break;
   case 5:
    finish(); //Volání screenu po dokončení stříhání
    break;
   case 7:
    stop(); //Volání creenu po zmáčknutí tlačítka STOP
    break;
```

```
 case 8:
  door(); //Volání creenu po otevření dvířek
   break;
  case 9:
   optic(); //Volání screenu po zjištění chybějícího vodiče optickou bránou
   break;
  }
if(position2 = 0 \& \& push = 1){ //Funkce pro zajištění vynulování hodnot pro nastavení
velikosti skoku čítání
 position2 = 1;
 position3 = 0;
 pressed1 = 0;
 pressed3 = 0;
  }
if (!digitalRead(RotaryCLK)&& push == 1){ //Funkce pro nastavení délky pomocí encoderu
  rotate(); //Volání funkce rorate() pro správné odečtení hodnot z encoderu
  }
if(position3 = 0 & 0 & \& \text{push} = 2){ //Funkce pro zajištění vynulování hodnot pro nastavení
velikosti skoku čítání
 position2 = 0;
 position3 = 1;
 pressed1 = 0;
 pressed3 = 0;
  }
 if (!digitalRead(RotaryCLK)&& push == 2){ //Funkce pro nastavení počtu kusů vodičů pomocí 
encoderu
  rotate(); //Volání funkce rorate() pro správné odečtení hodnot z encoderu
  }
 if (push == 4){ //Funkce pro spuštění stříhání vodičů
  lcd.clear(); //Funkce pro smazání displaye
 Cutting(); //Volání funkce Cutting()
  if(!digitalRead(STOP)){
  push = 7;
   } else if(!digitalRead(DOOR)){
  push = 8;
   } else if(digitalRead(OPTIC)){
  push = 9;
   } else {
   push = 5; //Nastavení proměnné push na hodnotu 5
   }
  }
 if(push == 6){ //Funkce pro obnovení výchozích hodnot
  lcd.clear(); //Funkce pro smazání displaye
  push = 0; //Nastavení proměnné push na hodnotu 0
 len = 0; //Nastavení proměnné len na hodnotu 0
  qty = 0; //Nastavení proměnné qty na hodnotu 0
```

```
oldqty = 0;
  i = 0;
  countA = 0; //Nastavení proměnné countA na hodnotu 0
  setlength1 = 0;
  setqty1 = 0;
  confirm1 = 0;stop1 = 0;
  door1 = 0;optic1 = 0;oldpush = 0;
   delay(PBdelay);
  }
}
//---deklarace funkci pro jednotlivá tlačítka----------------------------------------------
void Stop(){ //Deklarace funkce pro zmáčknutí tlačítka "STOP"
 if(!digitalRead(STOP) && push == 4){
  delay(10);oldqty = i;
  push = 7;
  }
}
//-------------------------------
void Door(){ //Deklarace funkce pro detekci otevření dvířek
 if(!digitalRead(DOOR) /*&& push != 8*/}
  delay(100);
  if(push != 8){
   oldpush = push; }
  push = 8;door4 = 0;
  }
 if(digitalRead(DOOR) && push == 8 \&&d door4 == 0){
   delay(100);
  if(oldpush == 4){
   //push = 3;calibration = 0;
   } else {
   push = oldpush; }
  door4 = 1;
  }
}
//-------------------------------
void Optic(){ //Deklarace funkce pro detekci nepřítomnosti vodiče
 if(digitalRead(OPTIC) & & push == 4){
  oldpush = push;oldqty = i;
  delay(10);push = 9;
  }
}
//-------------------------------
void click1() { //Deklarace jedno zmáčknutí tlačítka encoderu (pushButton)
```

```
 if (millis() - lastRotateTime >= PBdelay){ //Funkce pro deaktivaci tlačítka "pushButton" 200 ms 
po použití encoderu
  lcd.clear();
 delay(15);if(push >= 0 && push < 7){
  delay(10); push++; //Přičtení 1 k proměnné push
  }
 if(push == 7) {
  push = 6;
  calibration = 0;
  }
 if(push == 9) {
  push = 3;calibration = 0;
  }
  delay(PBdelay);
  Serial.println(push);
  }
}
//-------------------------------
void longPress1() { //Deklaarce funkce dlouhé zmáčknutí tlačítka encoderu (pushButton)
 if(pressed3 = 1 \&& (push == 1 || push == 2)){
  pressed1 = 2;
 } else if (pressed3 == 2 & & push == 1) {
  pressed1 = 3;
  } else {
  pressed1 = 1;
  }
  if(push == 0){ //Funkce pro manuální pohyb posuvného mechanismu
   digitalWrite(feeddirPin, HIGH); //Nastavení směru otáčení podavacího krokového motoru 
   for(int t = 0; t<100; t++){
    digitalWrite(feedstepPin, HIGH);
    delayMicroseconds(100); 
    digitalWrite(feedstepPin, LOW);
    delayMicroseconds(100);
    }
 }
  Serial.println(pressed1);
}
//-------------------------------
void longPressStop1() { //Deklarace funkce po dlouhém zmáčknutí tlačítka encoderu (pushButton)
 if(pressed1 == 1 && (push == 1 || push == 2)){
  pressed3 = 1;
 } else if (pressed1 == 2 & & push == 1) {
  pressed3 = 2;
  } else {
  pressed1 = 0;
  pressed3 = 0;
 }
  Serial.println(pressed1);
}
//-------------------------------
void click2() { //Deklarace funkce jedno zmáčknutí tlačítka zpět (back)
```

```
 lcd.clear();
 /*if(push == 0){
  push = 0; }*/
 if(push < 4 && push > 0){
    push--;
  }
  delay(PBdelay);
  Serial.println(push);
}
//-------------------------------
void doubleclick2() { //Deklarace funkce dvojité zmáčknutí tlačítka zpět (back)
  lcd.clear();
 if(push == 1)countA = 0;
  len = 0; }
 if(push == 2)countA = 0;
  qty = 0; }
}
1/1 - -void longPress2() { //Deklarace funkce dlouhé zmáčknutí tlačítka zpět (back)
  pressed2++;
 if(pressed2 == 1){
  lcd.clear();
 push = 6;
  }
}
//-------------------------------
void longPressStop2() { //Deklarace funkce po dlouhém zmáčknutí tlačítka zpět (back)
 pressed2 = 0;
}
//---funkce pro nastaveni hodnot pomocí encoderu-------------------------------------------
void rotate(){ 
  clickEnabled = false; //Deaktivace tlačítka "pushButton"
 if(push == 1)countA = len; }
 if(push == 2)countA = qty;
  }
  CLKNow = digitalRead(RotaryCLK); //Uložení si počáteční doby kdy bylo pootočeno s 
encoderem
 if (CLKNow != CLKPrevious &&& CLKNow == 1){
  if (digitalRead(RotaryDT) == CLKNow) {
    if(countA < 6000){ //Omezení maximální hodnoty délky vodiče na 6 metrů
     if(pressed1 == 0){ //Funkce pro odečítání hodnot z enkoderu po jednotkách
      countA++;
     delay(30); }
    if(pressed1 == 1){ //Funkce pro odečítání hodnot z enkoderu po desítkách
     countA = countA + 10;
```

```
- 62 -
```

```
 delay(30);
     }
    if(pressed1 = 2){ //Funkce pro odečítání hodnot z enkoderu po stovkách
     countA = countA + 100;
     delay(30); }
    } else {
     countA = 0; //Nastavení countA na 0 pokud je překročena hodnota 6000
    } 
   } else {
     if(countA < 1) { //Omezení hodnot pouze na kladná čísla
      countA = 6000; //Nastavení countA na 6000 pokud je hodnota nižší jak 0
     } else {
       if(pressed1 == 0){ //Funkce pro odečítání hodnot z enkoderu po jednotkách
        countA--;
        delay(30);
 }
      if(pressed1 = = 1){ //Funkce pro odečítání hodnot z enkoderu po desítkách
       countA = countA - 10; delay(30);
 }
      if(pressed1 = 2){ //Funkce pro odečítání hodnot z enkoderu po stovkách
       countA = countA - 100;delay(30); } 
     } 
   }
  }
  CLKPrevious = CLKNow; //Uložení si poslední hodnoty času kdy bylo otáčeno s 
encoderem
 if (push == 1) len = countA; //Přepsání hodnoty len pro zobrazení na display
   delay(PBdelay);
  }
 if(push == 2) qty = countA; //Přepsání hodnoty qty pro zobrazení na display
   delay(PBdelay);
  }
  delay(20);
 lastRotation = millis();
  clickEnabled = true;
}
//---deklarace funkce stříhání-------------------------------------------------------------
void Cutting(){ //Deklarace funkce Cutting() (stříhání vodičů)
  if(len > 0){ ; //Předstřihací funkce
  digitalWrite(feeddirPin, HIGH);
 for(int r = 0; r < 1000; r++){
   digitalWrite(feedstepPin, HIGH);
   delayMicroseconds(100); 
   digitalWrite(feedstepPin, LOW);
   delayMicroseconds(100);
  }
  digitalWrite(cutdirPin, HIGH); //Nastavení směru otáčení stříhácího krokového motoru
```

```
for (int y = 0; y < cutstep; y++){ //For cyklus pro přesné otočení krokového motoru dle dráhy
stříhací hlavy
   digitalWrite(cutstepPin, HIGH);
   delayMicroseconds(100); 
   digitalWrite(cutstepPin, LOW);
   delayMicroseconds(100);
  }
  digitalWrite(cutdirPin, LOW); //Nastavení směru otáčení stříhácího krokového motoru
 for (int y = 0; y < cutstep; y++){ //For cyklus pro přesné otočení krokového motoru dle dráhy
stříhací hlavy
   digitalWrite(cutstepPin, HIGH);
   delayMicroseconds(100); 
   digitalWrite(cutstepPin, LOW);
   delayMicroseconds(100);
  }
  }
  long steptotake = len * feedsteppermm; //Deklarace proměnné pro určení počtu kroků 
podavacího krokové motoru
  for (i = 0; i \leq qty; i++){ //For cyklus pro opakování stříhaní dle požadovaných kusů
    Stop();
    Door();
    Optic();
   if(push == 7 || push == 8 || push == 9){
    i = \text{atv}: }
    cutting(); //Volání funkce cutting() zodpovědné za zobrazení aktuálního 
počtu ustřiženách vodičů
    digitalWrite(feeddirPin, HIGH); //Nastavení směru otáčení podavacího krokového motoru 
   for (long x = 0; x < steptotake; x++){ //For cyklus pro přesné otočení krokového motoru dle
nastavené délky
    Stop():
     Door();
     Optic();
    if(push = 7 \parallel push = 8 \parallel push = 9){
     x = steptotake;
     }
     digitalWrite(feedstepPin, HIGH);
     delayMicroseconds(100); 
     digitalWrite(feedstepPin, LOW);
     delayMicroseconds(100);
    }
    digitalWrite(cutdirPin, HIGH); //Nastavení směru otáčení stříhácího krokového motoru
   for (int y = 0; y < cutstep; y++){ //For cyklus pro přesné otočení krokového motoru dle
dráhy stříhací hlavy
     Stop();
     Door();
     Optic();
    if(push = 7 \parallel push = 8 \parallel push = 9){
     y = cutstep;
     }
     digitalWrite(cutstepPin, HIGH);
     delayMicroseconds(100); 
     digitalWrite(cutstepPin, LOW);
```

```
 delayMicroseconds(100);
    }
    digitalWrite(cutdirPin, LOW); //Nastavení směru otáčení stříhácího krokového motoru
   for (int y = 0; y < cutstep; y++){ //For cyklus pro přesné otočení krokového motoru dle
dráhy stříhací hlavy
     Stop();
     Door();
     Optic();
    if(push = 7 \parallel push = 8 \parallel push = 9){
     y = cutstep;
     }
     digitalWrite(cutstepPin, HIGH);
     delayMicroseconds(100); 
     digitalWrite(cutstepPin, LOW);
     delayMicroseconds(100);
    }
 }
  Serial.println(oldqty);
}
void Calibration(){ //Deklarace funkce Calibration() počáteční kalibrace během 
zpouštění zařízení
    digitalWrite(cutdirPin, LOW); //Nastavení směru otáčení stříhácího krokového motoru
   while (digitalRead(zeroPosition)){ //While cyklus posouvající stříhácí hlavu do doby než je
stlačen koncový spínač
     digitalWrite(cutstepPin, HIGH);
     delayMicroseconds(100); 
     digitalWrite(cutstepPin, LOW);
     delayMicroseconds(100);
 }
    digitalWrite(cutdirPin, HIGH); //Nastavení směru otáčení stříhácího krokového motoru
   for (int y = 0; y < 1600; y + +) { //For cyklus pro posunutí stříhací hlavy zpět od koncového
spínače
     digitalWrite(cutstepPin, HIGH);
     delayMicroseconds(200); 
     digitalWrite(cutstepPin, LOW);
     delayMicroseconds(200);
    }
    digitalWrite(cutdirPin, LOW); //Nastavení směru otáčení stříhácího krokového motoru
   while (digitalRead(zeroPosition)){ //While cyklus pro opětovné ale přesnější posunutí
stříhací hlavy do pozice u koncového spínače
     digitalWrite(cutstepPin, HIGH);
     delayMicroseconds(500); 
     digitalWrite(cutstepPin, LOW);
     delayMicroseconds(500);
 }
    digitalWrite(cutdirPin, HIGH); //Nastavení směru otáčení stříhácího krokového motoru
   for (int y = 0; y < 1800; y + +) { //For cyklus pro posunutí stříhací hlavy zpět od koncového
spínače
     digitalWrite(cutstepPin, HIGH);
     delayMicroseconds(200); 
     digitalWrite(cutstepPin, LOW);
     delayMicroseconds(200);
    }
```

```
}
//---deklarace funkci pro jednotlivé screeny-----------------------------------------------
void loading(){ //fuknce pro načítání a kalibraci
  lcd.setCursor(0, 0); //Nastavení cursoru na pozici 0,0 pro přesné psaní textu na display
  lcd.print("NACITANI.... ");
  lcd.setCursor(0, 1);
 led.print(" ");
}
void homescreen(){ //fuknce pro domovskou obrazovku
  lcd.setCursor(0, 0);
  lcd.print("STRIHACKA KABELU");
  lcd.setCursor(0, 1);
 led.print(" -->");pressed1 = 0;
 pressed3 = 0;
 setlength1 = 0;
 setqty1 = 0;
 confirm1 = 0;
 stop1 = 0;
 door1 = 0;optic1 = 0;}
//-------------------------------
void setlength(){ //funkce pro screen nastavení délky vodiče
 if(setlength1 == 0}
   lcd.clear();
   setlength1++;
  }
  lcd.setCursor(0, 0);
  lcd.print("DELKA [mm]");
  lcd.setCursor(0, 1);
  lcd.print("<--");
  lcd.setCursor(6, 1);
  lcd.print(len);
  lcd.print(" ");
  lcd.setCursor(13, 1);
 led.print("-->");setqty1 = 0;
 confirm1 = 0;
 stop1 = 0;
 door1 = 0;optic1 = 0;}
//-------------------------------
void setqty(){ //funkce pro screen nastavení počtu kusů
 if(setqty1 = 0){
   lcd.clear();
  setqt++;
  }
  lcd.setCursor(0, 0);
  lcd.print("MNOZSTVI [ks]");
  lcd.setCursor(0, 1);
  lcd.print("<--");
  lcd.setCursor(6, 1);
```

```
 lcd.print(qty);
  lcd.print(" ");
  lcd.setCursor(13, 1);
 led.print("-->");setlength1 = 0;
 confirm1 = 0;
 stop1 = 0;
 door1 = 0;optic1 = 0;}
//-------------------------------
void confirm(){ //funkce pro screen rekapitulace požadovaných hodnot
 if(confirm1 == 0){
   lcd.clear();
   confirm1++;
  }
  lcd.setCursor(0, 0);
 led.print("DELKA[mm] = "); lcd.setCursor(12, 0);
  lcd.print(len);
  lcd.setCursor(0, 1);
 led.print("KUSU = "); lcd.setCursor(7, 1);
  lcd.print(qty);
  lcd.setCursor(11, 1);
  lcd.print("READY");
 pressed1 = 0;
 pressed3 = 0;
 oldqty = 0;
 setlength1 = 0;
 setqty1 = 0;
 stop1 = 0;
 door1 = 0;optic1 = 0;}
//-------------------------------
void cutting(){ //funkce pro screen během stříhání
 int k = qty - i;
 int cursor1 = 0:
 int cursor2 = 0;
 if(qty < 10){
  cursor1 = 13;
  }
 if(qty < 100 && qty > 9){
  cursor1 = 12;
  }
 if(qty < 1000 && qty > 99){
  cursor1 = 11;
  }
 if(qty < 10000 && qty > 999){
  cursor1 = 10;
  }
 if(k < 10){
```

```
cursor2 = 2;
  }
 if(k < 100 && k > 9){
  cursor2 = 3;
  }
 if(k < 1000 && k > 99){
  cursor2 = 4;
  }
 if(k < 10000 && k > 999){
  cursor2 = 5;
  }
  lcd.clear();
  lcd.setCursor(0, 0);
  lcd.print("STRIHANI");
  lcd.setCursor(cursor1 - cursor2, 1);
 lcd.print(k); lcd.setCursor(cursor1, 1);
  lcd.print("Z " +(String)qty);
 setlength1 = 0;
 setqty1 = 0;
 confirm1 = 0;
 stop1 = 0;
 door1 = 0;
 optic1 = 0;
}
//-------------------------------
void finish(){ //funkce pro screen po dokončení stříhání
  lcd.setCursor(0, 0);
  lcd.print(" KONEC STRIHANI ");
  lcd.setCursor(0, 1);
  lcd.print(" DOMU>");
 setlength1 = 0;
 setqty1 = 0;
 confirm1 = 0;
 stop1 = 0;
 door1 = 0;optic1 = 0;}
//-------------------------------
void stop(){ //funkce pro screen po zmáčknutí tlačítka "STOP"
 if(\text{stop1} == 0) lcd.clear();
   stop1++;
  }
  lcd.setCursor(0, 0);
  lcd.print("----->STOP<-----");
  lcd.setCursor(0, 1);
  lcd.print("NASTRIHANO ");
  lcd.setCursor(11, 1);
  lcd.print(oldqty);
 setlength1 = 0;
 setqty1 = 0;
 confirm1 = 0;
```

```
door1 = 0;optic1 = 0;}
//-------------------------------
void door(){ //funkce pro screen po detekci otevření dvířek
 if(door1 == 0) lcd.clear();
  door1++; }
  lcd.setCursor(0, 0);
  lcd.print("DVIRKA OTEVRENA");
 led.setCursor(0, 1);<br>led.print(" ");
 lcd.print(")
 setlength1 = 0;
 setqty1 = 0;
 confirm1 = 0;
 stop1 = 0;
 optic1 = 0;}
//-------------------------------
void optic(){ //funkce pro screen po detekci nepřítomnosti vodiče
 if(optic1 = 0){
   lcd.clear();
   optic1++;
  }
  lcd.setCursor(0, 0);
 lcd.print("->CHYBI VODIC<-");
  lcd.setCursor(0, 1);
  lcd.print("NASTRIHANO ");
  lcd.setCursor(11, 1);
  lcd.print(oldqty);
 setlength1 = 0;
 setqty1 = 0;
 confirm1 = 0;stop1 = 0;
 door1 = 0;
}
//-------------------------------
```